326m Type 7969

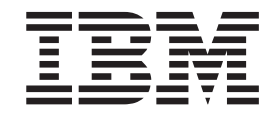

# Hardware Maintenance Manual and Troubleshooting Guide

326m Type 7969

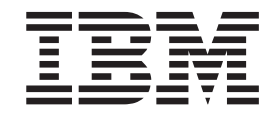

# Hardware Maintenance Manual and Troubleshooting Guide

Before using this information and the product it supports, read Appendix C, ["Notices,"](#page-158-0) on page 149.

**The most recent version of this document is available at http://www.ibm.com/pc/support/.**

**Second Edition (February 2005)**

**© Copyright International Business Machines Corporation 2002, 2003. All rights reserved.** US Government Users Restricted Rights – Use, duplication or disclosure restricted by GSA ADP Schedule Contract with IBM Corp.

## <span id="page-4-0"></span>**About this manual**

This manual contains diagnostic information, a Symptom-to-FRU index, service information, error codes, error messages, and configuration information for the IBM<sup>®</sup> 326m Type 7969 server.

**Important:** This manual is intended for trained servicers who are familiar with IBM  $(\mathscr{C}\text{server}^{\otimes})$  products. Before servicing an IBM product, be sure to review "Safety [information"](#page-116-0) on page 107.

## **Important safety information**

Be sure to read all caution and danger statements in this book before performing any of the instructions.

Leia todas as instruções de cuidado e perigo antes de executar qualquer operação.

在安装本产品之前, 请仔细阅读 Safety Information (安全信息)。

安裝本產品之前,請先閱讀「安全資訊」。

Prenez connaissance de toutes les consignes de type Attention et

Danger avant de procéder aux opérations décrites par les instructions.

Lesen Sie alle Sicherheitshinweise, bevor Sie eine Anweisung ausführen.

Accertarsi di leggere tutti gli avvisi di attenzione e di pericolo prima di effettuare qualsiasi operazione.

製品の設置の前に、安全情報をお読みください。

본 제품을 설치하기 전에 안전 정보를 읽으십시오.

Lea atentamente todas las declaraciones de precaución y peligro ante de llevar a cabo cualquier operación.

**WARNING:** Handling the cord on this product or cords associated with accessories sold with this product, will expose you to lead, a chemical known to the State of California to cause cancer, and birth defects or other reproductive harm. *Wash hands after handling.*

**ADVERTENCIA:** El contacto con el cable de este producto o con cables de accesorios que se venden junto con este producto, pueden exponerle al plomo, un elemento químico que en el estado de California de los Estados Unidos está considerado como un causante de cancer y de defectos congénitos, además de otros riesgos reproductivos. *Lávese las manos después de usar el producto.*

## **Online support**

You can download the most current diagnostic, BIOS flash, and device-driver files from [http://www.ibm.com/support/.](http://www.ibm.com/support/)

# **Contents**

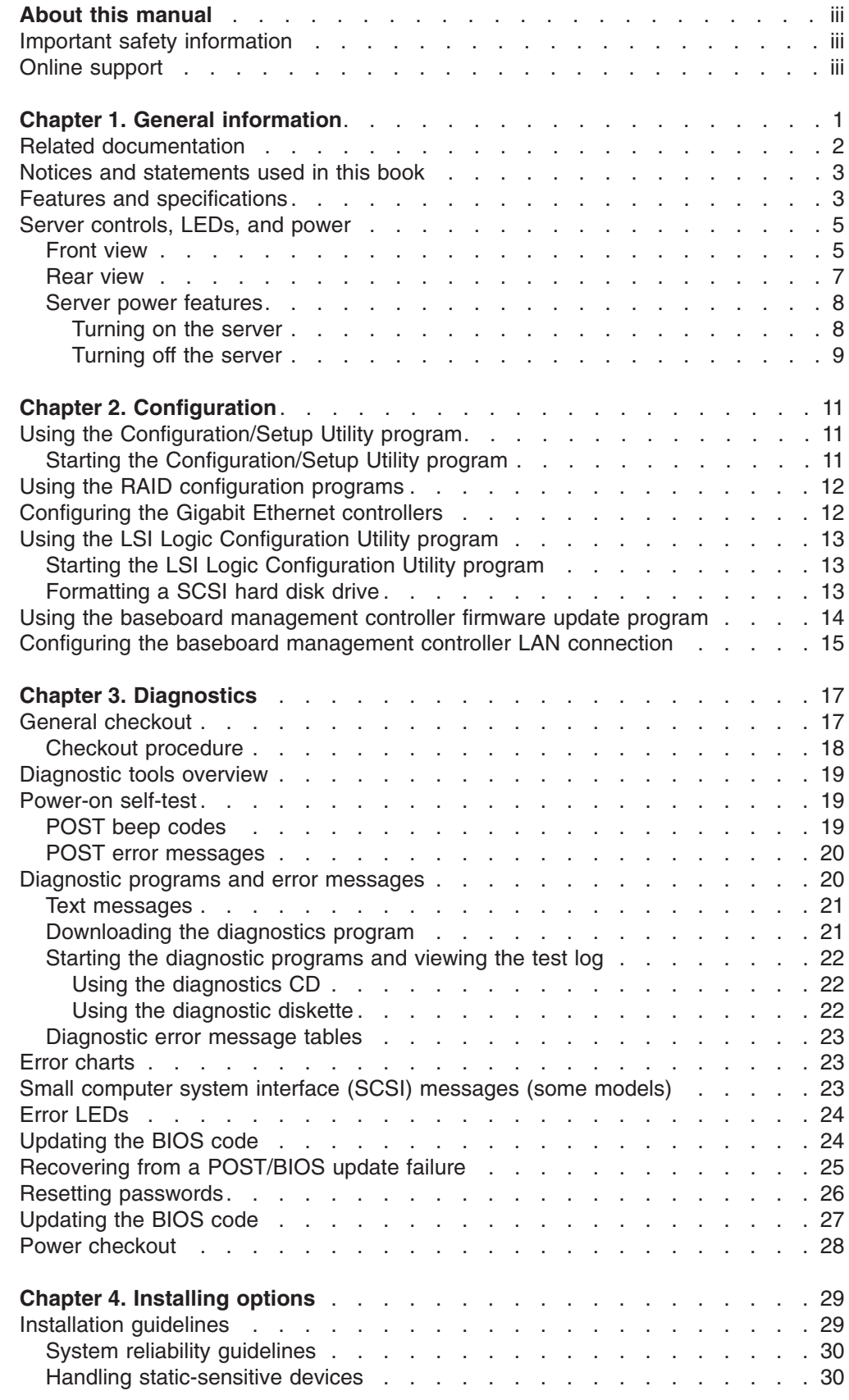

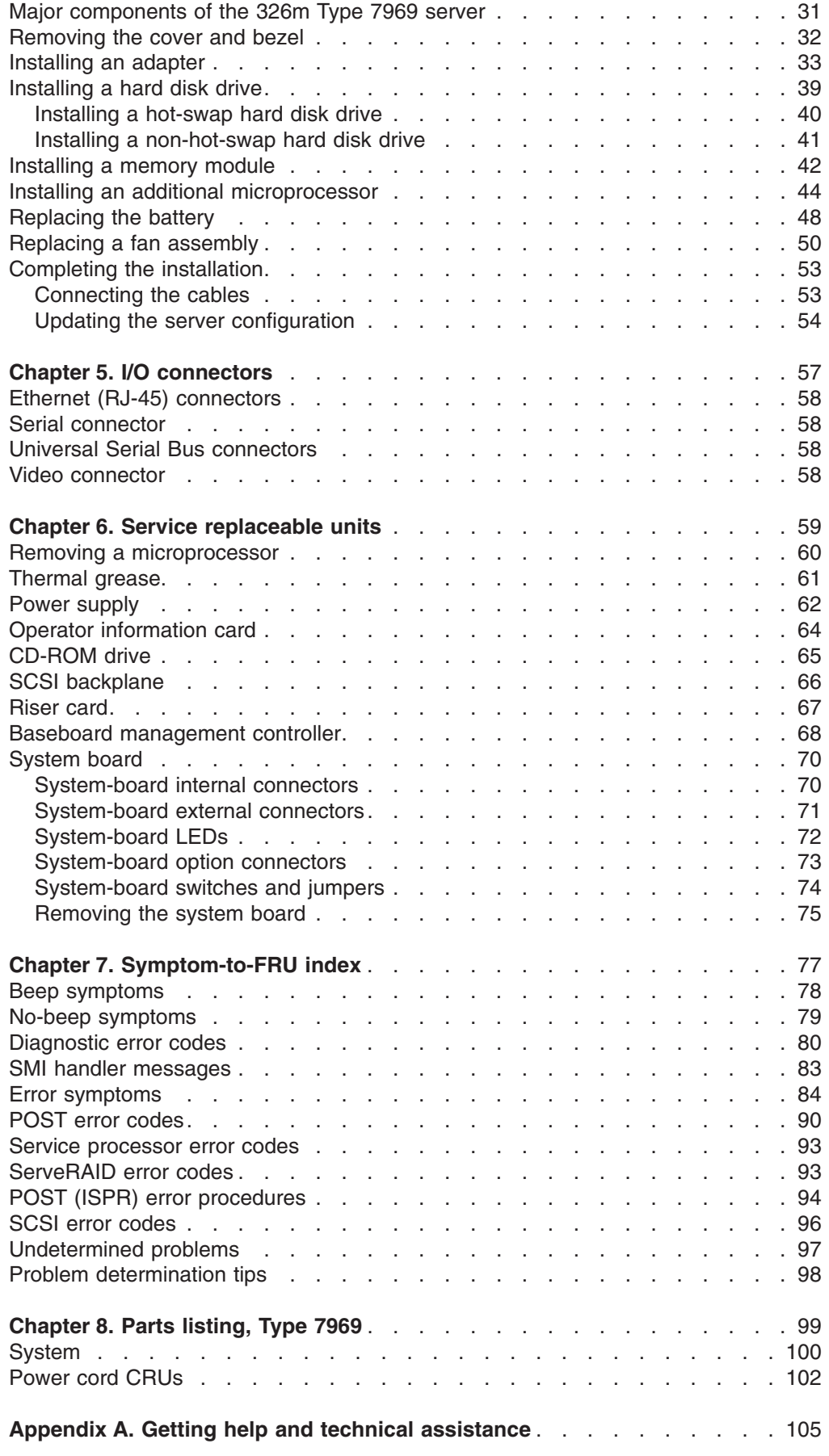

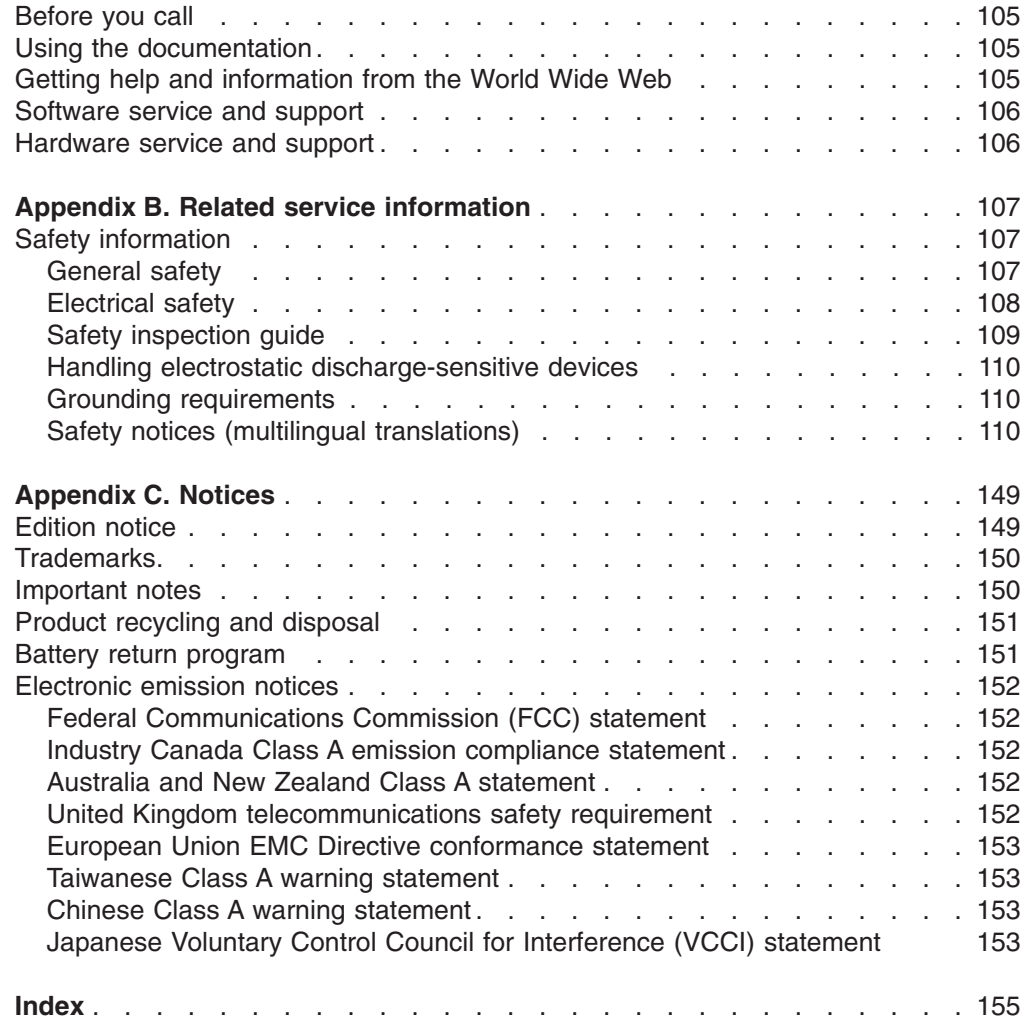

# <span id="page-10-0"></span>**Chapter 1. General information**

The IBM 326m Type 7969 server is a 1-U-high<sup>1</sup> rack model server for high-volume network transaction processing. This high-performance, symmetric multiprocessing (SMP) server is ideally suited for networking environments that require superior microprocessor performance, input/output (I/O) flexibility, and high manageability.

Performance, ease of use, reliability, and expansion capabilities were key considerations in the design of the server. These design features make it possible for you to customize the system hardware to meet your needs today and provide flexible expansion capabilities for the future.

The server comes with a limited warranty. For more information about the terms of the warranty and getting service ad assistance, see the *Warranty and Support Information* document.

You can obtain up-to-date information about the server at [http://www.ibm.com/us/eserver/opteron/.](http://www.ibm.com/us/eserver/opteron/) You can obtain information about other IBM server products at [http://www.ibm.com/eserver/xseries/.](http://www.ibm.com/eserver/xseries/)

For service or assistance information, see [Appendix](#page-114-0) A, "Getting help and technical [assistance,"](#page-114-0) on page 105.

<sup>1.</sup> Racks are marked in vertical increments of 1.75 inches each. Each increment is referred to as a unit, or a "U". A 1-U-high device is 1.75 inches tall.

## <span id="page-11-0"></span>**Related documentation**

This *Hardware Maintenance Manual and Troubleshooting Guide* is provided in Portable Document Format (PDF). It contains information to help you solve a problem yourself or to provide helpful information to a service technician.

In addition to this *Hardware Maintenance Manual and Troubleshooting Guide*, the following 326m documentation is provided with your server:

v *Warranty and Support Information*

This document is in Portable Document Format (PDF) on the IBM  $@server$ *Documentation* CD. It contains information about the terms of the warranty and getting service and assistance.

v *Installation Guide*

This printed document contains instructions for setting up your server and basic instructions for installing some options.

v *User's Guide*

This document provides general information about the server, including information about features, how to configure the server, and how to get help.

v *Option Installation Guide*

This document is in PDF on the IBM @server *Documentation* CD. It contains detailed instructions for installing, removing, and connecting optional devices that your server supports.

v *Rack Installation Instructions*

This printed document contains instructions for installing your server in a rack cabinet.

v *Safety Information*

This document is in PDF on the IBM @server *Documentation* CD. It contains translated caution and danger statements. Each caution and danger statement that appears in the documentation has a number that you can use to locate the corresponding statement in your language in the *Safety Information* book.

The server might have features that are not described in the documentation that you received with the server. The documentation might be updated occasionally to include information about those features, or technical updates might be available to provide additional information that is not included in the server documentation. These updates are available from the IBM Web site. Complete the following steps to check for updated documentation and technical updates:

- **Note:** Changes are made periodically to the IBM Web site. The actual procedure might vary slightly from what is described in this document.
- 1. Go to [http://www.ibm.com/support/.](http://www.ibm.com/pc/support/)
- 2. Under **Search technical support**, type 7969, and click **Search**.

## <span id="page-12-0"></span>**Notices and statements used in this book**

The caution and danger statements that appear in this book are also in the multilingual *Safety Information* book, which is on the IBM (@server *Documentation*) CD. Each statement is numbered for reference to the corresponding statement in the *Safety Information* book.

The following notices and statements are used in the documentation:

- Notes: These notices provide important tips, guidance, or advice.
- **Important:** These notices provide information or advice that might help you avoid inconvenient or problem situations.
- v **Attention:** These notices indicate potential damage to programs, devices, or data. An attention notice is placed just before the instruction or situation in which damage could occur.
- **Caution:** These statements indicate situations that can be potentially hazardous to you. A caution statement is placed just before the description of a potentially hazardous procedure step or situation.
- v **Danger:** These statements indicate situations that can be potentially lethal or extremely hazardous to you. A danger statement is placed just before the description of a potentially lethal or extremely hazardous procedure step or situation.

## **Features and specifications**

The following information is a summary of the features and specifications of the server. Depending on the server model, some features might not be available, or some specifications might not apply.

Use the Configuration/Setup Utility program to determine the type and speed of the microprocessors.

Racks are marked in vertical increments of 1.75 inches. Each increment is referred to as a unit, or "U." A 1-U-high device is 1.75 inches tall.

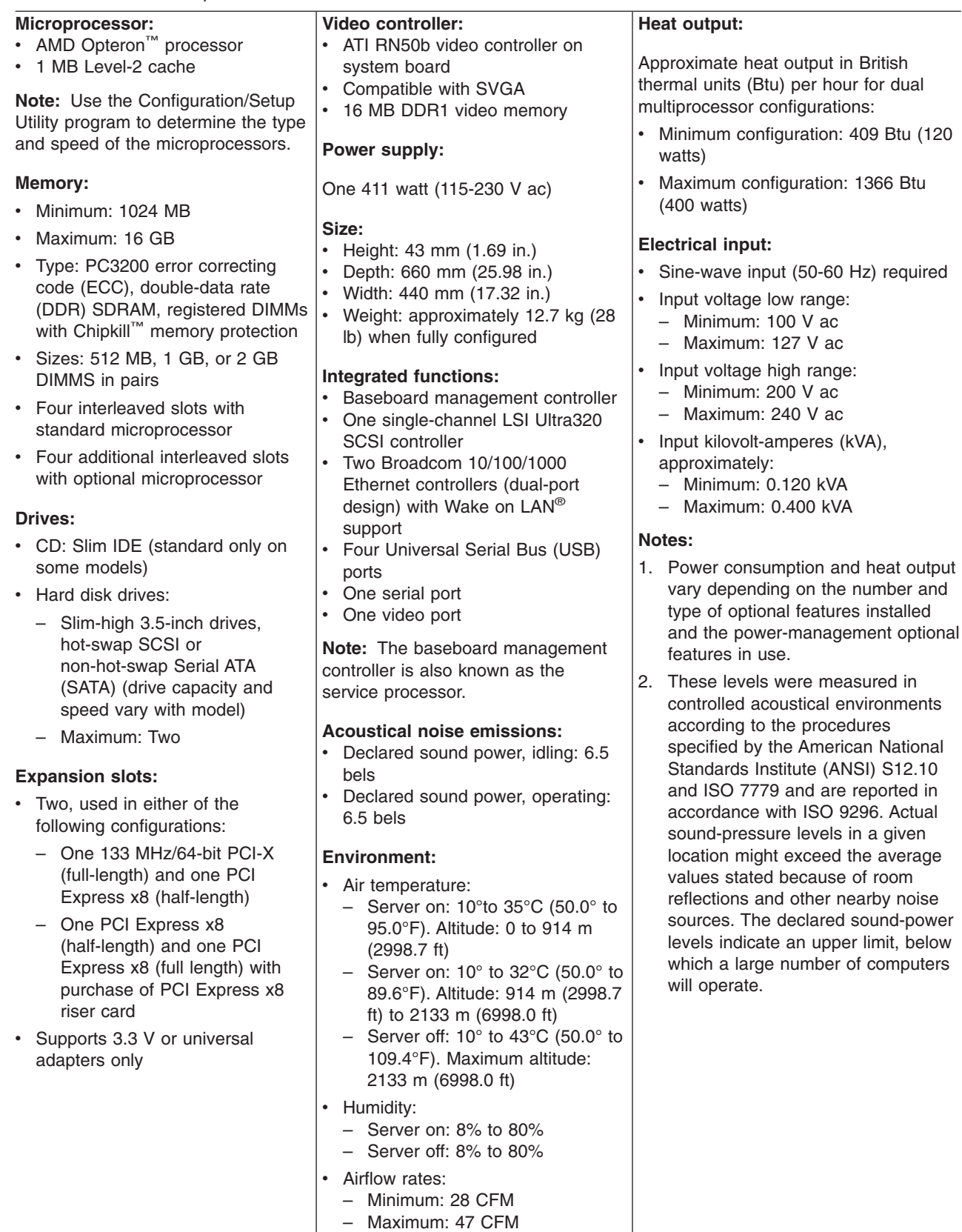

#### *Table 1. Features and specifications*

### <span id="page-14-0"></span>**Server controls, LEDs, and power**

This section describes the controls and light-emitting diodes (LEDs) and how to turn the server on and off.

#### **Front view**

The following illustration shows the controls, LEDs, and connectors on the front of the server.

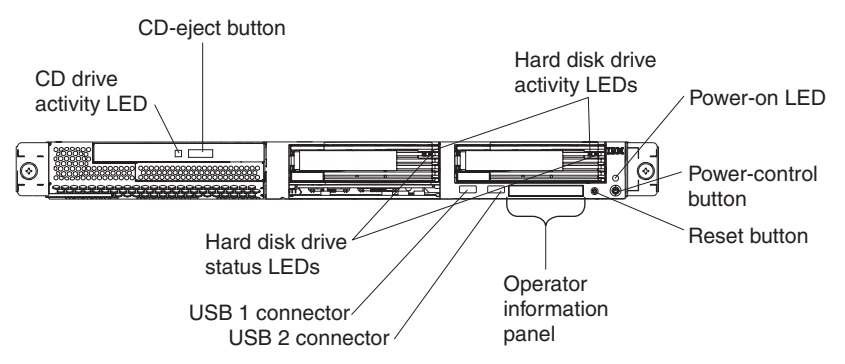

**CD drive activity LED:** When this LED is lit, it indicates that the CD drive is in use.

**CD-eject button:** Press this button to release a CD from the CD drive.

**Hard disk drive activity LEDs:** When one of these LEDs is flashing, it indicates that the associated SCSI hard disk drive is in use.

**Power-on LED:** When this LED is lit and not flashing, it indicates that the server is turned on. When this LED is flashing, it indicates that the server is turned off and still connected to an ac power source. When this LED is off, it indicates that ac power is not present, or the power supply or the LED itself has failed. A power-on LED is also on the rear of the server.

**Note:** If this LED is off, it does not mean that there is no electrical power in the server. The LED might be burned out. To remove all electrical power from the server, you must disconnect the power cord from the electrical outlet.

**Power-control button:** Press this button to turn the server on and off manually.

**Reset button:** Press this button to reset the server and run the power-on self-test (POST). You might have to use a pen or the end of a straightened paper clip to press the button.

**Operator information panel:** This panel contains LEDs. The following illustration shows the LEDs on the operator information panel.

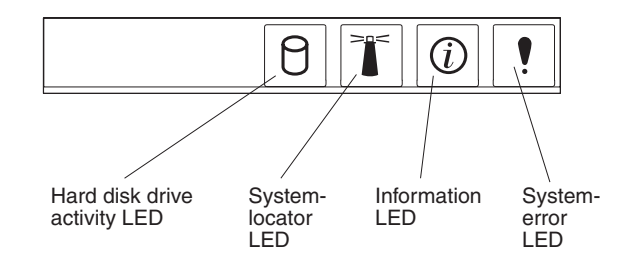

The following LEDs are on the operator information panel:

- v **Hard disk drive activity LED:** When this LED is lit, it indicates that either of the hard disk drives is in use.
- System-locator LED: Use this blue LED to visually locate the server if it is in a location with numerous other servers. If your server supports IBM Director, you can use IBM Director to light this LED remotely.
- **Information LED:** When this LED is lit, it indicates that a noncritical event has occurred and is recorded in the error log. An LED near the failing component on the system board is also lit to help isolate the error.
- v **System-error LED:** When this LED is lit, it indicates that a system error has occurred. A system-error LED is also on the rear of the server. An LED near the failing component on the system board is also lit to help isolate the error.

**USB connectors:** Connect a USB device to either of these connectors.

**Important:** If a Remote Supervisor Adapter II is installed in the server, the USB 1 connector is disabled.

#### **Notes:**

- 1. If you want to attach a keyboard or mouse to this server, you must use a USB keyboard or a USB mouse. For detailed information about the USB keyboard and how to connect it to your server, see the documentation that comes with the USB keyboard.
- 2. The server supports keyboardless operation. If a USB keyboard is not connected to the server, when the server is turned on or restarted, error message 301 will appear during POST. No action is required. POST will continue within one minute.
- 3. You must use an external USB diskette drive if:
	- You want to attach a diskette drive to this server.
	- You need to create an update diskette that contains the latest baseboard management controller firmware (see "Using the baseboard [management](#page-23-0) [controller](#page-23-0) firmware update program" on page 14).
	- You need to create update diskettes that contain the latest server BIOS code (see ["Updating](#page-36-0) the BIOS code" on page 27).

**Hard disk drive status LEDs:** On some server models, each hot-swap hard disk drive has a status LED. If the status LED for a drive is lit continuously, that individual drive is faulty. The interpretation of a flashing status LED depends on the SCSI controller that is connected to the hot-swap drive, as follows:

- When the drive is connected to the integrated SCSI controller with RAID capabilities, a flashing status LED indicates that the drive is a secondary drive in a mirrored pair and the drive is being synchronized.
- When the drive is connected to an optional ServeRAID™ controller, a slowly flashing (one flash per second) status LED indicates that the drive is being rebuilt. When the LED is flashing rapidly (three flashes per second), it indicates that the controller is identifying the drive.

## <span id="page-16-0"></span>**Rear view**

The following illustration shows the connectors and LEDs on the rear of the server.

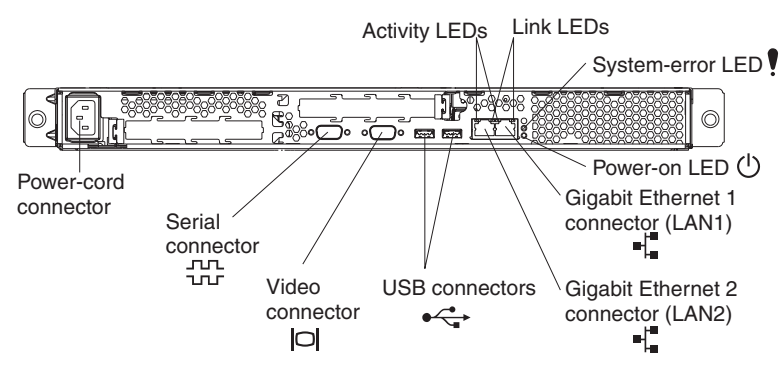

**Power-cord connector:** Connect the power cord to this connector.

**Activity LEDs (Ethernet):** These green LEDs are on the dual Ethernet connector. When either LED flashes, it indicates that data is being transmitted or received between the server and the network device that is connected to the left or right connector. The flashing frequency is proportional to the amount of traffic on the network link.

**Link LEDs (Ethernet):** These LEDs are on the dual Ethernet connector. When either LED is lit, it indicates that there is an active link between the server and the network device that is connected to the left or right connector.

**System-error LED:** When this LED is lit, it indicates that a system error has occurred. An LED near the failing component on the system board is also lit to help isolate the error. A system-error LED is also on the front of the server.

**Power-on LED:** When this LED is lit and not flashing, it indicates that the server is turned on. When this LED is flashing, it indicates that the server is turned off and still connected to an ac power source. When this LED is off, it indicates that ac power is not present, or the power supply or the LED itself has failed. A power-on LED is also on the front of the server.

**Note:** If this LED is off, it does not mean that there is no electrical power in the server. The LED might be burned out. To remove all electrical power from the server, you must disconnect the power cord from the electrical outlet.

**Gigabit Ethernet 1 (LAN 1) connector:** Use this connector to connect the server to a network.

**Gigabit Ethernet 2 (LAN 2) connector:** Use this connector to connect the server to a network.

**USB connectors:** Connect a USB device to either of these connectors.

**Video connector:** Connect a monitor to this connector.

**Serial connector:** Connect a 9-pin serial device to this connector.

If an optional Remote Supervisor Adapter II (system-management adapter) is installed in PCI-X slot 1, the server has additional connectors and LEDs. See the documentation that comes with the adapter for more information about these connectors and LEDs.

#### <span id="page-17-0"></span>**Server power features**

When the server is connected to an ac power source but is not turned on, the operating system does not run, and all core logic except for the service processor (also called the baseboard management controller) is shut down; however, the server can respond to requests from the service processor, such as a remote request to turn on the server. The power-on LED flashes to indicate that the server is connected to ac power but not turned on.

#### **Turning on the server**

Approximately 20 seconds after the server is connected to ac power, the power-control button becomes active, and one or more fans might start running to provide cooling while the server is connected to power. You can turn on the server and start the operating system by pressing the power-control button.

The server can also be turned on in any of the following ways:

- If a power failure occurs while the server is turned on, the server will restart automatically when power is restored.
- If an optional Remote Supervisor Adapter II is installed in the server, the server can be turned on from the Remote Supervisor Adapter II user interface.
- If your operating system supports the Wake on LAN feature, the Wake on LAN feature can turn on the server.

#### <span id="page-18-0"></span>**Turning off the server**

When you turn off the server and leave it connected to ac power, the server can respond to requests from the service processor, such as a remote request to turn on the server. While the server remains connected to ac power, one or more fans might continue to run. To remove all power from the server, you must disconnect it from the power source.

Some operating systems require an orderly shutdown before you turn off the server. See your operating-system documentation for information about shutting down the operating system.

**Statement 5:**

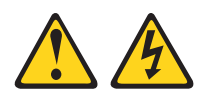

#### **CAUTION:**

**The power control button on the device and the power switch on the power supply do not turn off the electrical current supplied to the device. The device also might have more than one power cord. To remove all electrical current from the device, ensure that all power cords are disconnected from the power source.**

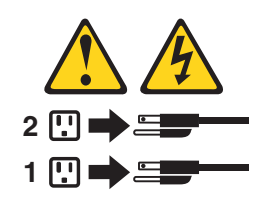

The server can be turned off in any of the following ways:

- You can turn off the server from the operating system, if your operating system supports this feature. After an orderly shutdown of the operating system, the server will be turned off automatically.
- You can press the power-control button to start an orderly shutdown of the operating system and turn off the server, if your operating system supports this feature.
- If the operating system stops functioning, you can press and hold the power-control button for more than 4 seconds to turn off the server.
- If an optional Remote Supervisor Adapter II is installed in the server, the server can be turned off from the Remote Supervisor Adapter II user interface.
- The service processor can turn off the server as an automatic response to a critical system failure.
- You can turn off the server through a request from the service processor.

# <span id="page-20-0"></span>**Chapter 2. Configuration**

**Note:** Detailed information about configuration is available in the *User's Guide* for this server.

The following configuration programs and capabilities come with your server:

v **Configuration/Setup Utility program**

The Configuration/Setup Utility program is part of the basic input/output system (BIOS) code in your server. Use it to configure serial port assignments, change interrupt request (IRQ) settings, change the startup-device sequence, set the date and time, and set passwords.

v **Ethernet controller configuration**

Detailed information about configuring the Ethernet controllers can be found in the *User's Guide* for this server.

- v **RAID configuration programs**
	- **LSI Logic Configuration Utility program**

Use the LSI Logic Configuration Utility to configure the integrated SCSI controller with RAID capabilities and the devices that are attached to it.

– **ServeRAID Manager**

ServeRAID Manager is available as a stand-alone program and as an IBM Director extension. If a ServeRAID adapter is installed in your server or if you are using the RAID capabilities of the SCSI controller, use ServeRAID Manager to define and configure your disk-array subsystem *before* you install the operating system. For more information on these programs, see the *User's Guide* for this server.

## **Using the Configuration/Setup Utility program**

Use the Configuration/Setup Utility program to perform the following tasks:

- View configuration information
- View and change assignments for devices and I/O ports
- Set the date and time
- Set and change passwords
- Set and change the startup characteristics of the server and the order of startup devices (startup-drive sequence)
- Set and change settings for advanced hardware features
- View, set, and change settings for power-management features
- View and clear error logs
- Change interrupt request (IRQ) settings
- Resolve configuration conflicts

## **Starting the Configuration/Setup Utility program**

Complete the following steps to start the Configuration/Setup Utility program:

- 1. Turn on the server.
- 2. When the prompt Press F1 for Configuration/Setup appears, press F1. If you have set both a user (power-on) password and a supervisor (administrator) password, you must type the supervisor password to access the full Configuration/Setup Utility menu. If you do not type the supervisor password, a limited Configuration/Setup Utility menu is available.
- 3. Follow the instructions on the window.
- 4. Select settings to view or change.

For more information on using the Configuration/Setup Utility program, see the IBM 326m User's Guide on the IBM @server *Documentation CD*.

## <span id="page-21-0"></span>**Using the RAID configuration programs**

Use the LSI Logic Configuration Utility program and ServeRAID Manager to configure and manage redundant array of independent disks (RAID) arrays. Be sure to use these programs as described in this book.

- Use the LSI Logic Configuration Utility program to:
	- Perform a low-level format on a SCSI hard disk drive
	- View or change SCSI IDs for attached devices
	- Set SCSI protocol parameters on SCSI hard disk drives
- Use ServeRAID Manager to:
	- Configure arrays
	- View your RAID configuration and associated devices
	- Monitor operation of your RAID controllers

Detailed information about these programs is available in the *User's Guide* that comes with this server.

## **Configuring the Gigabit Ethernet controllers**

The two Ethernet controllers are integrated on the system board. They provide an interface for connecting to a 10-Mbps, 100-Mbps, or 1-Gbps network and provide full-duplex (FDX) capability, which enables simultaneous transmission and reception of data on the network. If the Ethernet ports in the server support auto-negotiation, the controllers detect the data-transfer rate (10BASE-T, 100BASE-TX, or 1000BASE-T) and duplex mode (full-duplex or half-duplex) of the network and automatically operate at that rate and mode.

You do not have to set any jumpers or configure the controllers. However, you must install a device driver to enable the operating system to address the controllers. For device drivers and information about configuring the Ethernet controllers, see the *Broadcom NetXtreme Gigabit Ethernet Software CD* that comes with the server. To find updated information about configuring the controllers, complete the following steps.

**Note:** Changes are made periodically to the IBM Web site. The actual procedure might vary slightly from what is described in this document.

- 1. Go to [http://www.ibm.com/support/.](http://www.ibm.com/support/)
- 2. Under **Search technical support**, type 7969, and click **Search**.
- 3. In the **Additional search terms** field, type ethernet, and click **Go**.
- **Note:** To use the Wake on LAN features that appear on the configuration menu, your server must contain Wake on LAN hardware and software and your operating system must support Wake on LAN functions.

The Ethernet controllers support optional modes, such as teaming, priority packets, load balancing, fault tolerance, and virtual LANs, which provide higher performance, security, and throughput for the server. These modes apply to the integrated Ethernet controllers and to the controllers on supported Ethernet adapters.

## <span id="page-22-0"></span>**Using the LSI Logic Configuration Utility program**

Use the LSI Logic Configuration Utility program to perform the following tasks:

- Perform a low-level format of a SCSI hard disk drive
- Set a SCSI device scan order
- View or change SCSI IDs for attached devices
- Create a mirrored pair of SCSI hard disk drives with or without a hot-spare drive
- Set SCSI protocol parameters on SCSI hard disk drives

The integrated SCSI controller with RAID capabilities supports redundant array of independent disks (RAID) arrays. You can use the LSI Logic Configuration Utility program to configure RAID level 1 for a single pair of attached devices. If you install a different type of RAID adapter, follow the instructions in the documentation that comes with the adapter to view or change SCSI settings for attached devices.

The following sections provide instructions for starting the LSI Logic Configuration Utility program and performing selected functions.

## **Starting the LSI Logic Configuration Utility program**

To start the LSI Logic Configuration Utility program, complete the following steps:

- 1. Turn on the server.
- 2. When the prompt <<< Press <CTRL><C> to start LSI Logic Configuration Utility >>> appears, press Ctrl+C. If you have set an administrator password, you are prompted to type the password.
- 3. To select a controller (channel) from the list of adapters, use the arrow keys and press Enter.
- 4. To change the settings of the selected items, follow the instructions on the screen. If you select **Device Properties** or **Mirroring Properties**, additional screens are displayed.

When you have finished changing settings, press Esc to exit from the program; select **Save** to save the settings that you have changed.

## **Formatting a SCSI hard disk drive**

Low-level formatting removes all data from the hard disk. If there is data on the disk that you want to save, back up the hard disk before performing this procedure.

**Note:** Before you format a SCSI hard disk, make sure that the disk is not part of a mirrored pair. From the list of adapters, select the controller (channel) for the drive that you want to format. Select **Mirroring Properties** and make sure that the mirroring value for the drive is **None**.

To format a drive, complete the following steps:

- 1. From the list of adapters, select the controller (channel) for the drive that you want to format.
- 2. Select **Device Properties**.
- 3. To highlight the drive that you want to format, use the Up Arrow and Down Arrow keys. To scroll left and right, use the Left Arrow and Right Arrow keys or the End key.

4. To start the low-level formatting operation, select **Format** and press Enter.

## <span id="page-23-0"></span>**Using the baseboard management controller firmware update program**

The baseboard management controller firmware update program updates the baseboard management controller firmware only and does not affect any device drivers.

**Important:** For correct server operation, be sure to update the baseboard management controller firmware before updating the BIOS code.

To download the program, go to http://www.ibm.com/support/, and click **Downloads and drivers**; then, copy the EXE file to a firmware update diskette or copy the ISO file to a firmware update CD.

To update the firmware, use one of the following procedures:

- If the Linux or Windows operating-system update package is available from the World Wide Web and you have obtained it, follow the instructions that come with the package.
- If you are using a diskette or CD, complete the following steps.

**Important:** If you are using a diskette to update the firmware, you must have an external USB diskette drive attached to the server.

- 1. Turn off the server.
- 2. Insert the firmware update diskette into the diskette drive or insert the firmware update CD into the CD drive.
- 3. Turn on the server.
	- **Note:** If the server does not start from the external USB diskette drive, use the Configuration/Setup Utility program to configure the external USB diskette drive as a startup device. (For information about the Configuration/Setup Utility program, see the *User's Guide* on the IBM Eserver *Documentation* CD.) Then, start again at step 1 of this procedure.

If there is an error in updating the firmware, try the update again.

## <span id="page-24-0"></span>**Configuring the baseboard management controller LAN connection**

To configure the baseboard management controller local area network (LAN) connection options for the server, use the LAN configuration utility (lancfg.exe). This utility is on the baseboard management controller firmware update diskette. You can start the LAN configuration utility after you update the baseboard management controller firmware. See "Using the baseboard [management](#page-23-0) controller firmware update [program"](#page-23-0) on page 14 for instructions for downloading and updating the baseboard management controller firmware.

To configure the baseboard management controller LAN connection by using the LAN configuration utility, complete the following steps.

- **Note:** You must run the LAN configuration utility (lancfg.exe) in a DOS command-line session after you start the server from the startable baseboard management controller firmware update diskette. Do not run the utility from a DOS window.
- 1. After the baseboard management controller firmware update is completed, a command prompt is displayed. Type lancfg and press Enter. The LAN configuration utility starts, and the BMC Information screen is displayed. The default values that are displayed are read-only. You cannot make changes in this screen.

To use the LAN configuration utility, press F10 and use the arrow keys to select the menu items at the top of the window.

- 2. Select **LanCfg**. The LAN Configuration screen is displayed. Type the values for the baseboard management controller in the fields and select **OK**.
	- **Note:** The **Host MAC Address** field is read-only and cannot be changed from the LAN configuration utility.
- 3. Select **Alert**. The Alert Setting screen is displayed. Type the applicable values for the server in the fields and select **OK**.
	- **Note:** In the **IP Address** field, type the IP address of the workstation to which the baseboard management controller will forward alerts.
- 4. Select **Security**. The Security Setting screen is displayed. You can maintain the four baseboard management controller user accounts on this screen. To make changes on this screen, select **Edit**, type your changes in the Edit screen, and select **OK**.
- 5. After you make all the changes and before you exit the LAN configuration utility, remove the firmware update diskette from the diskette drive.
- 6. Select **Exit**. When you are prompted to restart the server, select **Reboot**.

# <span id="page-26-0"></span>**Chapter 3. Diagnostics**

This chapter provides basic troubleshooting information to help you solve some common problems that might occur with the server.

If you cannot locate and correct the problem using the information in this chapter, see Appendix A, "Getting help and technical [assistance,"](#page-114-0) on page 105 for more information.

## **General checkout**

The diagnostic programs are on the *IBM Enhanced Diagnostics* CD. These programs are the primary method of testing the major components of the server: the system board, Ethernet controller, video controller, RAM, keyboard, mouse (pointing device), serial ports, hard disk drives, and parallel port. You can also use them to test some external devices. See ["Diagnostic](#page-29-0) programs and error messages" on [page](#page-29-0) 20..

Also, if you cannot determine whether a problem is caused by the hardware or by the software, you can run the diagnostic programs to confirm that the hardware is working correctly.

When you run the diagnostic programs, a single problem might cause several error messages. When this occurs, work to correct the cause of the first error message. After the cause of the first error message is corrected, the other error messages might not occur the next time you run the test.

A failed server might be part of a shared hard disk drive cluster (two or more servers sharing the same external storage devices). Before running the diagnostic programs, make sure that the failing server is not part of a shared hard disk drive cluster.

A server might be part of a cluster if one or more of the following is true:

- The customer identifies the server as part of a cluster.
- One or more external storage units are attached to the server and at least one of the attached storage units is additionally attached to another server or unidentifiable source.
- One or more servers are located near the failing server.

If the failing server is suspected to be part of a shared hard disk drive cluster, all diagnostic tests can be run except diagnostic tests that test the storage unit (a hard disk drive in the storage unit) or the storage adapter that is attached to the storage unit.

#### **Notes:**

- 1. For servers that are part of a shared hard disk drive cluster, run one test at a time in looped mode. Do not run all tests in looped mode, because this could enable the hard disk drive diagnostic tests.
- 2. If multiple error codes are displayed, diagnose the first error code that is displayed.
- 3. If the server is suspended with a POST error, go to ["POST](#page-99-0) error codes" on [page](#page-99-0) 90.
- <span id="page-27-0"></span>4. If the server is suspended and no error message is displayed, see ["Error](#page-93-0) [symptoms"](#page-93-0) on page 84 and ["Undetermined](#page-106-0) problems" on page 97.
- 5. For information about power-supply problems, see "Power [checkout"](#page-37-0) on page [28](#page-37-0) and Chapter 7, ["Symptom-to-FRU](#page-86-0) index," on page 77
- 6. For safety information, see "Safety [information"](#page-116-0) on page 107.
- 7. For intermittent problems, check the error log; see "POST error [messages"](#page-29-0) on [page](#page-29-0) 20 and ["Diagnostic](#page-29-0) programs and error messages" on page 20.

#### **Checkout procedure**

Complete the following steps to perform the checkout procedure.

001-

#### **IS THE SERVER PART OF A CLUSTER?**

**YES.** Schedule maintenance with the customer. Shut down all servers related to the cluster. Run the storage test.

**NO.** Go to step **002**.

#### 002-

## **IF THE SERVER IS NOT PART OF A CLUSTER:**

- 1. Turn off the server and all external devices.
- 2. Check all cables and power cords.
- 3. Set all display controls to the middle position.
- 4. Turn on all external devices.
- 5. Turn on the server.
- 6. Record any POST error messages that are displayed on the screen. If an error is displayed, look up the first error in the ["POST](#page-99-0) error codes" on page 90.
- 7. Check the System Error log. If an error was recorded by the server, see Chapter 7, ["Symptom-to-FRU](#page-86-0) index," on page 77.
- 8. Start the diagnostic programs. See ["Diagnostic](#page-29-0) programs and error [messages"](#page-29-0) on page 20.
- 9. Check for the following responses:
	- a. One beep
	- b. Readable instructions or the main menu

#### 003-

#### **DID YOU RECEIVE BOTH OF THE CORRECT RESPONSES?**

**NO.** Find the failure symptom in Chapter 7, ["Symptom-to-FRU](#page-86-0) [index,"](#page-86-0) on page 77.

**YES.** Run the diagnostic programs. If necessary, see ["Diagnostic](#page-29-0) programs and error [messages"](#page-29-0) on page 20.

If you receive an error, see Chapter 7, ["Symptom-to-FRU](#page-86-0) index," on [page](#page-86-0) 77.

If the diagnostics were completed successfully and you still suspect a problem, see ["Undetermined](#page-106-0) problems" on page 97.

## <span id="page-28-0"></span>**Diagnostic tools overview**

The following tools are available to help you diagnose and solve hardware-related problems:

#### v **POST beep codes and error messages**

The power-on self-test (POST) generates beep codes and messages to indicate successful test completion or the detection of a problem. See "Power-on self-test" for more information.

#### v **Diagnostic programs**

The diagnostic programs are stored on the *IBM Enhanced Diagnostics* CD. These programs are the primary method of testing the major components of the server. See ["Diagnostic](#page-29-0) programs and error messages" on page 20 for more information.

#### v **Error charts**

These charts list problem symptoms and steps to correct the problem. See ["Error](#page-32-0) [charts"](#page-32-0) on page 23 for more information.

#### v **Symptom-to-FRU index**

This index lists problem symptoms and steps to correct each problem. See Chapter 7, ["Symptom-to-FRU](#page-86-0) index," on page 77 for more information.

## **Power-on self-test**

When you turn on the server, the power on self-test (POST) performs a series of tests to check the operation of system components and some of the installed options.

If POST finishes without detecting any problems, the first window of the operating system opens or an application program appears.

If POST detects a problem, more than one beep might sound, and an error message appears on the screen.

#### **Notes:**

- 1. If you have a user password set, you must type the password and press Enter, when prompted, before the operating system will start.
- 2. A single problem might cause several error messages. When this occurs, work to correct the cause of the first error message. After you correct the cause of the first error message, the other error messages usually will be resolved the next time you run the test.

#### **POST beep codes**

POST generates beep codes to indicate successful completion or the detection of a problem.

- One short beep indicates the successful completion of POST.
- More than one beep indicates that POST detected a problem. For more information, see "Beep [symptoms"](#page-87-0) on page 78.

If POST detects a problem (more than one beep sounds), an error message appears on the screen. See "Beep [symptoms"](#page-87-0) on page 78 and ["POST](#page-99-0) error codes" on [page](#page-99-0) 90 for more information.

#### <span id="page-29-0"></span>**POST error messages**

POST error messages can appear when a problem is detected during startup. For a complete list of POST messages, see ["POST](#page-99-0) error codes" on page 90.

## **Diagnostic programs and error messages**

The system diagnostic programs are stored on the *IBM Enhanced Diagnostics* CD. These programs are the primary method of testing the major components of the server.

The IBM Enhanced Diagnostics programs isolate problems from the server hardware and software. The programs run independently of the operating system and *must be run either from a CD or diskette*. If you want to run the diagnostic programs from a diskette, you must attach an external USB diskette drive to the server.

Diagnostic error messages indicate that a problem exists; they are not intended to be used to identify a failing part. Troubleshooting and servicing complex problems indicated by error messages should be performed by trained service personnel.

Sometimes the first error to occur causes additional errors. In this case, the server displays more than one error message. Always follow the suggested action instructions for the *first* error message that appears.

Error codes that might be displayed are listed at ["Diagnostic](#page-89-0) error codes" on page [80.](#page-89-0)

The error code format is as follows:

#### *fff-ttt-iii-date-cc-text message*

where:

- *fff* is the three-digit function code that indicates the function being tested when the error occurred. For example, function code 201 is for memory.
- *ttt* is the three-digit failure code for the exact test failure. (These codes are for trained service personnel.)
- *iii* is the three-digit device ID. (These codes are for trained service personnel.)
- date is the date that the diagnostic test was run and the error recorded.
- *cc* are the check digits that are used to verify the validity of the information.

#### *text message*

is the diagnostic message that indicates the reason for the problem.

## <span id="page-30-0"></span>**Text messages**

The diagnostic text message format is as follows:

*Function Name: Result (test specific string)*

where:

#### *Function Name*

is the name of the function being tested when the error occurred. This corresponds to the function code (fff) described in the previous list.

#### *Result*

can be one of the following text strings:

#### **Passed**

This result occurs when the diagnostic test is completed without any errors.

**Failed** This result occurs when the diagnostic test discovers an error.

#### **User Aborted**

This result occurs when you stop the diagnostic test before it is complete.

#### **Not Applicable**

This result occurs when you specify a diagnostic test for a device that is not present.

#### **Aborted**

This result occurs when the test could not proceed because of the system configuration.

#### **Warning**

This result occurs when a possible problem is reported during the diagnostic test, such as when a device that is to be tested is not installed.

#### **test specific string**

is additional information that is used to analyze the problem.

## **Downloading the diagnostics program**

Complete the following steps to download the latest image of the IBM Enhanced Diagnostics and create a startable Enhanced Diagnostics diskette:

- 1. Go to [http://www.ibm.com/support/.](http://www.ibm.com/pc/support/)
- 2. Download the diagnostics file for the server to a hard disk drive directory (not to a diskette).
- 3. Go to a DOS prompt, and change to the directory where the file was downloaded.
- 4. Insert a blank high-density diskette into the diskette drive.

**Note:** Attach an external USB diskette drive to the server for this purpose.

5. Type in the following, and then press Enter: *filename* a: where *filename* is the name of the file you downloaded from the Web.

The downloaded file is self-extracting and is copied to the diskette. When the copy is completed, you have a startable or bootable IBM Enhanced Diagnostics diskette.

## <span id="page-31-0"></span>**Starting the diagnostic programs and viewing the test log**

The IBM Enhanced Diagnostics programs isolate problems from the server hardware and software. The programs run independently of the operating system and *must be run either from a CD or diskette*. This method of testing is generally used when other methods are not accessible or have not been successful in isolating a problem suspected to be hardware related.

An *IBM Enhanced Diagnostics* CD comes with the server. You can also download the latest version of the diagnostic programs from [http://www.ibm.com/support/.](http://www.ibm.com/pc/support/)

The test log records data about system failures and other pertinent information. The following sections describe the diagnostic procedure for the diagnostics CD and the diagnostics diskette.

#### **Using the diagnostics CD**

To start the IBM Enhanced Diagnostics using the CD, complete the following steps:

- 1. Turn off the server and any peripheral devices.
- 2. Turn on all attached devices; then, turn the server on.
- 3. When you see Press F1 For Configuration/Setup, press the F1 key.
- 4. When the Configuration/Setup Utility menu appears, select **Start Options**.
- 5. From the Start Options menu, select **Startup Sequence**.
- 6. Note the device selected as the First Startup Device. Later, you must restore this setting.
- 7. Select **CD-ROM** as the First Startup Device.
- 8. Press Esc two times to return to the Configuration/Setup Utility menu.
- 9. Place the IBM *Enhanced Diagnostics* CD in the CD-ROM drive.
- 10. Select **Save & Exit Setup** and follow the prompts. The diagnostics will load. Follow the instructions on the screen to run the diagnostics.
- 11. When the tests have completed, you can view the Test Log by selecting **Utility** from the top of the screen. You can save the test log to a file on a diskette or to your hard disk drive.
	- **Important:** When you finish running the diagnostics and utilities, remove the CD from the CD-ROM drive and turn off the server. You must restore the First Startup Device to the original setting. Use steps 2 through 8 of this procedure to do this.
	- **Note:** The system maintains the test-log data while the system is powered on. When you turn off the power to the server, the test log is cleared.

#### **Using the diagnostic diskette**

Do the following to start the IBM Enhanced Diagnostics using the diagnostics diskette, do the following:

- 1. Turn off the server and any peripheral devices.
- 2. Insert the IBM Enhanced Diagnostics diskette into the external USB diskette drive.
- 3. Turn on all attached devices; then, turn on the server.
- 4. Follow the instructions on the screen.
- 5. When the tests have completed, you can view the Test Log by selecting **Utility** from the top of the screen. You can save the test log to a file on a diskette or to your hard disk drive.

**Note:** The system maintains the test-log data while the system is powered on. When you turn off the power to the server, the test log is cleared.

6. When you have completed the diagnostics procedure, remove the diagnostic diskette from the diskette drive before restarting the server.

If the hardware checks out OK but the problem persists during normal server operations, a software error might be the cause. If you suspect a software problem, refer to the information that comes with the software package.

## <span id="page-32-0"></span>**Diagnostic error message tables**

For descriptions of the error messages that might appear when you run the diagnostic programs, see ["Diagnostic](#page-89-0) error codes" on page 80.

#### **Notes:**

- 1. Depending on the configuration, some of the error messages might not appear when you run the diagnostic programs.
- 2. If diagnostic error messages appear that are not listed in the tables, make sure that the server has the latest level of BIOS code installed.

## **Error charts**

You can use the error charts to find solutions to problems that have definite symptoms (see "Error [symptoms"](#page-93-0) on page 84).

**Important:** If diagnostic error messages are displayed that are not listed, make sure that the system has the latest levels of BIOS code installed.

## **Small computer system interface (SCSI) messages (some models)**

If the server has an Ultra320 SCSI adapter and you receive a SCSI error message, see "SCSI error [codes"](#page-105-0) on page 96.

**Note:** If the server does not have a SCSI hard disk drive, ignore any message that indicates that the BIOS code is not installed.

## <span id="page-33-0"></span>**Error LEDs**

The system-error LED on the front panel (see ["Front](#page-14-0) view" on page 5) is lit to indicate that a system error has occurred. The system board has error LEDs for microprocessors, fans and memory that will help to locate the source of the error. Run the diagnostic programs (see "Starting the [diagnostic](#page-31-0) programs and viewing the test log" on [page](#page-31-0) 22) to find out the cause of the error.

**Note:** The illustrations in this document might differ slightly from your hardware.

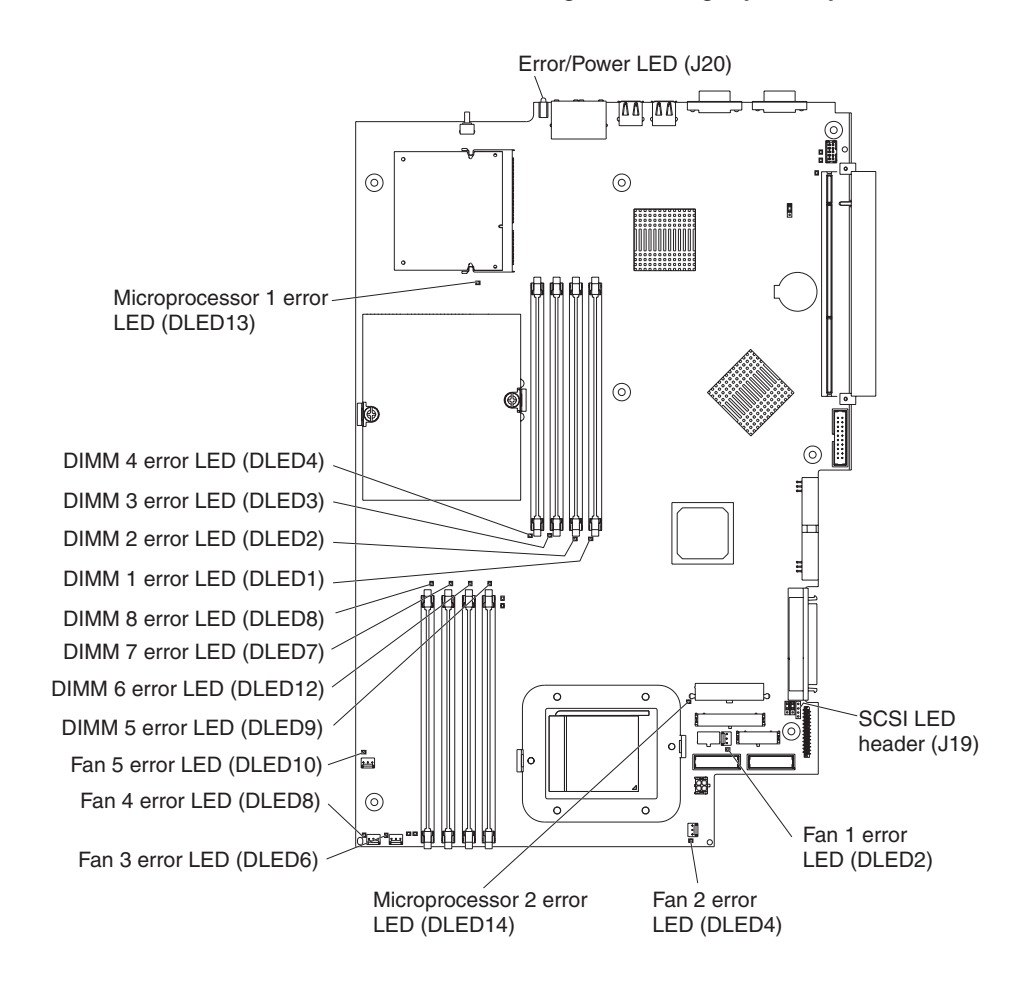

## **Updating the BIOS code**

**Important:** For correct server operation, be sure to update the baseboard management controller firmware before updating the BIOS code. For more information, see "Using the baseboard [management](#page-23-0) controller firmware update [program"](#page-23-0) on page 14.

The most current level of BIOS code is available at [http://www.ibm.com/support/.](http://www.ibm.com/support/) After you make sure that your server has the latest baseboard management controller firmware level, you can update the BIOS code on your server through one of the following methods:

- Downloading the latest BIOS code from this IBM Web site, creating an update diskette, and using an external USB diskette drive to install the BIOS code.
- Installing an update package for the Linux<sup>®</sup> or Microsoft<sup>®</sup> Windows<sup>®</sup> operating system, if available.

## <span id="page-34-0"></span>**Recovering from a POST/BIOS update failure**

If power to the server is interrupted while POST/BIOS code is being updated (flash update), the server might not restart (reboot) correctly or might not display video (no video). If this happens, you will need an IBM 326m System BIOS Crisis Recovery Diskette. You can download a file to create this diskette from

[http://www.ibm.com/support/.](http://www.ibm.com/pc/support/) You will need an external diskette drive to create the diskette. When you have created the diskette, use the following recovery procedure using an external USB diskette drive:

- 1. Read "Safety [information"](#page-116-0) on page 107, "Handling [static-sensitive](#page-39-0) devices" on [page](#page-39-0) 30, and ["Installation](#page-38-0) guidelines" on page 29.
- 2. Turn off the server and all attached devices.
- 3. Unplug the power cord; then, disconnect all external cables.
- 4. Remove the cover (see ["Removing](#page-41-0) the cover and bezel" on page 32.

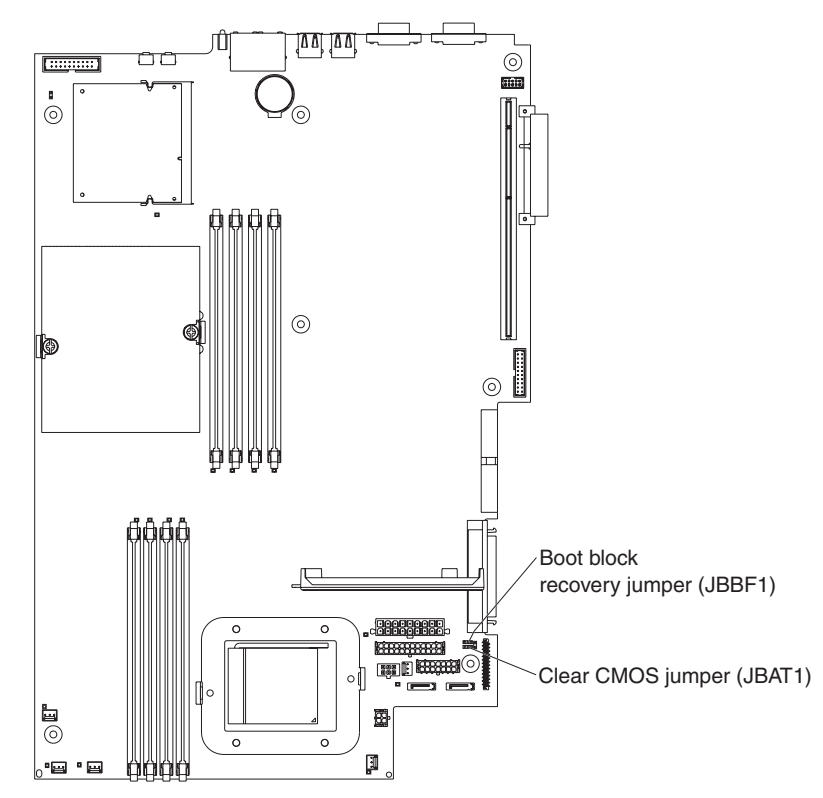

- 5. Locate the boot block recovery jumper (JBBF1) on the system board.
- 6. Remove the boot block recovery jumper from pins 1 and 2; then, place the boot block recovery jumper onto pins 2 and 3.
- 7. Insert the IBM System BIOS Crisis Recovery Diskette for your server into the external USB floppy diskette drive A.
- 8. Replace the cover (see ["Removing](#page-41-0) the cover and bezel" on page 32).
- 9. Connect the server to a power source, keyboard, monitor, and mouse.
- 10. The system will boot into a special recovery mode.

**Note:** There may be several minutes of apparent inactivity during this process.

- 11. After the recovery completes, turn off the server, monitor, and peripheral devices.
- 12. Disconnect all power cords and external cables; then, remove the cover.
- 13. Return the boot block recovery jumper to pins 1 and 2.
- 14. Reinstall the cover and remove the Crisis Recovery Diskette from the external USB diskette drive; then, reconnect all external cables and power cords and turn on the peripheral devices.
- 15. Turn on the server to restart the operating system.

## <span id="page-35-0"></span>**Resetting passwords**

If you forget the user or supervisor password, you can change the position of the clear CMOS jumper (JBAT1) on the system board to bypass the user or supervisor password check. This enables you to reset these passwords. The jumper location is shown in the following illustration.

**Attention:** Before changing any switch settings or moving any jumpers, turn off the server; then, disconnect all power cords and external cables. See the safety information beginning on page [iii.](#page-4-0) Do not change settings or move jumpers on any system-board switch or jumper blocks that are not shown in this book.
To change the position of the clear CMOS jumper and reset the user and supervisor passwords, complete the following steps:

- 1. Review the safety information beginning on page [iii.](#page-4-0)
- 2. Turn off the server and peripheral devices and disconnect all power cords and external cables; then, remove the cover. See the section about removing the server cover and bezel in the *Option Installation Guide* on the IBM @server *Documentation* CD.
- 3. Move the jumper on JBAT1 from pins 1 and 2 (the default) to pins 2 and 3 to bypass the user and supervisor password check and to clear CMOS.

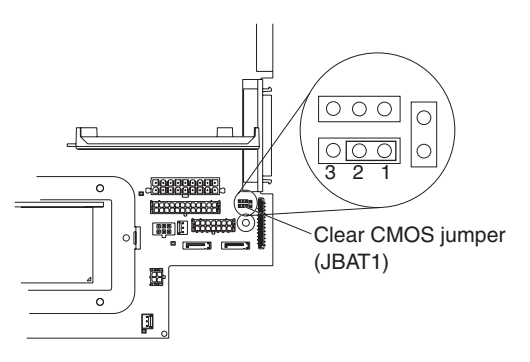

- 4. Replace the cover, connect the server to a monitor, and then connect it to a power source.
- 5. Turn on the server and wait until POST is completed.
- 6. Turn off the server and disconnect all power cords and external cables; then, remove the cover.
- 7. Move the jumper on JBAT1 from pins 2 and 3 to pins 1 and 2.
- 8. Replace the cover, connect the server to a USB keyboard, monitor, USB mouse, and peripheral devices; then, connect the server to a power source.
- 9. Reset the user and supervisor passwords:
	- a. Turn on the server and watch the monitor screen.
	- b. When the prompt Press F1 for Configuration/Setup appears, press F1.
	- c. Select **System Security** on the main menu.

## **Updating the BIOS code**

**Important:** For correct server operation, be sure to update the baseboard management controller firmware before updating the BIOS code. For more information, see "Using the baseboard [management](#page-23-0) controller firmware update [program"](#page-23-0) on page 14.

The most current level of BIOS code is available at [http://www.ibm.com/support/.](http://www.ibm.com/support/) After you make sure that your server has the latest baseboard management controller firmware level, you can update the BIOS code on your server through one of the following methods:

- Downloading the latest BIOS code from this IBM Web site, creating an update diskette, and using an external USB diskette drive to install the BIOS code.
- Installing an update package for the Linux or Microsoft Windows operating system, if available.

### **Power checkout**

Power problems can be difficult to solve. For example, a short circuit can exist anywhere on any of the power distribution buses. Usually, a short circuit will cause the power subsystem to shut down because of an overcurrent condition.

A general procedure for troubleshooting power problems is as follows:

- 1. Turn off the server, and disconnect all ac power cords.
- 2. Check for loose cables in the power subsystem. Also check for short circuits, for example, if there is a loose screw causing a short circuit on a circuit board.
- 3. Remove adapters and disconnect the cables and power connectors to all internal and external devices until the server is at the minimum configuration required to start the server (see "Minimum operating requirements" on page [97\)](#page-106-0).
- 4. Reconnect all ac power cords and turn on the server. If the server starts successfully, replace adapters and devices one at a time until the problem is isolated. If the server does not start from the minimal configuration, replace FRUs of minimal configuration one at a time until the problem is isolated.

To use this method, you must know the minimum configuration that is required for the server to start (see page [97\)](#page-106-0).

# <span id="page-38-0"></span>**Chapter 4. Installing options**

This chapter provides detailed instructions for installing hardware options in your server.

## **Installation guidelines**

Before you begin installing options, read the following information:

- Read the safety information that begins on page [iii](#page-4-0) and the guidelines in "Handling [static-sensitive](#page-39-0) devices" on page 30. This information will help you work safely.
- Before you install optional hardware, make sure that the server is working correctly. Start the server, and make sure that the operating system starts, if an operating system is installed, or that a 19990305 error code is displayed, indicating that an operating system was not found but the server is otherwise working correctly. If the server is not working correctly, see [Chapter](#page-26-0) 3, ["Diagnostics,"](#page-26-0) on page 17.
- Observe good housekeeping in the area where you are working. Place removed covers and other parts in a safe place.
- If you must start the server while the cover is removed, make sure that no one is near the server and that no tools or other objects have been left inside the server.
- Do not attempt to lift an object that you think is too heavy for you. If you have to lift a heavy object, observe the following precautions:
	- Make sure that you can stand safely without slipping.
	- Distribute the weight of the object equally between your feet.
	- Use a slow lifting force. Never move suddenly or twist when you lift a heavy object.
	- To avoid straining the muscles in your back, lift by standing or by pushing up with your leg muscles.
- Make sure that you have an adequate number of properly grounded electrical outlets for the server, monitor, and other devices.
- Back up all important data before you make changes to disk drives.
- Have a small flat-blade screwdriver available.
- You do not have to turn off the server to install or replace hot-swap power supplies, hot-swap fans, or hot-plug Universal Serial Bus (USB) devices. However, you must turn off the server before performing any steps that involve removing or installing adapter cables.
- Blue on a component indicates touch points, where you can grip the component to remove it from or install it in the server, open or close a latch, and so on.
- Orange on a component or an orange label on or near a component indicates that the component can be hot-swapped, which means that if the server and operating system support hot-swap capability, you can remove or install the component while the server is running. (Orange can also indicate touch points on hot-swap components.) See the instructions for removing or installing a specific hot-swap component for any additional procedures that you might have to perform before you remove or install the component.
- When you are finished working on the server, reinstall all safety shields, guards, labels, and ground wires.

• For a list of supported options for the server, go to [http://www.ibm.com/servers/eserver/serverproven/compat/us/.](http://www.ibm.com/servers/eservers/serverproven/compat/us/)

# <span id="page-39-0"></span>**System reliability guidelines**

To help ensure proper system cooling and system reliability, make sure that:

- Each of the drive bays has a drive or a filler panel and electromagnetic compatibility (EMC) shield installed in it.
- There is adequate space around the server to allow the server cooling system to work properly. Leave approximately 50 mm (2.0 in.) of open space around the front and rear of the server. Do not place objects in front of the fans. For proper cooling and airflow, replace the server cover before turning on the server. Operating the server for extended periods of time (more than 30 minutes) with the server cover removed might damage server components.
- You have followed the cabling instructions that come with optional adapters.
- You have replaced a failed fan as soon as possible.
- You have replaced a hot-swap drive within 2 minutes of removal.

### **Handling static-sensitive devices**

**Attention:** Static electricity can damage the server and other electronic devices. To avoid damage, keep static-sensitive devices in their static-protective packages until you are ready to install them.

To reduce the possibility of damage from electrostatic discharge, observe the following precautions:

- Limit your movement. Movement can cause static electricity to build up around you.
- The use of a grounding system is recommended. For example, wear an electrostatic-discharge wrist strap, if one is available.
- Handle the device carefully, holding it by its edges or its frame.
- Do not touch solder joints, pins, or exposed circuitry.
- Do not leave the device where others can handle and damage it.
- While the device is still in its static-protective package, touch it to an unpainted metal surface on the outside of the server for at least 2 seconds. This drains static electricity from the package and from your body.
- Remove the device from its package and install it directly into the server without setting down the device. If it is necessary to set down the device, put it back into its static-protective package. Do not place the device on the server cover or on a metal surface.
- Take additional care when handling devices during cold weather. Heating reduces indoor humidity and increases static electricity.

# **Major components of the 326m Type 7969 server**

The blue color on components and labels indicates touch points, where a component can be gripped, a latch moved, and so on.

The following illustration shows the locations of major components in a small computer system interface (SCSI) hot-swap hard disk drive model server. A Serial ATA (SATA) non-hot-swap hard disk drive model is also available.

**Note:** The illustrations in this document might differ slightly from your hardware.

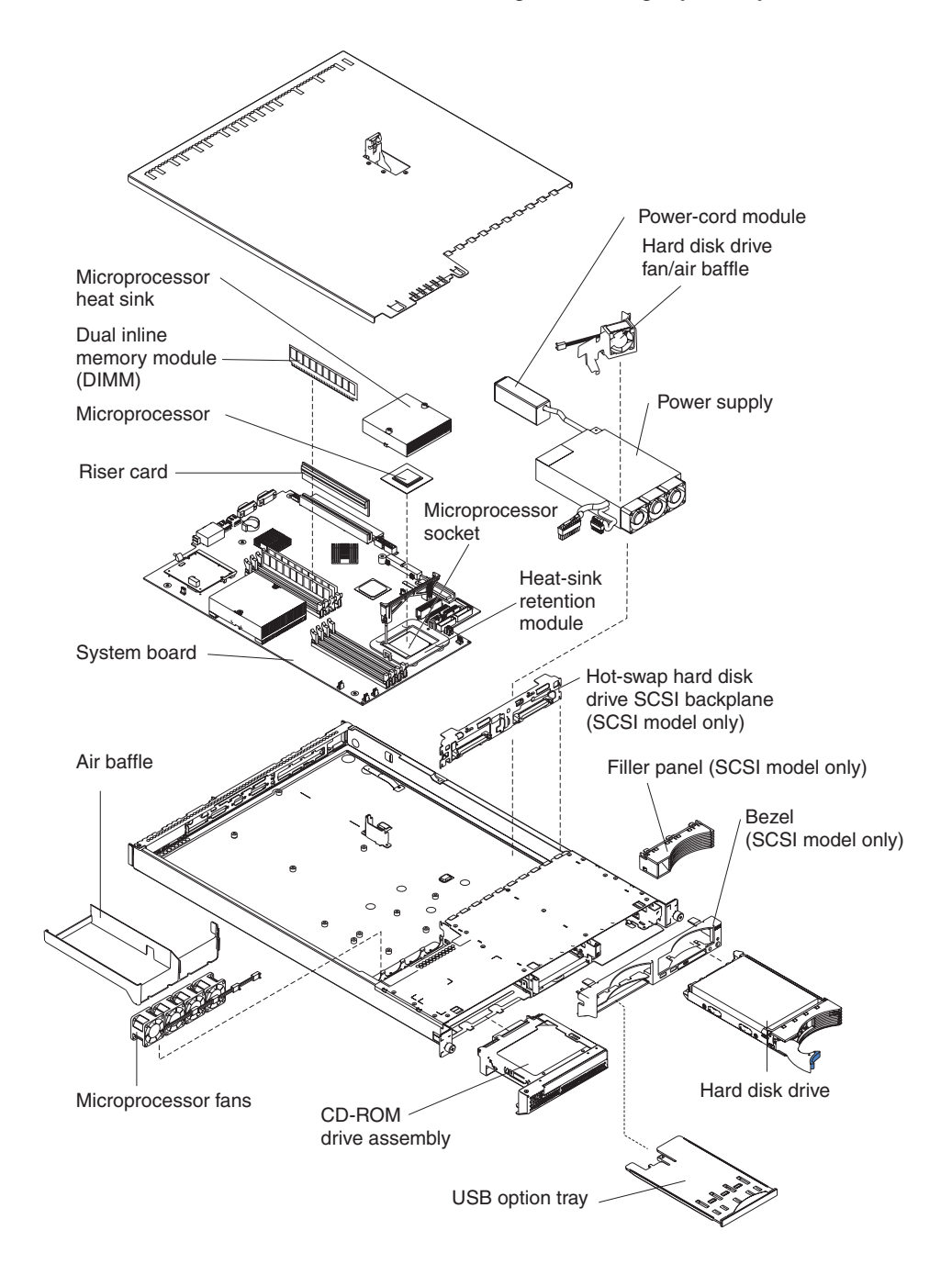

# <span id="page-41-0"></span>**Removing the cover and bezel**

**Important:** Before you install optional hardware, make sure that the server is working correctly. Start the server, and make sure that the operating system starts, if an operating system is installed, or that a 19990305 error code is displayed, indicating that an operating system was not found but the server is otherwise working correctly. If the server is not working correctly, see Chapter 3, ["Diagnostics,"](#page-26-0) on page 17.

To remove the cover and bezel (with the server out of the rack), complete the following steps:

- 1. Read the safety information that begins on page [iii](#page-4-0) and ["Installation](#page-38-0) guidelines" on [page](#page-38-0) 29.
- 2. Turn off the server and all attached peripheral devices. Disconnect all power cords; then, disconnect all external signal cables from the server.
- 3. Remove the server from the rack. Lift the cover release latch; the cover slides to the rear approximately 13 mm (0.5 inch).

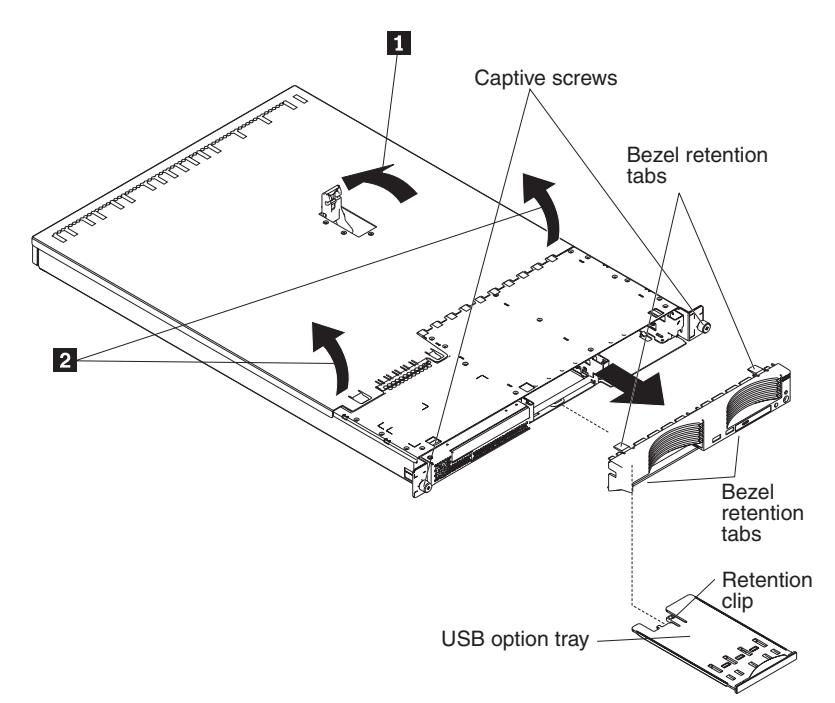

4. Lift the cover off the server.

**Attention:** For proper cooling and airflow, replace the cover before turning on the server. Operating the server for extended periods of time (more than 30 minutes) with the cover removed might damage server components.

- 5. If you are installing a non-hot-swap hard disk drive, remove the USB option tray. Press in on the USB option tray (below hard disk drive bay 1) to release it and slide the tray out until it stops; then, press the retention clip at the bottom rear of the tray and remove the tray from the server.
	- **Note:** You need to remove the USB option tray and the bezel only if you are installing a non-hot-swap hard disk drive. It is not necessary if you are installing other options in the server.
- 6. Press on the bezel retention tabs on the top, right side and bottom of the server, and pull the bezel directly away from the server.

### **Installing an adapter**

The following notes describe the types of adapters that the server supports and other information that you must consider when installing an adapter:

- Read the documentation that comes with your operating system.
- Locate the documentation that comes with the adapter and follow those instructions in addition to the instructions in this section. If you need to change switch settings or jumper settings on the adapter, follow the instructions that come with the adapter.
- The server comes with one 64-bit, 133 MHz peripheral component interconnect-extended (PCI-X) slot (full-length riser card) and one half-length PCI Express x8 slot. An optional PCI Express x8 slot can be added with a riser card if the PCI-X riser card is removed first.
- You can install a full-length or half-length adapter in slot 1.You can install only a half-length adapter in slot 2.
- The server is designed specifically for PCI-X adapter support, but it also supports PCI adapters.
- The server supports 3.3 V and universal PCI and PCI-X adapters; it does not support 5.0-V-only adapters.
- The integrated video controller is on PCI bus 1. The PCI-X expansion slot is on PCI-X bus 1. The integrated Ethernet controllers are on PCI-X bus 2. The integrated SCSI controller is on PCI-X bus 3. The PCI Express expansion slots are on PCI Express buses 1 and 2.
- The server scans PCI-X and PCI Express slots to assign system resources. By default, the server starts (boots) devices in the following order: system SCSI devices; PCI express and PCI-X devices; then, IDE and SATA devices.
	- **Note:** To change the boot precedence for PCI and PCI-X devices, you must disable the devices through the Configuration/Setup Utility program. Start the Configuration/Setup Utility program and select **Startup** from the main menu. Then, select **Startup Sequence** and use the arrow keys to specify the startup order. For more information, see the *User's Guide* on the IBM Eserver *Documentation* CD.
- You can install either an optional SCSI adapter or an optional redundant array of independent disks (RAID) adapter in PCI-X slot 1 only. The server supports a variety of RAID adapters for both internal and external configurations. For the most current list of supported RAID adapters, go to [http://www.ibm.com/servers/eserver/serverproven/compat/us/.](http://www.ibm.com/servers/eservers/serverproven/compat/us/) For details about installing a RAID adapter, see the documentation that comes with the adapter.

• If you plan to use a RAID adapter to control internal hot-swap hard disk drives, disconnect the SCSI cable from the SCSI backplane signal connector (SCSI1) on the system board and connect it to the RAID adapter. The following illustration shows the cable routing if you are installing the RAID adapter in PCI-X slot 1. See the documentation that comes with the RAID adapter for any additional cabling instructions. That documentation also provides information about installing the RAID software and configuring the RAID adapter.

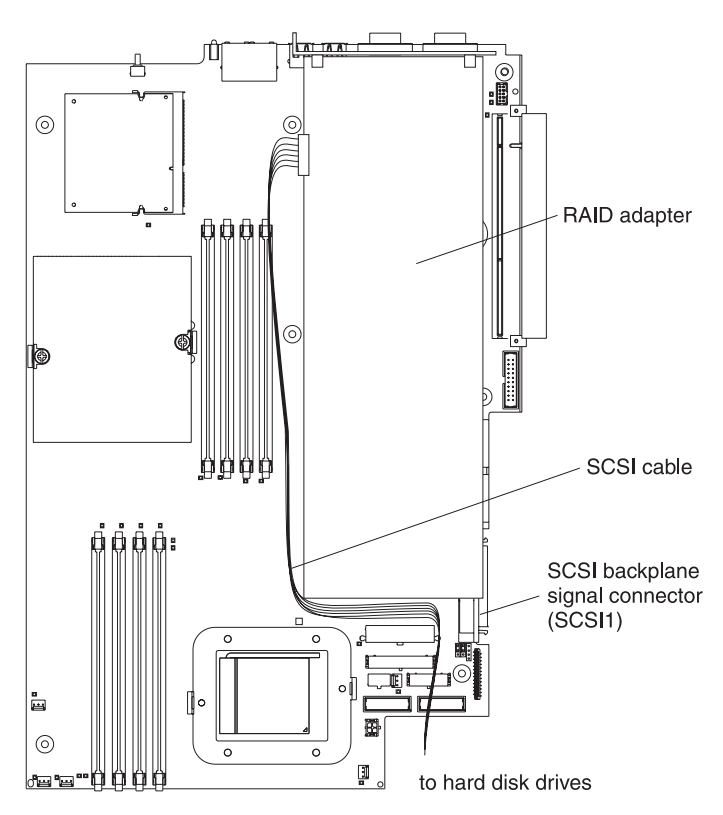

• The optional IBM Remote Supervisor Adapter II can be installed only in PCI-X slot 1. Use the 20-pin planar cable with USB signals that comes with the Remote Supervisor Adapter II to connect the 20-pin connector on the rear edge of the adapter to the Remote Supervisor Adapter II connector (JMGT1) on the system board. For details about installing a Remote Supervisor Adapter II, see the documentation that comes with the adapter. The following illustration shows the cable routing.

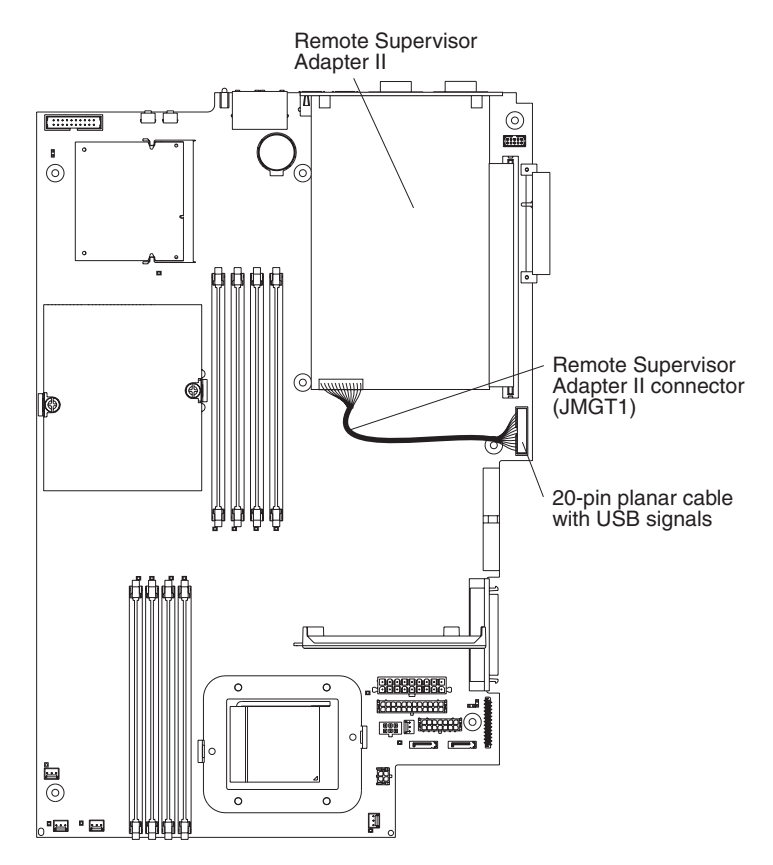

To install an adapter, complete the following steps:

- 1. Read the safety information that begins on page [iii](#page-4-0) and ["Installation](#page-38-0) guidelines" on [page](#page-38-0) 29.
- 2. Turn off the server and all attached peripheral devices. Disconnect all power cords; then, disconnect all external signal cables from the server.
- 3. Remove the server from the rack; then, remove the server cover (see ["Removing](#page-41-0) the cover and bezel" on page 32).
- 4. Determine which PCI slot you will use for the adapter.

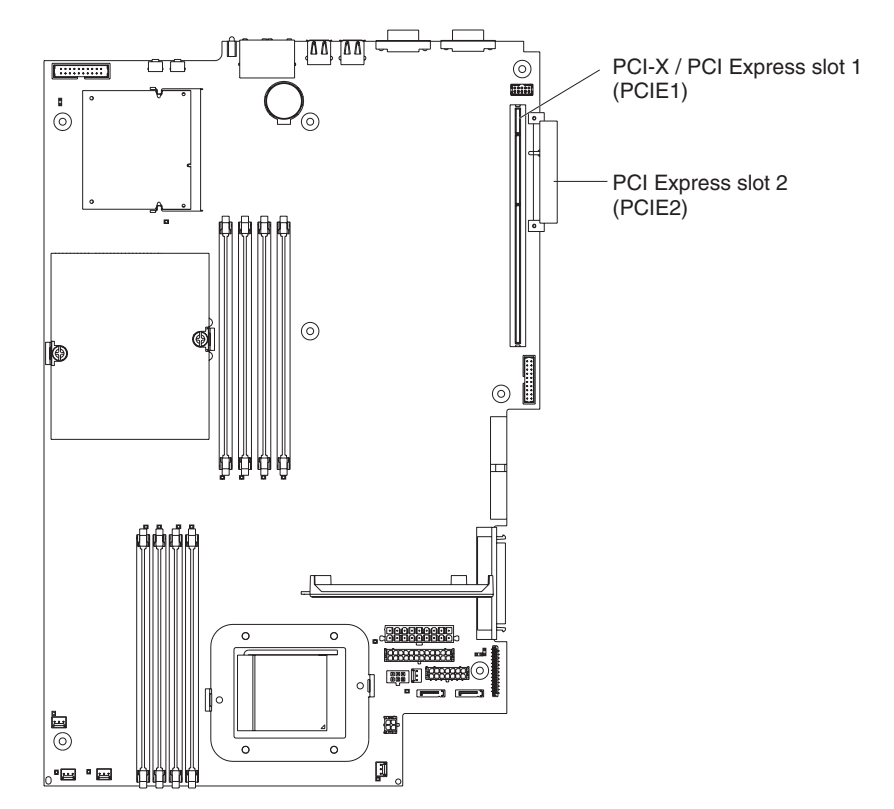

5. On the rear panel, squeeze the expansion-slot clip to unlock the clip; then, pull the clip out from the server until it stops and rotate the clip as shown in the following illustration. It remains loosely attached to the server.

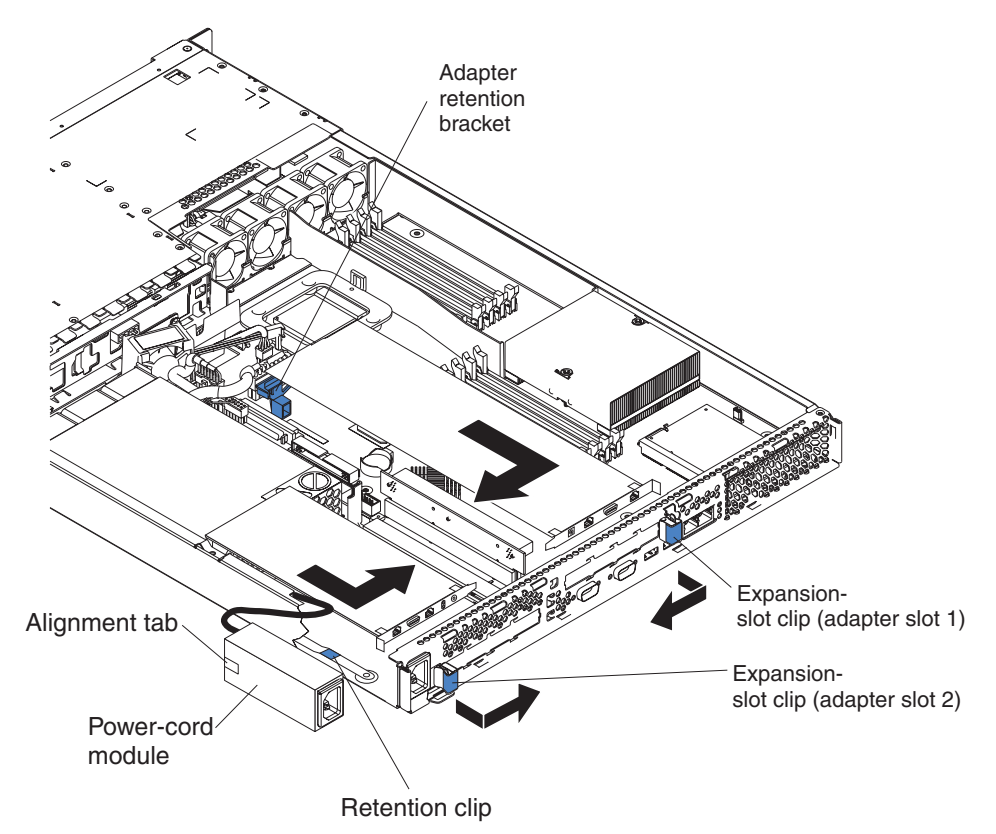

**Attention:** Avoid touching the components and gold-edge connectors on the adapter. Ensure that the adapter is completely and correctly seated in the slot. Incomplete insertion might cause damage to the system board or to the adapter.

- 6. Remove the expansion slot cover from the slot.
- 7. To gain access to PCI-X slot 1, remove the PCI riser card from its connector.

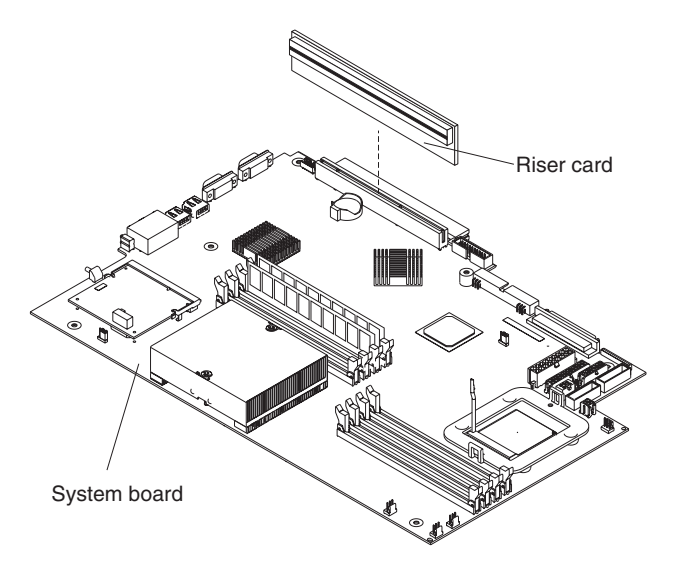

- 8. To gain access to PCI Express slot 2, remove the power-cord module.
	- a. Press down on the retention clip at the front of the power-cord module and slide the module toward the front of the server until the alignment tab is free of the slot on the side of the server.
	- b. Lift and place the power-cord module out of the server as far as the power supply cable permits.
- 9. Install the adapter:

**Attention:** When you handle static-sensitive devices, take precautions to avoid damage from static electricity. For information about handling these devices, see "Handling [static-sensitive](#page-39-0) devices" on page 30.

a. Remove the adapter from the static-protective package and set any jumpers or switches on the adapter as directed by the adapter manufacturer. If you are installing a full-length adapter, you might have to remove a plastic bracket secured to the adapter with 2 screws before installing the adapter.

**Attention:** When you install an adapter, make sure that the adapter is correctly seated in the connector before you turn on the server. Improperly seated adapters might cause damage to the system board, the riser card, or the adapter.

- b. If you are installing an adapter in PCI-X slot 1, attach the PCI riser card to the adapter. Reinstall the PCI riser card with the adapter already attached to the PCI riser card.
- c. Grasp the adapter by its top edge or upper corners, align it with the connector, and press it *firmly* into the connector.
- 10. Slide the expansion-slot clip toward the server until it snaps into place to secure the adapter in the adapter slot.
- 11. Connect any internal cables to the adapter. See the instructions that come with the adapter for details.

**Attention:** Make sure that the cables do not block the flow of air from the fans.

12. If you removed the power-cord module to install the adapter in PCI Express slot 2, install the module by reversing the procedure in step 8a. Ensure that the alignment tab is fully seated in the slot on the side of the server.

13. If you installed a full-length adapter in PCI-X slot 1, secure the adapter by flexing the adapter-retention bracket toward the front of the server and inserting the front corners of the adapter into the recesses in the latch.

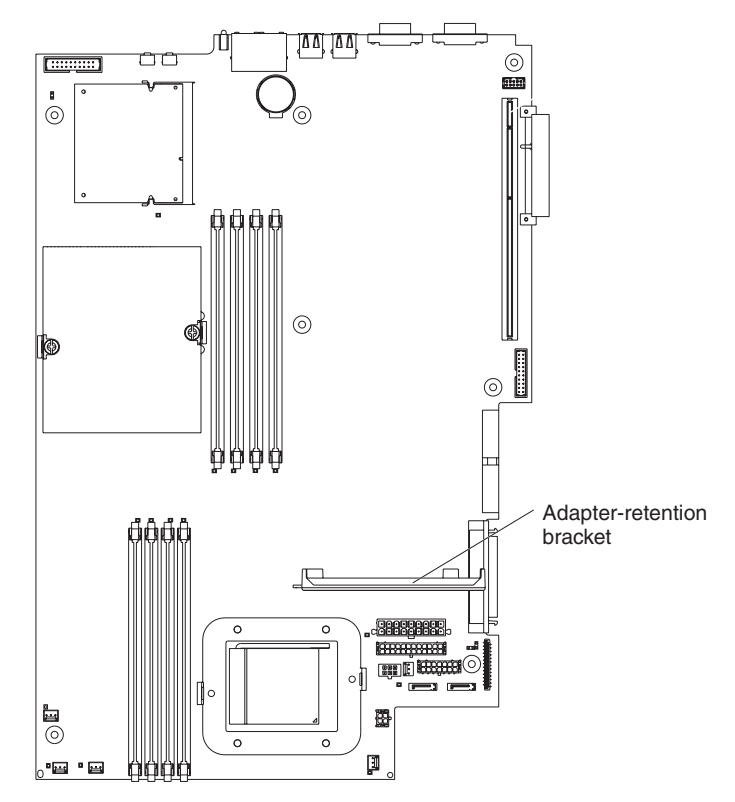

14. Perform any configuration tasks required for the adapter.

If you installed a Remote Supervisor Adapter II, see the documentation that comes with the Remote Supervisor Adapter II for information about installing the Remote Supervisor Adapter II firmware and configuring the adapter. After you initially configure the adapter, create a backup copy of the configuration so that if you need to replace the adapter in the future, you can restore the configuration and resume normal operation more quickly.

15. If you have other options to install, install them now. Otherwise, go to ["Completing](#page-62-0) the installation" on page 53.

# **Installing a hard disk drive**

The following notes describe the types of hard disk drives that your server supports and other information that you must consider when installing a hard disk drive:

- The server supports two 25.4-mm (1-inch), slim, 3.5-inch hard disk drives. SCSI server models come with a hot-swap SCSI backplane.
- The SCSI server models support low voltage differential (LVD) hot-swap drives. Each hot-swap drive is in a tray, which has a green activity LED and an amber status LED in the upper-right corner. These LEDs are lit if the drive is active and, in some cases, if the drive fails. Each hot-swap drive has a single-connectorattached (SCA) connector, which is connected directly into the hot-swap SCSI backplane. The backplane is attached to connector J12 on the system board and controls the SCSI IDs for the hot-swap drives.
	- **Note:** The drive in bay 1 is assigned SCSI ID 0; the drive in bay 2 is assigned SCSI ID 1.
- A non-hot-swap hard disk drive does not require a backplane or tray and it does not have indicator LEDs. However, you must attach the blue rails that come with the drive before installing it in the server.
- A non-hot-swap hard disk drive has a jumper block on the rear. Install a jumper in the cable-selection position of the jumper block. For details, see the notes under step 4 on [page](#page-50-0) 41, and the documentation that comes with the drive.
- If you install only one hard disk drive, for faster startup, install it in the primary startup device bay. For hot-swap SCSI drives, the drive in bay 1 is the primary startup device. For SATA drives, the drive in bay 2 is the primary startup device.
- If you are installing a hot-swap drive, continue with "Installing a hot-swap hard disk drive." If you are installing a non-hot-swap drive, go to ["Installing](#page-50-0) a [non-hot-swap](#page-50-0) hard disk drive" on page 41.

### **Installing a hot-swap hard disk drive**

Before you install a hot-swap hard disk drive, review the following information:

- Inspect the drive tray for any signs of damage.
- Ensure that the drive is installed in the tray correctly.
- If your server has an optional RAID adapter installed, see the documentation provided with the adapter for information about installing a hard disk drive.

To install a hot-swap SCSI hard disk drive, complete the following steps:

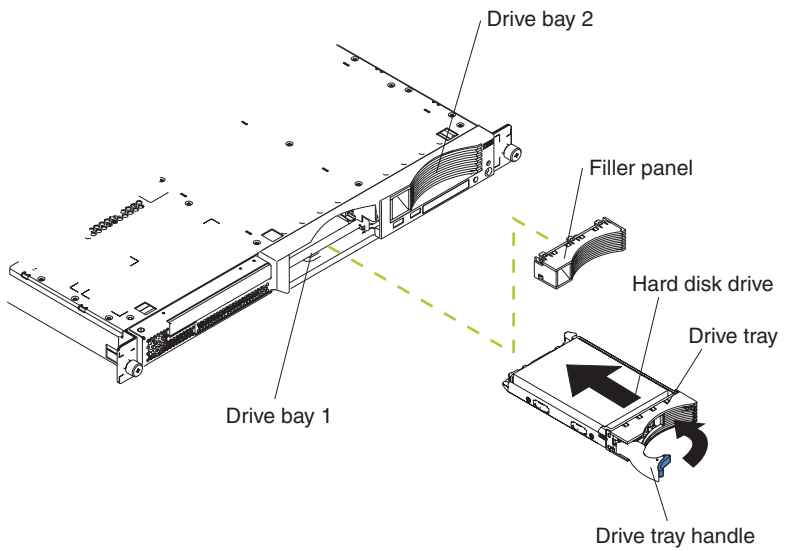

(in open position)

- 1. Read the safety information that begins on page [iii](#page-4-0) and ["Installation](#page-38-0) guidelines" on [page](#page-38-0) 29.
- 2. Remove the filler panel from the applicable drive bay.
	- **Note:** To ensure adequate system cooling, do not operate the server for more than 2 minutes without either a hard disk drive or a filler panel installed in each bay.
- 3. Install the new hard disk drive in the drive bay.
- 4. Check the hard disk drive status LED and activity LED to verify that the drive is operating correctly.
- 5. If you have other options to install, install them now. Otherwise, go to ["Completing](#page-62-0) the installation" on page 53.

# <span id="page-50-0"></span>**Installing a non-hot-swap hard disk drive**

Before you install a non-hot-swap hard disk drive, read the following information:

- See the documentation that comes with the drive for any cabling instructions.
- v Route the cable *before* you install the drive. Do not block the airflow from the fans.

Complete the following steps to install a non-hot-swap hard disk drive:

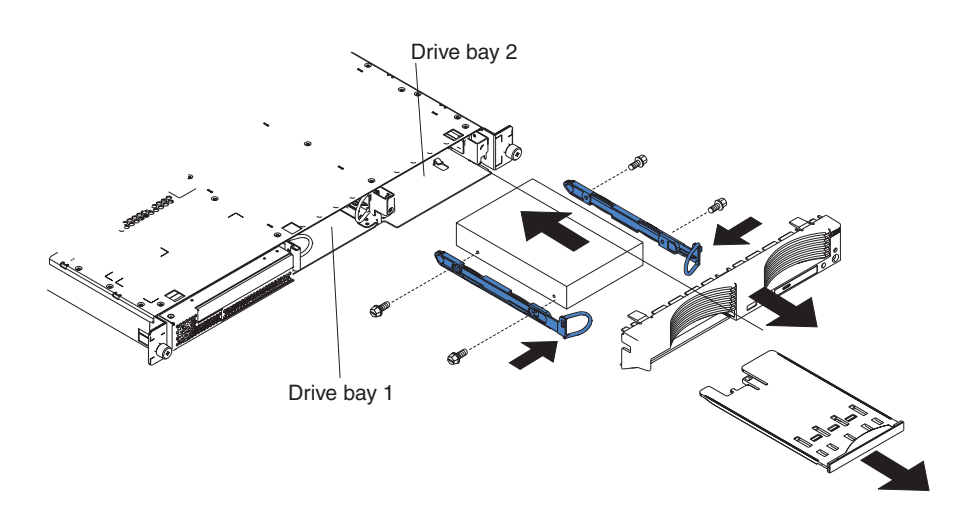

- 1. Read the safety information that begins on page [iii](#page-4-0) and ["Installation](#page-38-0) guidelines" on [page](#page-38-0) 29.
- 2. Turn off the server and all attached peripheral devices. Disconnect all power cords; then, disconnect all external signal cables from the server.
- 3. Remove the server from the rack; then, remove the server cover (see ["Removing](#page-41-0) the cover and bezel" on page 32).
- 4. Press in on the USB option tray to release it and slide the tray out until it stops; then, press the retention clip at the bottom rear of the tray and remove the tray from the server. Press on the bezel retention tabs and pull the bezel directly away from the server.

#### **Notes:**

- a. If you have only one non-hot-swap hard disk drive, install it in the right-hand bay (bay 2) with a jumper installed in the cable-selection-enabled position of the jumper block on the rear of the drive.
- b. If you have two drives and you want the server to determine the master drive and subordinate drive automatically, install jumpers in the cable-selection-enabled position of the jumper block on both drives.
- c. If you want to assign master and subordinate drives manually, install a jumper in the master position for the drive in bay 2 and install a jumper in the subordinate position for the drive in bay 1.
- 5. Install the hard disk drive in the drive bay:
	- a. Attach the rails to the sides of the drive using 2 screws for each rail.
	- b. Slide the drive into the bay until the rail latches snap into place.
	- c. Connect the signal and power cables to the rear of the drive. Keep the cables clear of the airflow path of the fan behind the drive bays.
- 6. If you have other options to install, install them now. Otherwise, go to ["Completing](#page-62-0) the installation" on page 53.

### **Installing a memory module**

The following notes describe the types of dual inline memory modules (DIMMs) that your server supports and other information that you must consider when installing DIMMs:

- Your server uses interleaved dual inline memory modules (DIMMs), which you must add, remove, or replace in pairs. Each pair must be of the same type, capacity, and speed. The server comes with one pair of DIMMs installed in DIMM slots 1 and 2 on the system board.
- You can increase the amount of memory in the server by replacing the installed DIMMs with higher-capacity DIMMs or by installing additional pairs of DIMMs.
- To optimize system performance in a single-microprocessor configuration, install DIMMs in the following sequence:

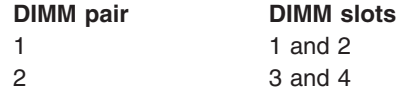

• To optimize system performance in a dual-microprocessor configuration, install DIMMs in the following sequence:

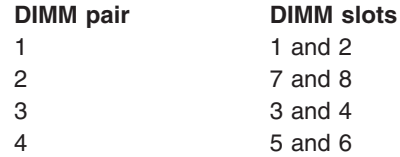

• The server supports 512 MB, 1 GB, and 2 GB DIMMs. The memory can be expanded to a maximum of 16 GB using PC3200 2 GB DIMMs. See the ServerProven® list at

[http://www.ibm.com/servers/eserver/serverproven/compat/us/](http://www.ibm.com/servers/eservers/serverproven/compat/us/) for a list of memory modules that the server supports.

**Important:**The amount of memory installed must be the same for each microprocessor. For example, if you want to install four 1 GB DIMMs and four 512 MB DIMMs, install one pair of 1 GB DIMMs and one pair of 512 MB DIMMs for each microprocessor so that the total amount of memory for each microprocessor equals 3 GB of RAM.

The following illustration shows the memory slots on the system board.

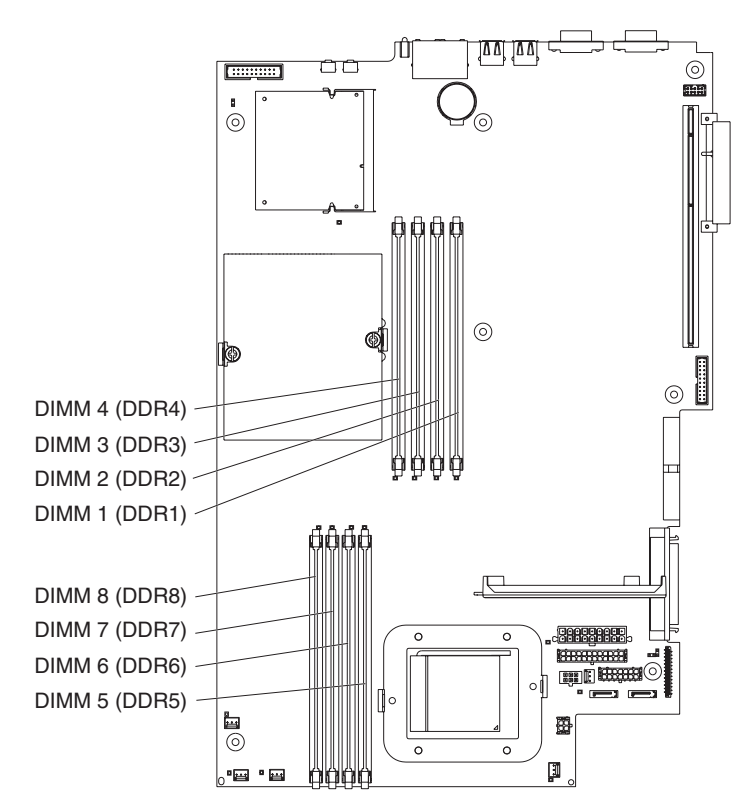

To install DIMMs, complete the following steps:

- 1. Read the safety information that begins on page [iii](#page-4-0) and ["Installation](#page-38-0) guidelines" on [page](#page-38-0) 29.
- 2. Turn off the server and peripheral devices, and disconnect the power cords and all external cables.
- 3. Remove the server from the rack; then, remove the server cover (see ["Removing](#page-41-0) the cover and bezel" on page 32).

**Attention:** To avoid breaking the retaining clips or damaging the DIMM connectors, open and close the clips gently.

- 4. Open the retaining clip on each end of the DIMM connector.
- 5. Touch the static-protective package containing the DIMM to any unpainted metal surface on the server. Then, remove the DIMM from the package.
- 6. Turn the DIMM so that the DIMM keys align correctly with the slot.

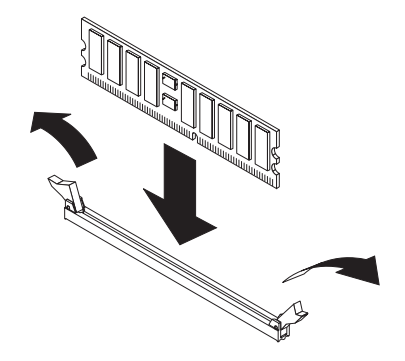

7. Insert the DIMM into the connector by aligning the edges of the DIMM with the slots at the ends of the DIMM connector. Firmly press the DIMM straight down

<span id="page-53-0"></span>into the connector by applying pressure on both ends of the DIMM simultaneously. The retaining clips snap into the locked position when the DIMM is firmly seated in the connector. If there is a gap between the DIMM and the retaining clips, the DIMM has not been correctly inserted; open the retaining clips, remove the DIMM, and then reinsert it.

**Important:** In some memory configurations, the 3-3-3 beep code might sound during POST, followed by a blank monitor screen. If this occurs and the **Boot Diagnostic Screen** or **QuickBoot Mode** feature on the **Start Options** menu of the Configuration/Setup Utility program is enabled (its default setting), you must restart the server three times to force the basic input/output system (BIOS) to reset the configuration to the default configuration (the memory connectors enabled).

8. If you have other options to install, install them now. Otherwise, go to ["Completing](#page-62-0) the installation" on page 53.

### **Installing an additional microprocessor**

The following notes describe the type of microprocessor that your server supports and other information that you must consider when installing a microprocessor:

• The server comes with one microprocessor installed. The following illustration shows the two microprocessor sockets on the system board. The voltage regulator modules (VRMs) for microprocessors 1 and 2 are on the system board.

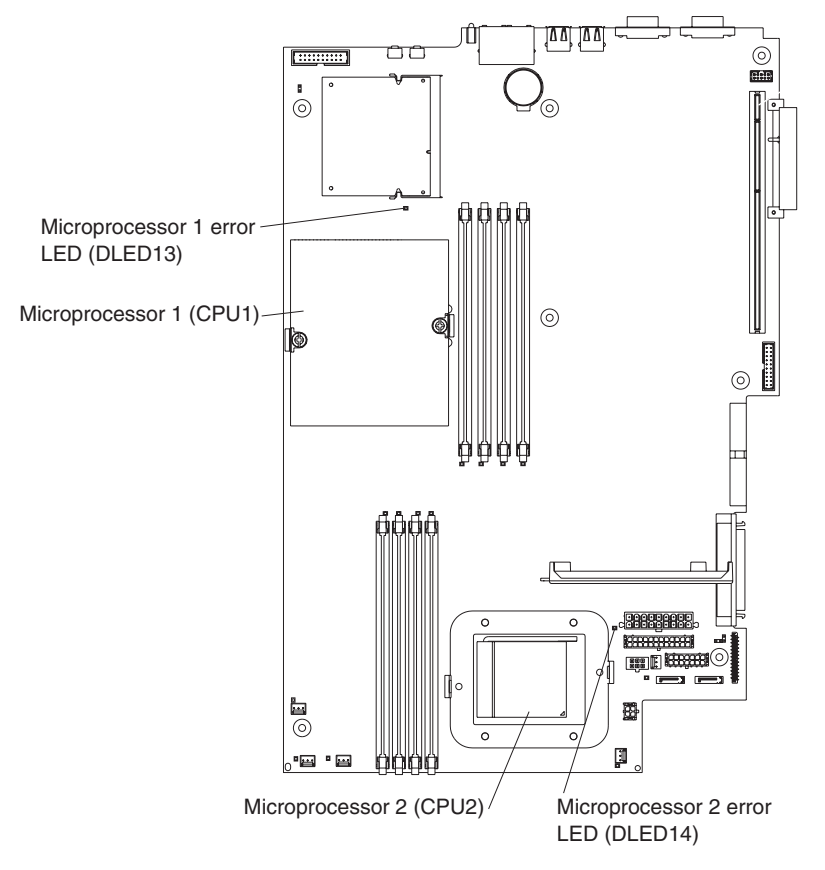

- If one microprocessor is installed, it is installed in microprocessor socket 1 (CPU1) and supports both the startup and application processes.
- v If you install a second microprocessor in the server, the server operates as a symmetric multiprocessing (SMP) server, and operating-system application programs can distribute the processing load between the microprocessors. This

enhances performance for database and point-of-sale applications, integrated manufacturing solutions, and other applications. Microprocessor 2 is installed in socket 2 (CPU2).

- If one microprocessor and four DIMMs are installed in the server and you add a second microprocessor without adding more DIMMs, move the pair of DIMMs in memory slots 3 and 4 to memory slots 7 and 8.
- Read the documentation that comes with the microprocessor to determine whether you need to update the BIOS code. The most current level of BIOS code for the server is available at [http://www.ibm.com/support/.](http://www.ibm.com/support/) For additional information, see the *User's Guide* on the IBM @server *Documentation* CD.
- To use SMP, obtain an SMP-capable operating system. For a list of supported operating systems, go to [http://www.ibm.com/servers/eserver/serverproven/compat/us/.](http://www.ibm.com/servers/eservers/serverproven/compat/us/)

**Attention:** To avoid damage and to ensure proper server operation, review the following information before you install a microprocessor:

- Make sure that the microprocessors are the same type, have the same cache size, and have the same clock speed.
- See the ServerProven list at [http://www.ibm.com/servers/eserver/serverproven/compat/us/](http://www.ibm.com/servers/eservers/serverproven/compat/us/) for a list of microprocessors that are supported by the server.

To install a microprocessor, complete the following steps:

- 1. Read the safety information that begins on page [iii](#page-4-0) and ["Installation](#page-38-0) guidelines" on [page](#page-38-0) 29.
- 2. Turn off the server and all attached peripheral devices. Disconnect all power cords; then, disconnect all external signal cables from the server.
- 3. Remove the server from the rack; then, remove the server cover (see ["Removing](#page-41-0) the cover and bezel" on page 32). Determine the socket where the microprocessor is to be installed.

#### **Attention:**

- Avoid touching the components and gold-edge connectors on the microprocessor. Make sure that the microprocessor is completely and correctly seated in the socket. Incomplete insertion might cause damage to the system board or to the microprocessor.
- When you handle static-sensitive devices, take precautions to avoid damage from static electricity. For information about handling these devices, see "Handling [static-sensitive](#page-39-0) devices" on page 30.
- 4. If you are installing a microprocessor in the microprocessor 2 socket, lift the microprocessor-locking lever to the open position.

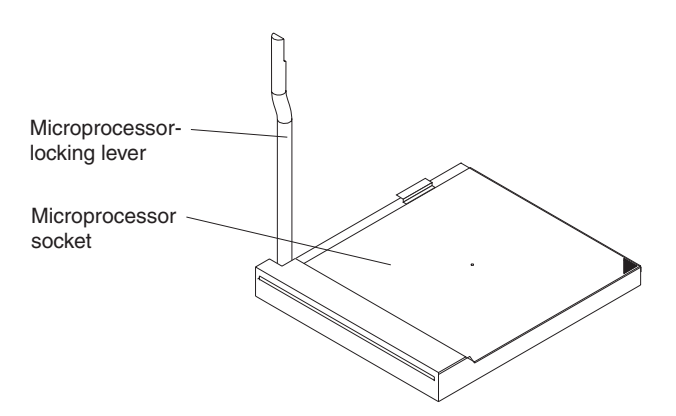

- 5. Install the microprocessor:
	- a. Touch the static-protective package containing the new microprocessor to any *unpainted* metal surface on the server; then, remove the microprocessor from the package.
	- b. Position the microprocessor over the microprocessor socket as shown in the following illustration. Carefully press the microprocessor into the socket.

**Attention:** To avoid bending the pins on the microprocessor, do not use excessive force when pressing it into the socket.

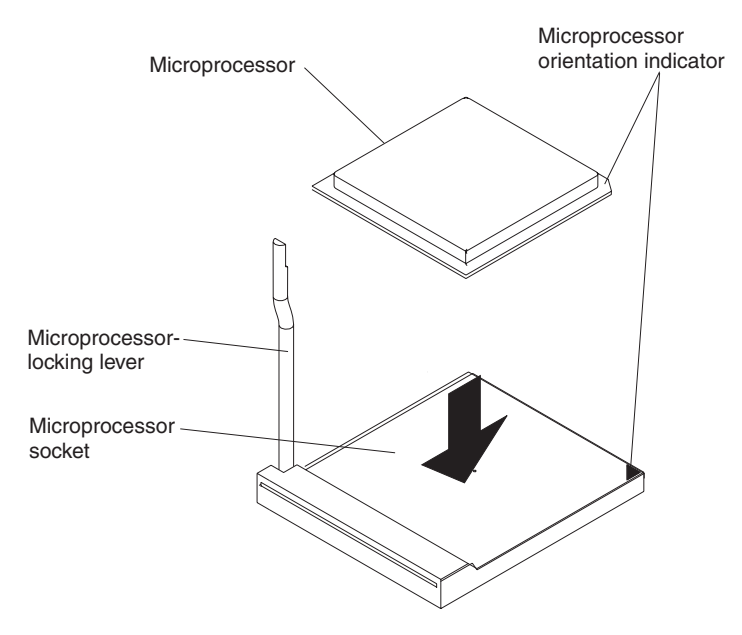

6. Close the microprocessor-locking lever to secure the microprocessor.

**Note:** A new microprocessor comes in a kit with a heat sink.

7. Install the heat sink.

**Attention:** Do not disturb or contaminate the thermal material on the bottom of the new heat sink. Doing so damages its heat-conducting capability and exposes the new microprocessor to overheating.

- a. Remove the heat sink from its package and remove the cover from the bottom of the heat sink.
- b. Make sure that the thermal material is still on the bottom of the heat sink, and position the heat sink on top of the microprocessor.
- c. Align the captive screws on the heat sink with the holes on the heat-sink retention module.
- d. Press firmly on the captive screws and tighten them, alternating between screws until they are tight. Do not overtighten the screws by using excessive force.

**Attention:** If you need to remove the heat sink after installing it, note that the thermal material might have formed a strong bond between the heat sink and the microprocessor. Do not force the heat sink and microprocessor apart; doing so can damage the microprocessor pins. Loosening one captive screw fully before loosening the other captive screw helps break the bond between the components without damaging them.

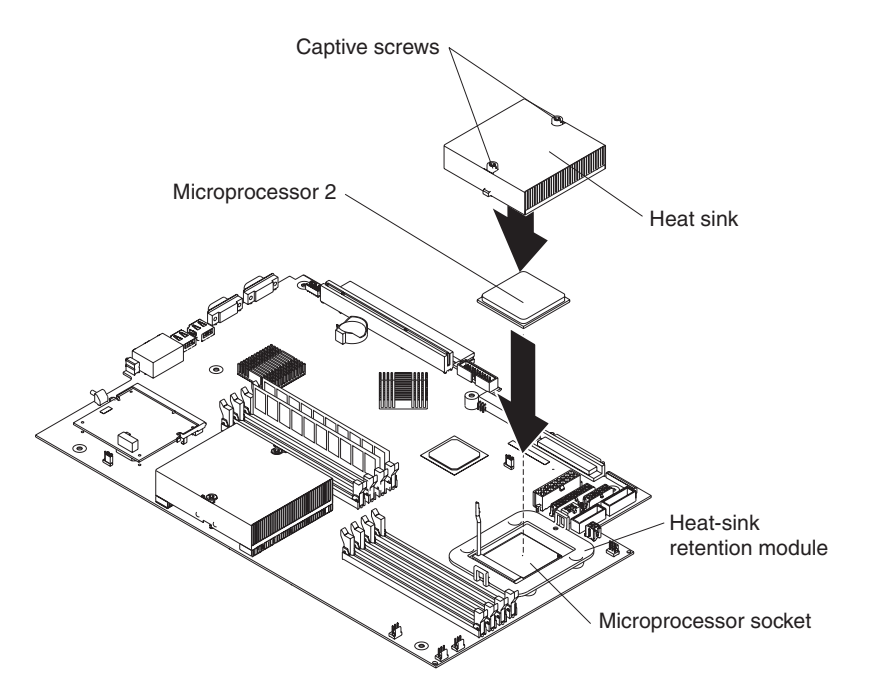

8. If you have other options to install, install them now. Otherwise, continue with ["Completing](#page-62-0) the installation" on page 53.

### **Replacing the battery**

When replacing the battery, you must replace it with a lithium battery of the same type, from the same manufacturer. To avoid possible danger, read and follow the safety statement below.

To order replacement batteries, call 1-800-772-2227 within the United States, and 1-800-465-7999 or 1-800-465-6666 within Canada. Outside the U.S. and Canada, call your IBM reseller or IBM marketing representative.

**Note:** After you replace the battery, you must reconfigure your server and reset the system date and time.

#### **Statement 2:**

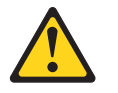

#### **CAUTION:**

**When replacing the lithium battery, use only IBM Part Number 33F8354 or an equivalent type battery recommended by the manufacturer. If your system has a module containing a lithium battery, replace it only with the same module type made by the same manufacturer. The battery contains lithium and can explode if not properly used, handled, or disposed of.**

#### *Do not:*

- v **Throw or immerse into water**
- v **Heat to more than 100°C (212°F)**
- v **Repair or disassemble**

#### **Dispose of the battery as required by local ordinances or regulations.**

**Note:** See "Battery return [program"](#page-160-0) on page 151 for more information about battery disposal.

To replace the battery, complete the following steps:

- 1. Read the safety information that begins on page [iii,](#page-4-0) ["Installation](#page-38-0) guidelines" on [page](#page-38-0) 29, and follow any special handling and installation instructions that come with the replacement battery.
- 2. Turn off the server and all attached peripheral devices. Disconnect all power cords; then, disconnect all external signal cables from the server.
- 3. Remove the server from the rack; then, remove the server cover (see ["Removing](#page-41-0) the cover and bezel" on page 32).

**Attention:** Do not remove the PCI adapter shield from the server.

4. Uncover the system board by pulling the PCI adapter shield to one side.

5. Locate the battery (connector BAT1) on the system board.

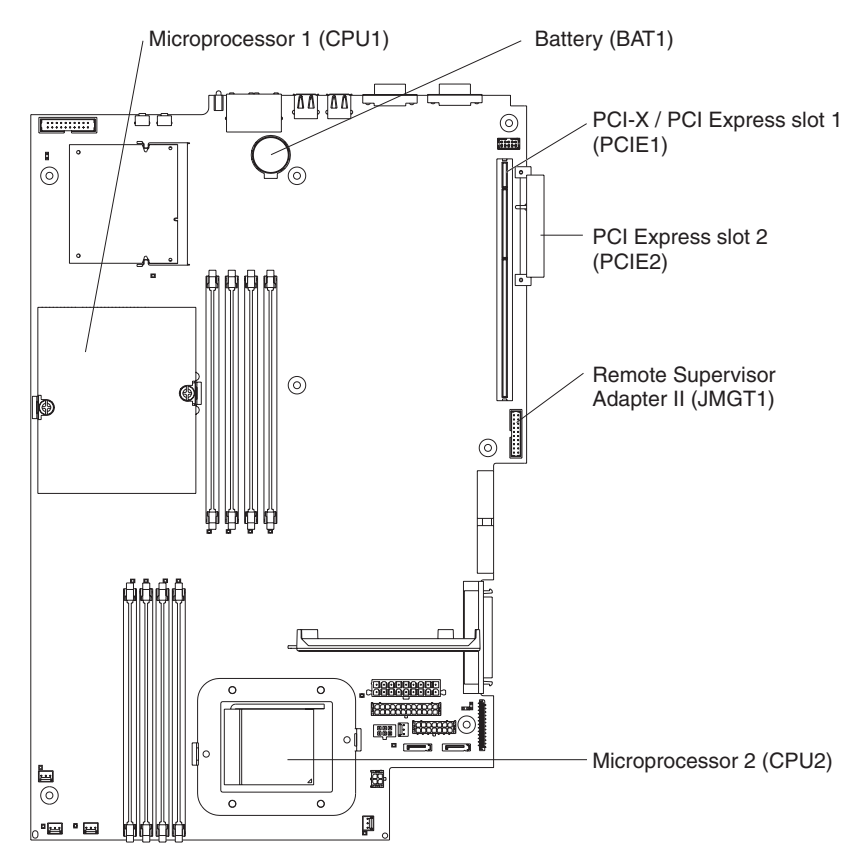

- 6. Remove the battery:
	- a. Use one finger to press on the tab that secures the battery to its housing.

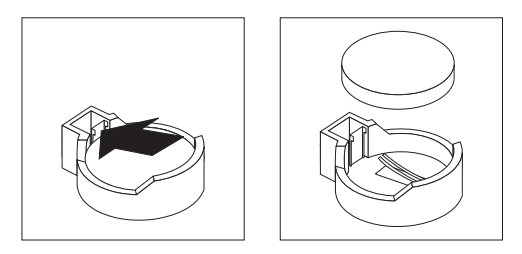

- b. Use one finger to slide the battery up and out from its socket. The spring mechanism will push the battery out toward you as you slide it from the socket.
- 7. Insert the new battery:
	- a. Hold the battery so that the larger side is facing up.

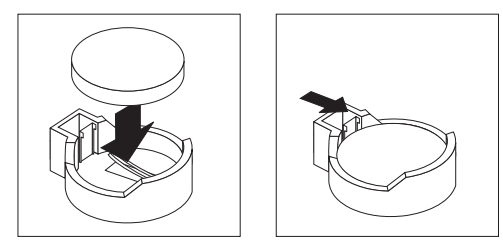

b. Place the battery into its socket, and press the battery down until it snaps into place.

- 8. Put the PCI adapter shield back into place.
- 9. Reinstall the server cover, and connect the cables.
- 10. Turn on the server.
- 11. Start the Configuration/Setup Utility program and set configuration parameters.
	- Set the system date and time.
	- Set the user (power-on) password.
	- Reconfigure the server.

For for information, see the section about using the Configuration/Setup Utility program in the *User's Guide* on the IBM @server *Documentation* CD.

### **Replacing a fan assembly**

The server comes with five replaceable fans.

Complete the following steps to replace the fan assembly. Use this procedure to replace any fan in the server.

- 1. Read the safety information that begins on page [iii](#page-4-0) and ["Installation](#page-38-0) guidelines" on [page](#page-38-0) 29.
- 2. Turn off the server and all attached peripheral devices. Disconnect all power cords; then, disconnect all external signal cables from the server.
- 3. Remove the server from the rack; then, remove the server cover (see ["Removing](#page-41-0) the cover and bezel" on page 32).

**Attention:** When you handle static-sensitive devices, take precautions to avoid damage from static electricity. For information about handling these devices, see "Handling [static-sensitive](#page-39-0) devices" on page 30.

- 4. Determine which fan to replace by checking the LED at each fan; a lit LED indicates the fan to replace.
	- **Note:** For more information about the LEDs, see the *Hardware Maintenance Manual and Troubleshooting Guide*.
- 5. Remove the fan from the server:
	- a. Disconnect the fan cable from the system board.
	- b. Lift the fan out of the server, noting its orientation in the server.

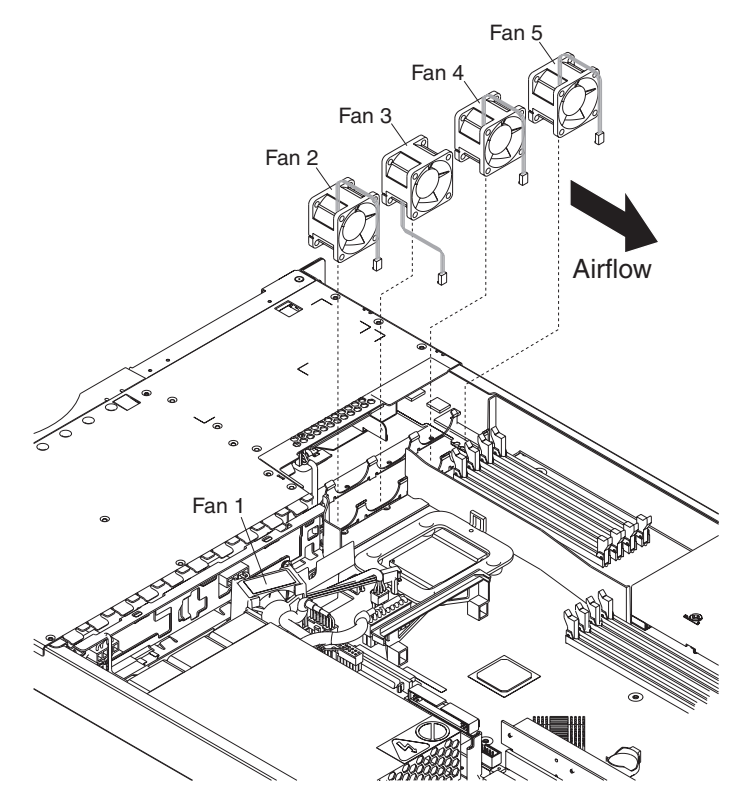

- 6. Position the replacement fan correctly:
	- a. The airflow arrow on the side of the fan must point toward the rear of the server.
	- b. Fans 2, 4, and 5 are positioned so that the fan cable exits from the fan near the top of the server.
	- c. Fan 3 is positioned so that the fan cable exits from the fan near the bottom of the server (a 180° difference from Fans 2, 4, and 5).

**Note:** Correct airflow is from the front to the rear of the server.

- 7. Connect the replacement fan cable to the system board.
	- **Note:** If you are replacing more than one fan, install all fans in the server before connecting the cables to the system board.

**Attention:** Improper routing of the fan cables can result in crimps or cuts of the fan cabling, which might jeopardize fan performance. When routing cables, make sure that:

a. The cable for Fan 2 is routed up, and then through and around the heat sink duct, as shown in the following illustration.

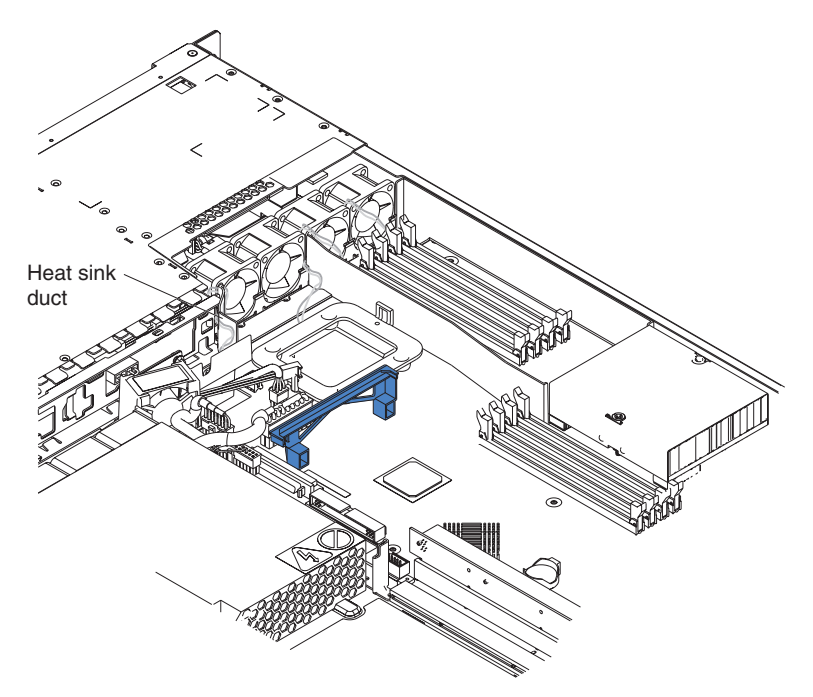

- b. The cables for Fans 3, 4, and 5 are routed up, and then over to the appropriate connectors on the system board.
- c. The fan cables do not come into contact with the metal fan bracket when installation is completed.
- 8. Continue with ["Completing](#page-62-0) the installation" on page 53.

# <span id="page-62-0"></span>**Completing the installation**

To complete the installation, complete the following steps:

- 1. Position the internal cables so they do not interfere with the cover installation.
- **Attention:** Before sliding the cover forward, make sure that all the tabs on both the front and rear of the cover engage the chassis correctly. If all the tabs do not engage the chassis correctly, it will be very difficult to remove the cover later.
- 2. Position the cover on top of the server and slide it forward. Press down on the cover latch. The cover slides forward into position. Ensure that the cover engages the tabs at the front and rear of the server.

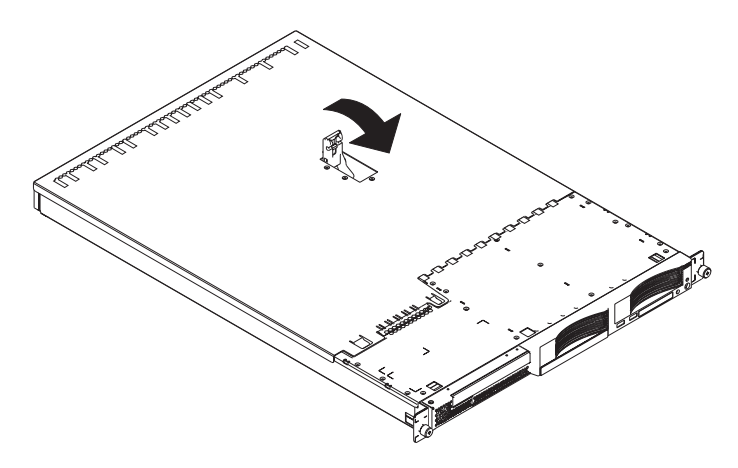

- 3. If you removed the bezel, position the bezel directly in front of the server and press it into place so that the retention tabs snap into the holes on the top, right side, and bottom of the server.
- 4. If you removed the USB option tray, insert it fully into the slot below hard disk drive bay 1.
- 5. Install the server in the rack. For details, see the *Rack Installation Instructions* that come with the server.
	- **Note:** Depending on the options that you installed, after cabling the server, you might need to run the Configuration/Setup Utility program to update the server configuration. For more information, see ["Updating](#page-63-0) the server [configuration"](#page-63-0) on page 54 and the *User's Guide* on the IBM @server *Documentation* CD.
- 6. To attach peripheral devices and connect the power cord, continue with "Connecting the cables."
	- **Note:** If you installed a SCSI drive, check the LEDs to verify proper operation after you reconnect the power cord.

### **Connecting the cables**

This section provides basic information about attaching peripheral devices such as a keyboard and pointing device to the server.

For detailed information about external options and how to connect them to your server, see the documentation that comes with these options. For the location of external ports and connectors on the server, see the *User's Guide* on the IBM Eserver *Documentation* CD.

<span id="page-63-0"></span>To attach non-USB devices to the server, use the cables that come with the devices and connect the cables to the appropriate ports on the server (see [Chapter](#page-66-0) 5, "I/O [connectors,"](#page-66-0) on page 57).

To attach a USB device to the server, use the cable that comes with the device and connect the cable to one of the four USB ports on the server (see ["Universal](#page-67-0) Serial Bus [connectors"](#page-67-0) on page 58).

**Important:** If a Remote Supervisor Adapter II is installed in the server, the USB 1 connector is disabled.

- If you want to attach a keyboard or mouse to this server, you must use a USB keyboard or a USB mouse. For detailed information about the USB keyboard and how to connect it to your server, see the documentation that comes with the USB keyboard.
- The server supports keyboardless operation. If a USB keyboard is not connected to the server, when the server is turned on or restarted, error message 301 will appear during POST. No action is required. POST will continue within one minute.
- You might want to create update diskettes that contain the latest baseboard management controller firmware and BIOS code. Use an external USB diskette drive if you want to attach a diskette drive to this server. For information about updating the baseboard management controller firmware and BIOS code, see the *User's Guide* on the IBM @server *Documentation* CD.

Depending on the options that you installed, after cabling the server, you might need to run the Configuration/Setup Utility program to update the server configuration. For more information, see "Updating the server configuration" and the *User's Guide* on the IBM @server *Documentation* CD.

### **Updating the server configuration**

When you start the server for the first time after you add or remove an internal option or an external SCSI device, you might see a message telling you that the configuration has changed. The Configuration/Setup Utility program automatically starts so that you can save the new configuration information. For more information, see the section about configuring the server in the *User's Guide* on the IBM Eserver *Documentation* CD.

Some options have device drivers that you need to install. See the documentation that comes with the option for information about installing any required device drivers.

The server comes with at least one microprocessor installed on the system board. If you have installed an additional microprocessor, the server can now operate as an SMP server. Therefore, you might need to upgrade the operating system to support SMP. For additional information, see the operating-system documentation.

If the server has an optional RAID adapter and you have installed or removed a hard disk drive, see the documentation that comes with the RAID adapter for information about configuring disk arrays.

To configure the integrated Gigabit Ethernet controllers, see the section about configuring the Gigabit Ethernet controllers in the *User's Guide* on the IBM Eserver *Documentation* CD.

If you have just installed a Remote Supervisor Adapter II to manage the server from a remote location, see the documentation that comes with the adapter for information about setting up and configuring the adapter and using the adapter to manage the server remotely.

# <span id="page-66-0"></span>**Chapter 5. I/O connectors**

Your server has the following input/output (I/O) connectors:

- Two Ethernet (rear)
- One serial (rear)
- Four Universal Serial Bus (USB) (two front, two rear)
- One video (rear)

The following illustration shows the locations of the connectors on the front of the server.

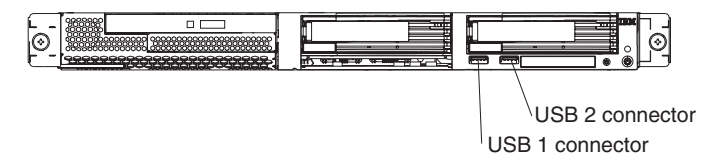

The following illustration shows the locations of the connectors on the rear of the server.

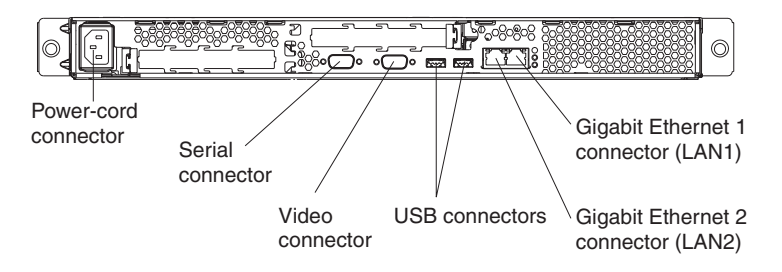

The following sections describe these connectors.

If an optional Remote Supervisor Adapter II (system-management adapter) installed in PCI-X slot 1, the adapter has an Ethernet connector, a serial connector, and an Advanced System Management (ASM) Interconnect connector. See the documentation that comes with the Remote Supervisor Adapter II for more information about these connectors and LEDs.

# <span id="page-67-0"></span>**Ethernet (RJ-45) connectors**

The following illustration shows two Ethernet connectors.

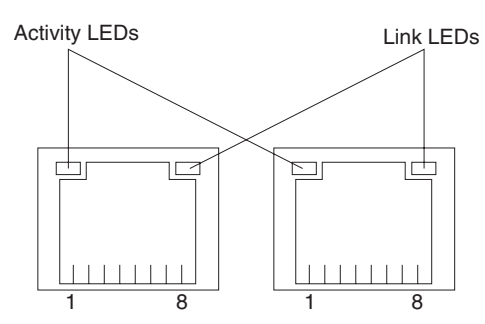

Connect Category 3, 4, or 5 unshielded twisted-pair cables to these connectors. The 100BASE-TX and 1000BASE-T Fast Ethernet standards require Category 5 or higher cabling.

For more information about the Ethernet controller, see the *User's Guide* on the IBM @server *Documentation* CD.

### **Serial connector**

Use a serial connector to connect a serial device. The following illustration shows a serial connector.

$$
\begin{array}{c|cc} 1 & 5 \\ \hline \circ & \circ & \circ & \circ \\ \hline \circ & \circ & \circ & \circ \\ \hline 6 & 9 & & \end{array}
$$

### **Universal Serial Bus connectors**

Use a Universal Serial Bus (USB) connector to connect a USB device. USB technology transfers data at up to 12 Mb per second (Mbps) with a maximum of 127 devices and a maximum signal distance of 5 meters (16 ft) per segment. Using Plug and Play technology, USB devices are configured automatically. The following illustration shows a USB connector.

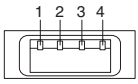

Use a 4-pin cable to connect a device to a USB connector. If you need to connect more USB devices than the server has USB connectors for, use a USB hub to connect additional devices.

# **Video connector**

Use this connector to connect a monitor to the server. The connector is dark blue to help you identify it. The following illustration shows a video connector.

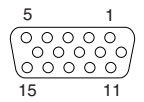

# **Chapter 6. Service replaceable units**

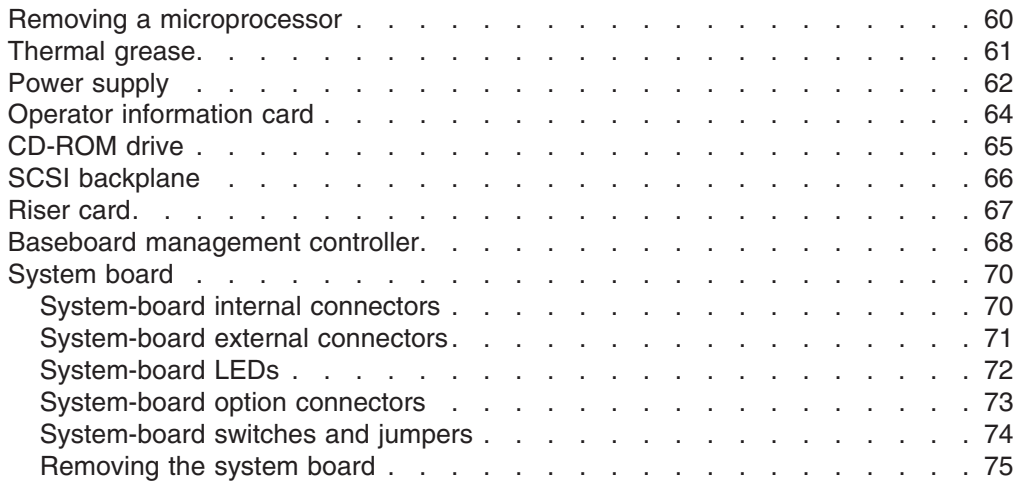

This chapter describes the removal of server components.

**Important:** The field replaceable unit (FRU) procedures are intended for trained servicers who are familiar with IBM @server products. See the parts listing in ["System"](#page-109-0) on page 100 to determine if the component being replaced is a customer replaceable unit (CRU) or a FRU.

# <span id="page-69-0"></span>**Removing a microprocessor**

Complete the following steps to remove a microprocessor.

#### **Note:**

- Read ["Installation](#page-38-0) guidelines" on page 29.
- Read the safety notices at "Safety [information"](#page-116-0) on page 107.
- Read "Handling [static-sensitive](#page-39-0) devices" on page 30.
- 1. Turn off the server and disconnect all power cords and external cables; then, remove the server cover (see ["Removing](#page-41-0) the cover and bezel" on page 32).
- 2. Identify the microprocessor to be removed.

**Note:** The illustrations in this document might differ slightly from your hardware.

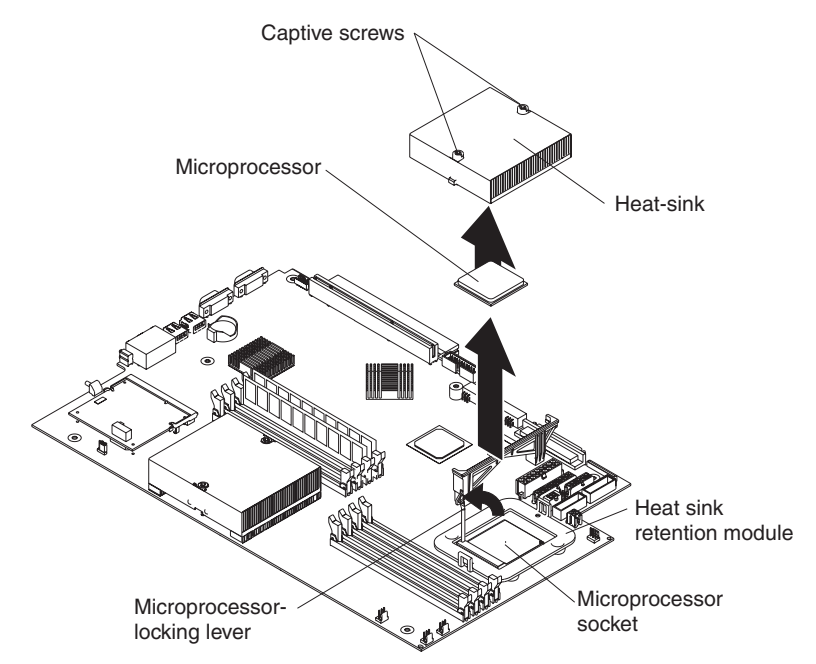

- 3. Remove the heat sink:
	- a. Loosen one captive screw fully; then, loosen the other captive screw. **Attention:** Loosening one screw fully before loosening the other screw will

help to break the thermal bond that adheres the heat sink to the microprocessor.

- b. Pull the heat sink off of the microprocessor.
- 4. Rotate the locking lever on the microprocessor socket from its closed and locked position until it stops or clicks in the fully open position.
- 5. Pull the microprocessor out of the socket.

To install a microprocessor, see "Installing an additional [microprocessor"](#page-53-0) on page [44.](#page-53-0) To reuse the heat sink that was removed in step 3 above, see ["Thermal](#page-70-0) grease" on [page](#page-70-0) 61.

## <span id="page-70-0"></span>**Thermal grease**

This section contains information about removing and replacing the thermal grease between the heat sink and the microprocessor. The thermal grease must be replaced whenever the heat sink has been removed from the top of the microprocessor and is going to be reused or when debris is found in the grease.

#### **Note:**

- Read ["Installation](#page-38-0) guidelines" on page 29.
- Read the safety notices at "Safety [information"](#page-116-0) on page 107.
- Read "Handling [static-sensitive](#page-39-0) devices" on page 30.

Complete the following steps to replace damaged or contaminated thermal grease on the microprocessor and heat sink:

- 1. Place the heat sink on a clean work surface.
- 2. Remove the cleaning pad from its package and unfold it completely.
- 3. Use the cleaning pad to wipe the thermal grease from the bottom of the heat sink.

**Note:** Make sure that all of the thermal grease is removed.

4. Use a clean area of the cleaning pad to wipe the thermal grease from the microprocessor; then, dispose of the cleaning pad after all of the thermal grease is removed.

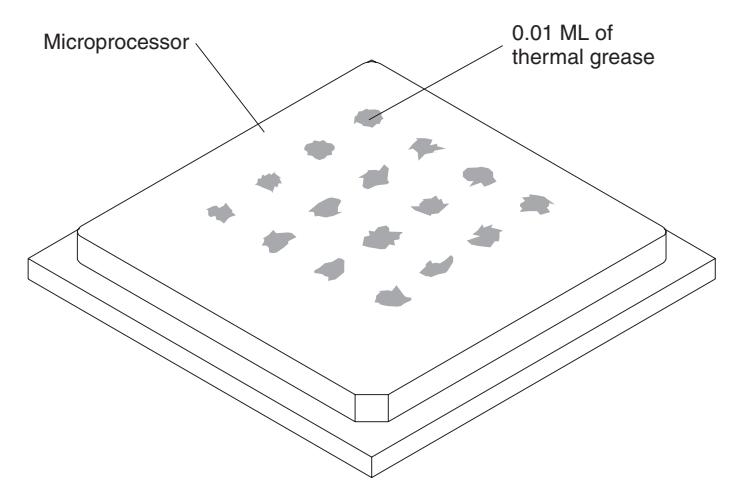

5. Use the thermal-grease syringe to place 16 uniformly spaced dots of 0.01 mL each on the top of the microprocessor.

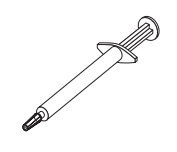

- **Note:** 0.01 mL is one tick mark on the syringe. If the grease is properly applied, approximately half of the grease will remain in the syringe.
- 6. Install the heat sink onto the microprocessor as described in ["Installing](#page-53-0) an additional [microprocessor"](#page-53-0) on page 44.

# <span id="page-71-0"></span>**Power supply**

#### **Note:**

- v Read ["Installation](#page-38-0) guidelines" on page 29.
- Read the safety notices at "Safety [information"](#page-116-0) on page 107.

Complete the following steps to remove the non-hot-swap power supply.

**Statement 5**

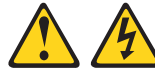

**CAUTION:**

**The power control button on the device and the power switch on the power supply do not turn off the electrical current supplied to the device. The device also might have more than one power cord. To remove all electrical current from the device, ensure that all power cords are disconnected from the power source.**

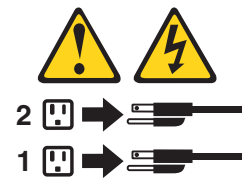

- 1. Turn off the server and all attached peripheral devices.
- 2. Disconnect all power cords and external cables from the back of the server.
- 3. Remove the server from the rack; then, remove the server cover (see ["Removing](#page-41-0) the cover and bezel" on page 32) and take out the air baffle.
- 4. Remove the power-cord module.
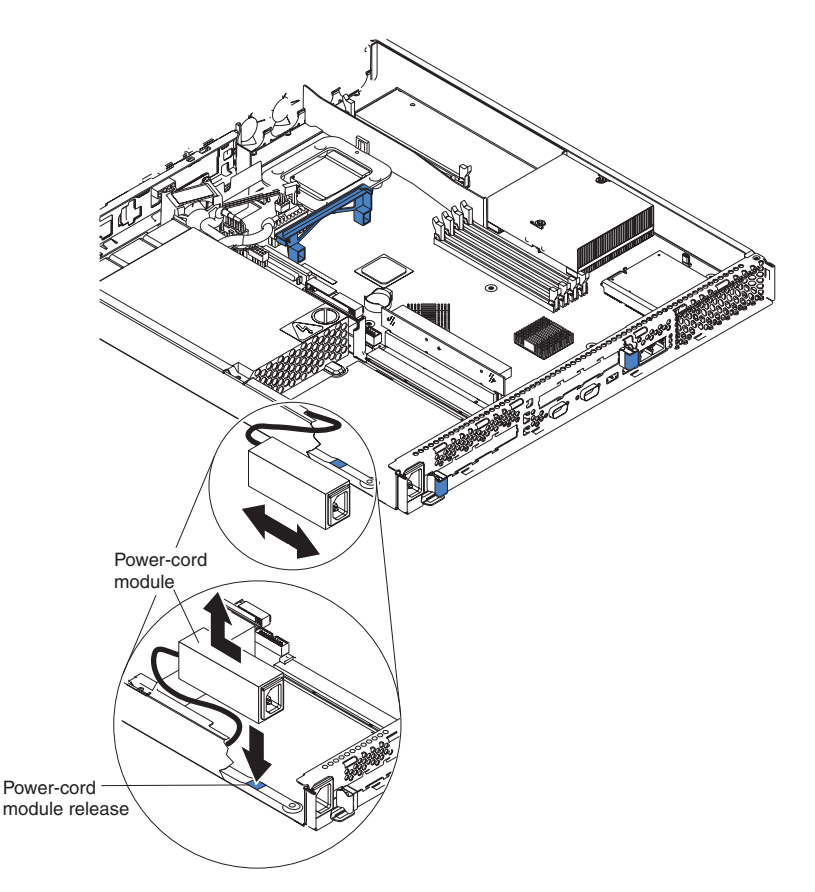

- a. Press down on the retention clip at the front of the power-cord module and slide the module toward the front of the server until the alignment tab is free of the slot on the side of the server.
- b. Lift the power-cord module out of the server as far as the power-supply cable permits and set it aside.
- 5. Remove the DASD fan duct assembly located near the power supply (see illustration in ["Replacing](#page-59-0) a fan assembly" on page 50).

**Attention:** Before removing the power supply, make sure that the round USB cable and the flat ribbon cable are out of the way, to avoid damage.

- 6. Remove the power supply:
	- a. Disconnect the cables on the power supply.
	- b. Remove the screw holding the power supply to the chassis and slide the power supply toward the front of the server until it disengages from the tabs on the floor of the chassis.

To install the new power supply, reverse this procedure, making sure that all cables are routed correctly and do not block the air flow from the fan.

## **Operator information card**

Complete the following steps to remove the operator information card. This component is located in the front of the server.

#### **Note:**

- Read ["Installation](#page-38-0) guidelines" on page 29.
- Read the safety notices at "Safety [information"](#page-116-0) on page 107.
- Read "Handling [static-sensitive](#page-39-0) devices" on page 30.
- 1. Turn off the server.
- 2. Disconnect all power cords and external cables from the back of the server; then, remove the server from the rack.
- 3. Remove the server cover and bezel (see ["Removing](#page-41-0) the cover and bezel" on [page](#page-41-0) 32).
- 4. Remove the hard disk drive that is in the right-hand bay, if any (see ["Installing](#page-48-0) a hard disk [drive"](#page-48-0) on page 39).
- 5. Disconnect the operator information card cables from the system board.

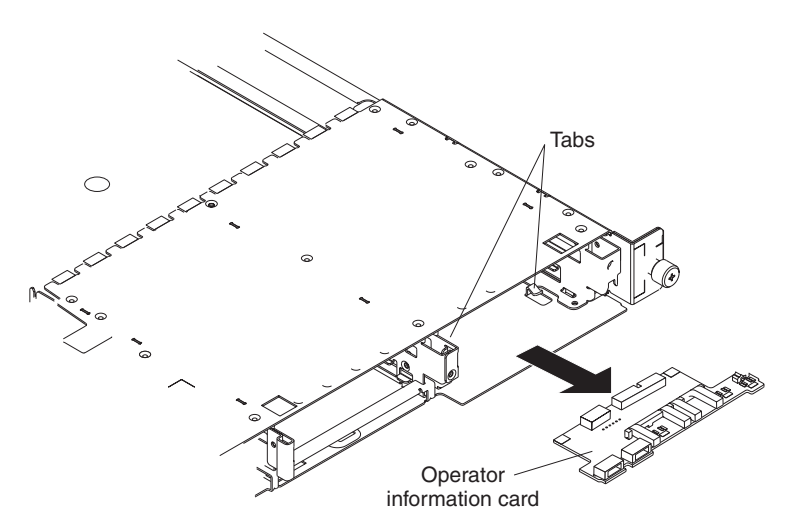

- 6. Gently pull the operator information card forward until it disengages from the two tabs on the chassis, making sure that any cables that are pulled slide smoothly.
- 7. Disconnect the cables from the rear of the operator information card.

To replace the operator information card, connect the two cables to the rear of the card and slide it under the tabs on the chassis until it is firmly anchored.

### **CD-ROM drive**

Complete the following steps to remove the CD-ROM drive.

#### **Note:**

- Read ["Installation](#page-38-0) guidelines" on page 29.
- Read the safety notices at "Safety [information"](#page-116-0) on page 107.
- Read "Handling [static-sensitive](#page-39-0) devices" on page 30.
- 1. Turn off the server and all attached devices.
- 2. Disconnect all power cords and external cables from the back of the server.
- 3. Remove the server from the rack.
- 4. Remove the server cover (see ["Removing](#page-41-0) the cover and bezel" on page 32); then, take out the air baffle.
- 5. Remove the four microprocessor fans, making note of their orientation for later replacement.
- 6. Disconnect the CD-ROM drive power cable from the system board.
- 7. Disconnect the IDE cable from the CD-ROM drive.
- 8. Press the release cam until the media tray protrudes slightly from the front of the server.

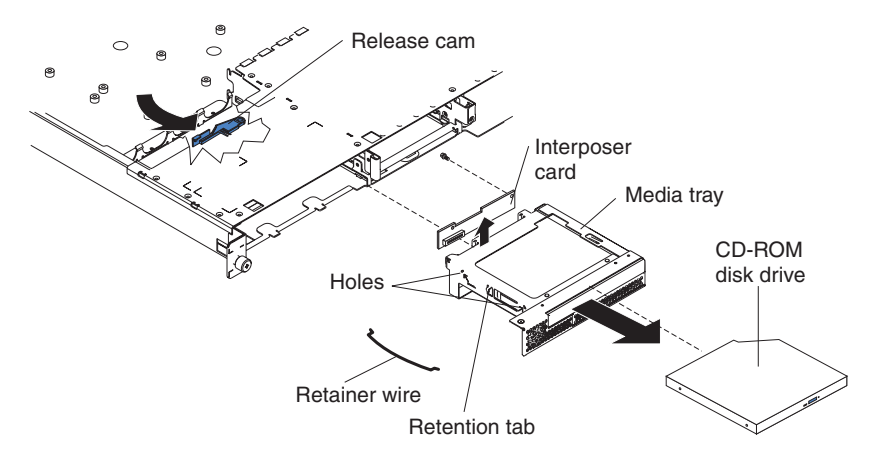

- 9. Carefully pull the drive assembly out of the chassis.
- 10. Remove the retaining wires on the drive assembly.
- 11. To remove the CD-ROM drive from the media tray, pull gently on the drive and slide it out of the tray.
- 12. To remove the interposer card, remove the screw that secures it to the media tray and pull the card away from the media tray.

To replace the CD-ROM drive, reverse the previous steps.

## <span id="page-75-0"></span>**SCSI backplane**

Complete the following steps to remove the SCSI backplane. This component contains an "HDD BACKPLN" label.

#### **Note:**

- Read ["Installation](#page-38-0) guidelines" on page 29.
- Read the safety notices at "Safety [information"](#page-116-0) on page 107.
- Read "Handling [static-sensitive](#page-39-0) devices" on page 30.
- 1. Turn off the server.
- 2. Disconnect all power cords and external cables from the back of the server.
- 3. Remove the server from the rack.
- 4. Pull out the hard disk drives.
- 5. Remove the server cover (see ["Removing](#page-41-0) the cover and bezel" on page 32).
- 6. Disconnect the cables from the SCSI backplane.

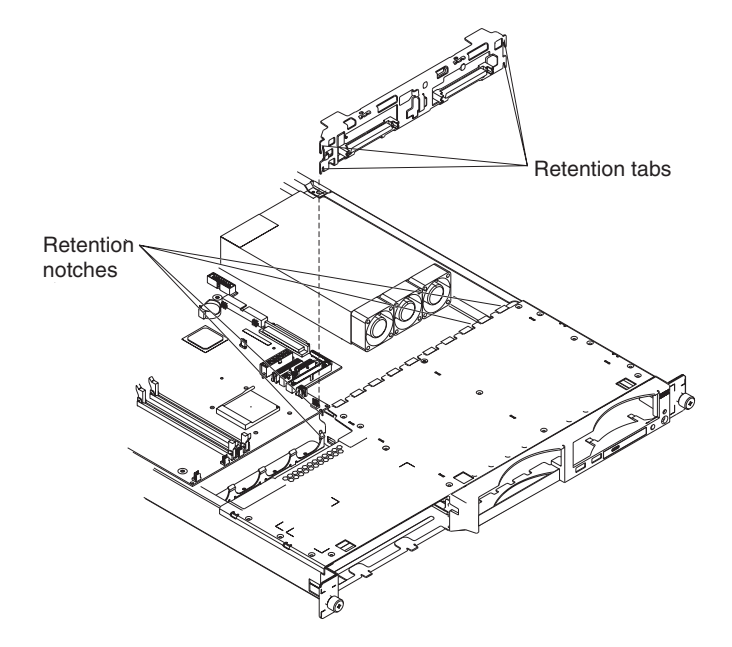

7. Gently pull up on the backplane until it is released from the server at the notches; then, pull the backplane out of the server.

To replace the SCSI backplane, reverse the previous steps, making sure to align the tabs and notches.

### <span id="page-76-0"></span>**Riser card**

Complete the following steps to remove the riser card.

#### **Note:**

- Read ["Installation](#page-38-0) guidelines" on page 29.
- Read the safety notices at "Safety [information"](#page-116-0) on page 107.
- Read "Handling [static-sensitive](#page-39-0) devices" on page 30.
- 1. Turn off the server and any attached devices.
- 2. Disconnect power cords and external cables from the back of the server.
- 3. Remove the server from the rack.
- 4. Remove the cover (see ["Removing](#page-41-0) the cover and bezel" on page 32).
- 5. Remove adapters (see ["Installing](#page-42-0) an adapter" on page 33).

**Note:** The illustrations in this document might differ slightly from your hardware.

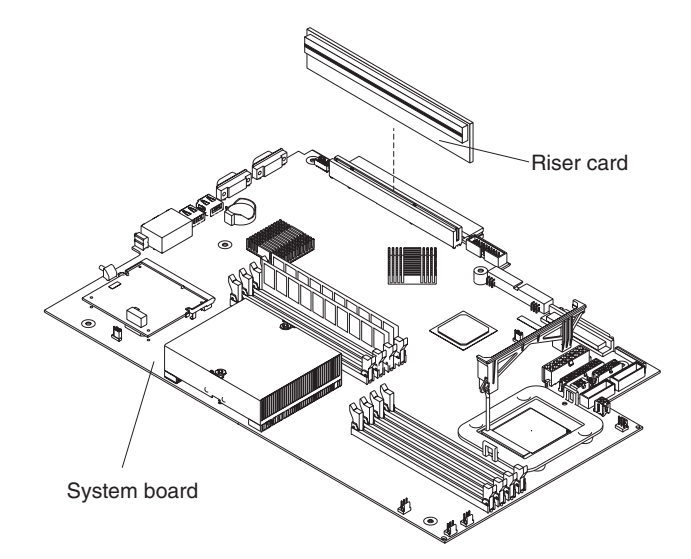

6. Pull up gently on the riser card until it detaches from the server.

To replace the riser card, reverse the preceding steps.

### **Baseboard management controller**

Complete the following steps to remove the baseboard management controller. This component is located in the rear of the server, on the same side as the power supply.

#### **Note:**

- Read ["Installation](#page-38-0) guidelines" on page 29.
- Read the safety notices at "Safety [information"](#page-116-0) on page 107.
- Read "Handling [static-sensitive](#page-39-0) devices" on page 30.
- 1. Turn off the server and any attached devices.
- 2. Disconnect power cords and external cables from the back of the server.
- 3. Remove the server from the rack.
- 4. Remove the cover (see ["Removing](#page-41-0) the cover and bezel" on page 32).
- 5. Locate the SO-DIMM connector (J16) on the system board (see ["System-board](#page-82-0) option [connectors"](#page-82-0) on page 73).
- 6. Disengage the two retaining clips that secure the baseboard management controller to the system board.
- 7. Gently grasp the baseboard management controller and pull it until it comes loose from the SO-DIMM connector (J16) on the system board.

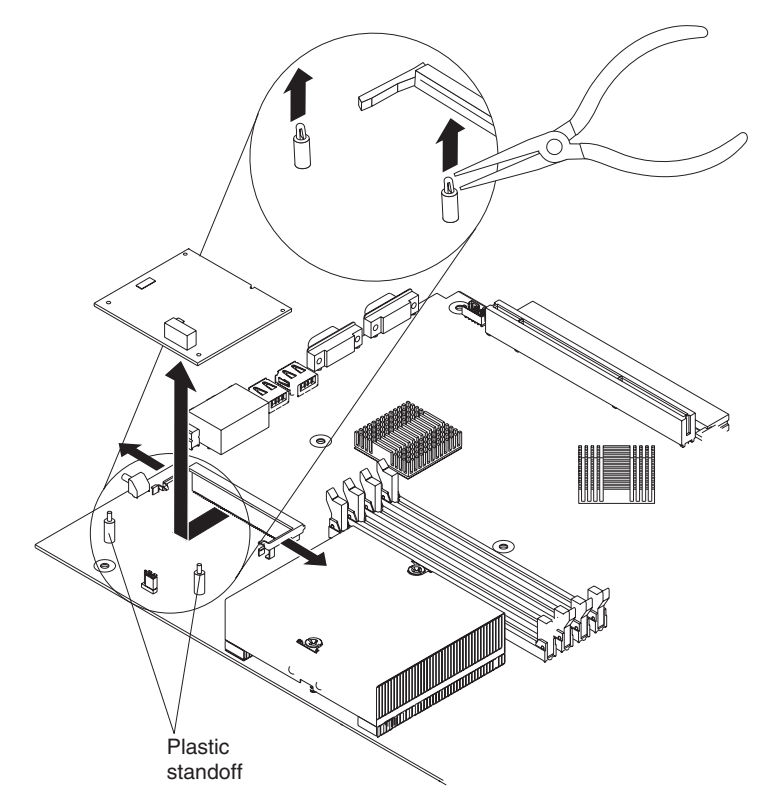

- 8. Gently pull up on the baseboard management controller until it disengages from the plastic standoffs. If the standoffs come away from the system board with the baseboard management controller, gently pull them out of the baseboard management controller and push them back into their apertures on the system board.
	- **Note:** You can also gently pinch the top of each standoff using needle-nose pliers and then pull the baseboard management controller away.
- 9. Remove the new baseboard management controller from the static-protective package. Move the baseboard management controller directly from the static-protective package to the SO-DIMM connector (J16) on the system board. Avoid touching the components and gold-edge connectors on the baseboard management controller.
- 10. Turn the baseboard management controller so that the keys align correctly with the SO-DIMM connector (J16) on the system board.

**Attention:** To avoid breaking the retaining clips or damaging the connectors, handle the clips gently.

To replace the baseboard management controller, reverse the preceding steps.

## **System board**

This section shows the locations of items on the system board and describes how to remove the system board.

### **System-board internal connectors**

The following illustration shows the internal connectors on the system board.

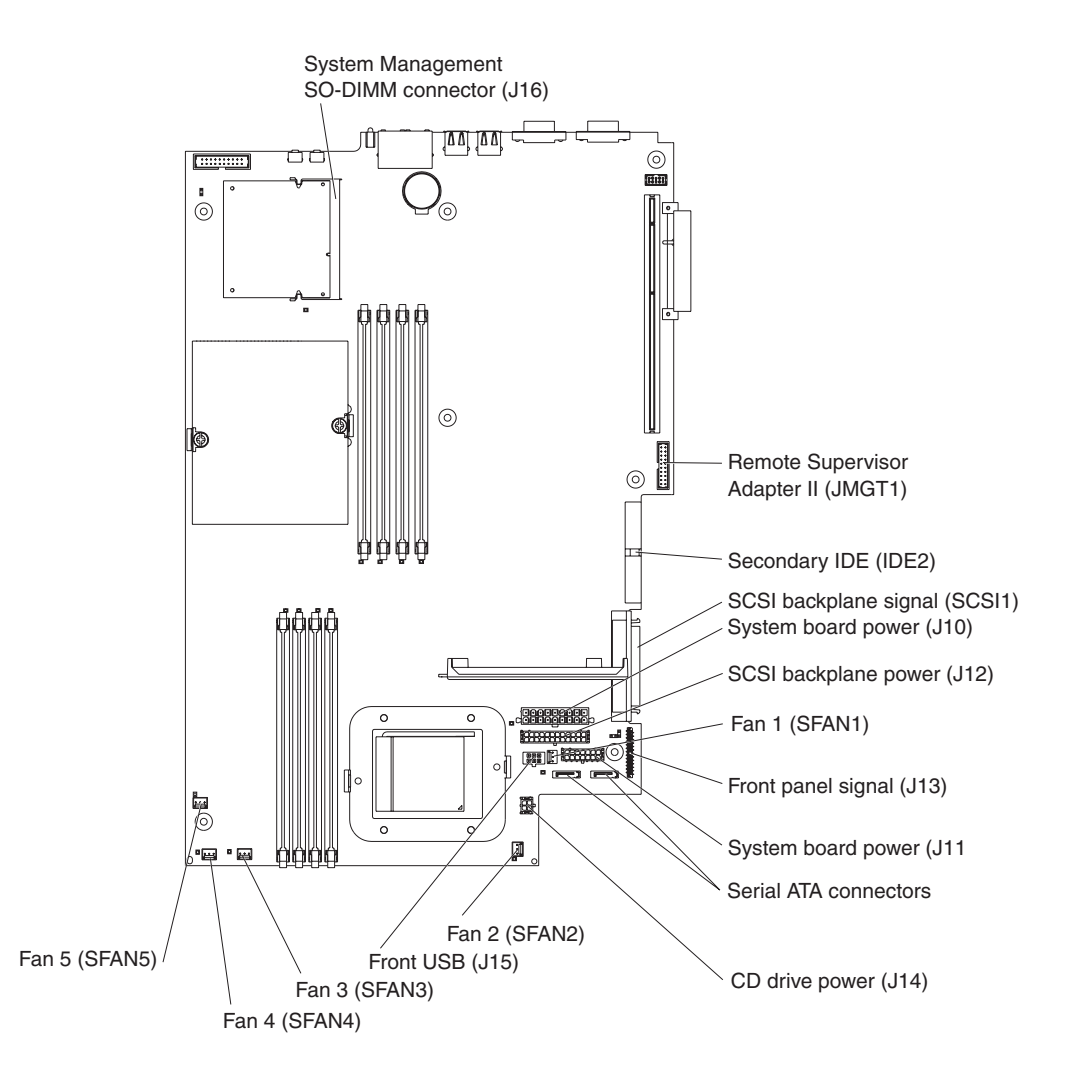

## **System-board external connectors**

The following illustration shows the external input/output connectors (ports) on the system board.

**Note:** The illustrations in this document might differ slightly from your hardware.

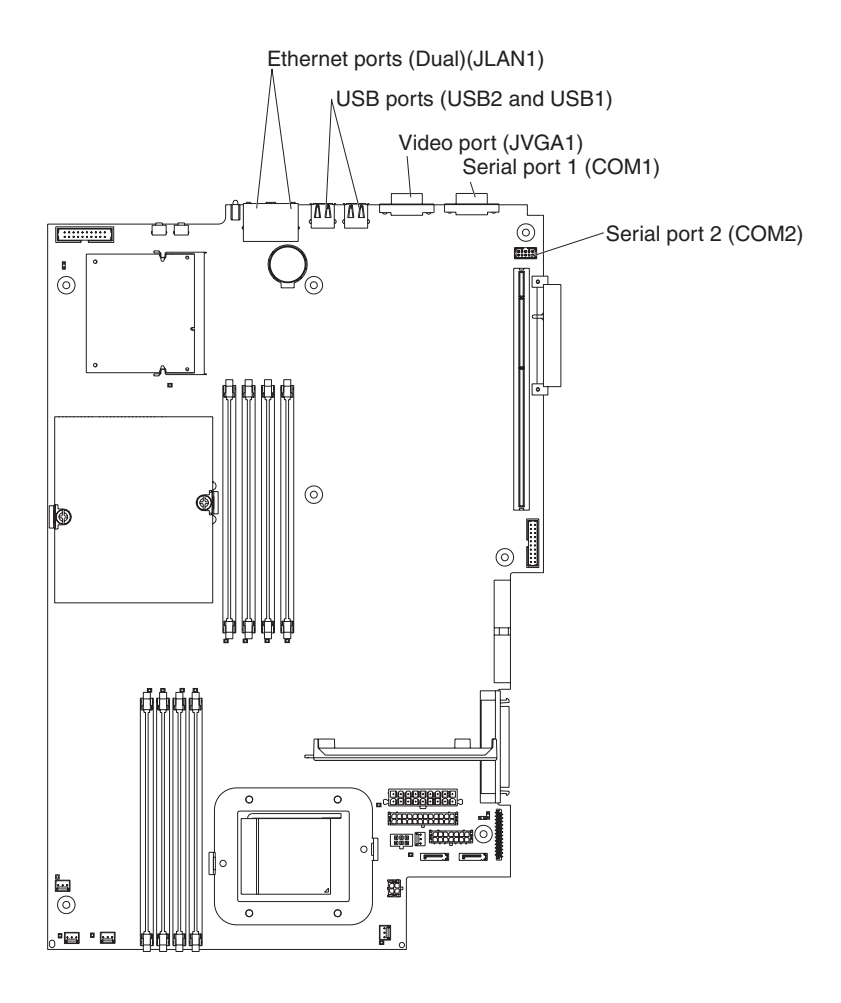

## **System-board LEDs**

The following illustration shows the light-emitting diodes (LEDs) on the system board. For more information about the system-board LEDs, see the *Hardware Maintenance Manual and Troubleshooting Guide*.

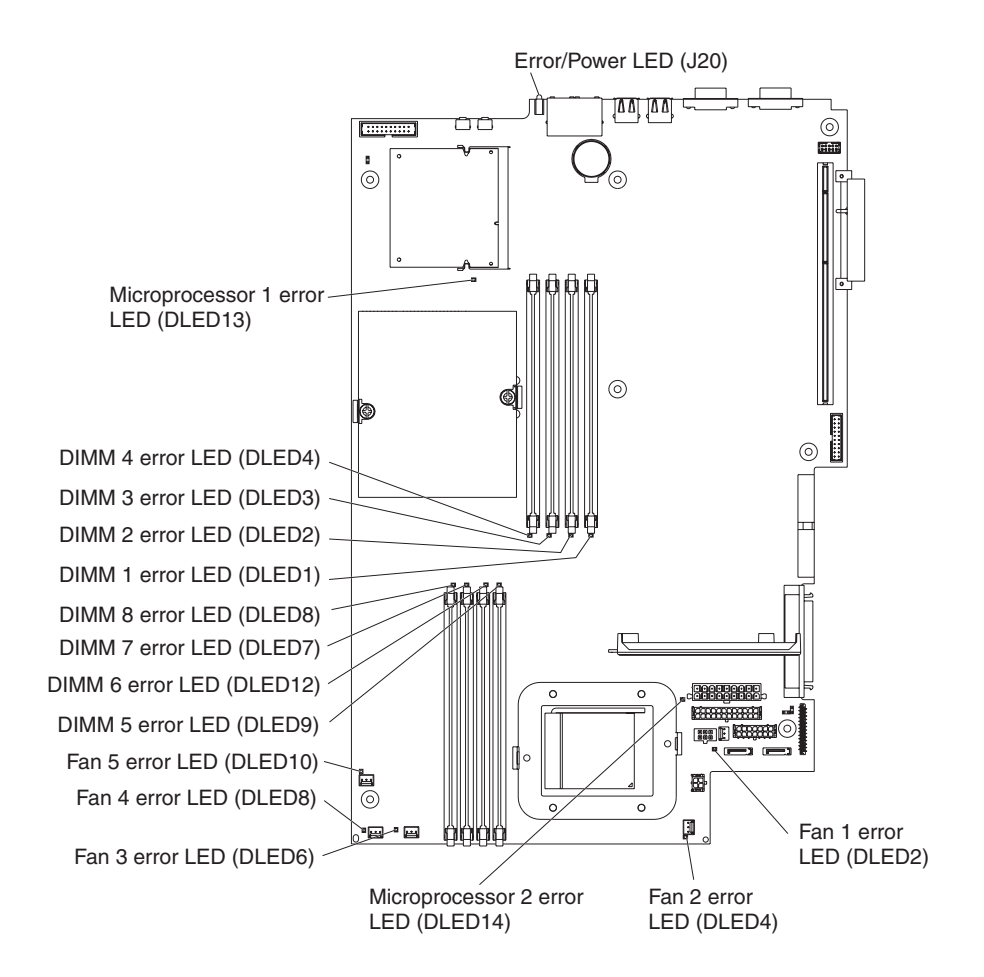

## <span id="page-82-0"></span>**System-board option connectors**

The following illustration shows the connectors on the system board for user-installable options.

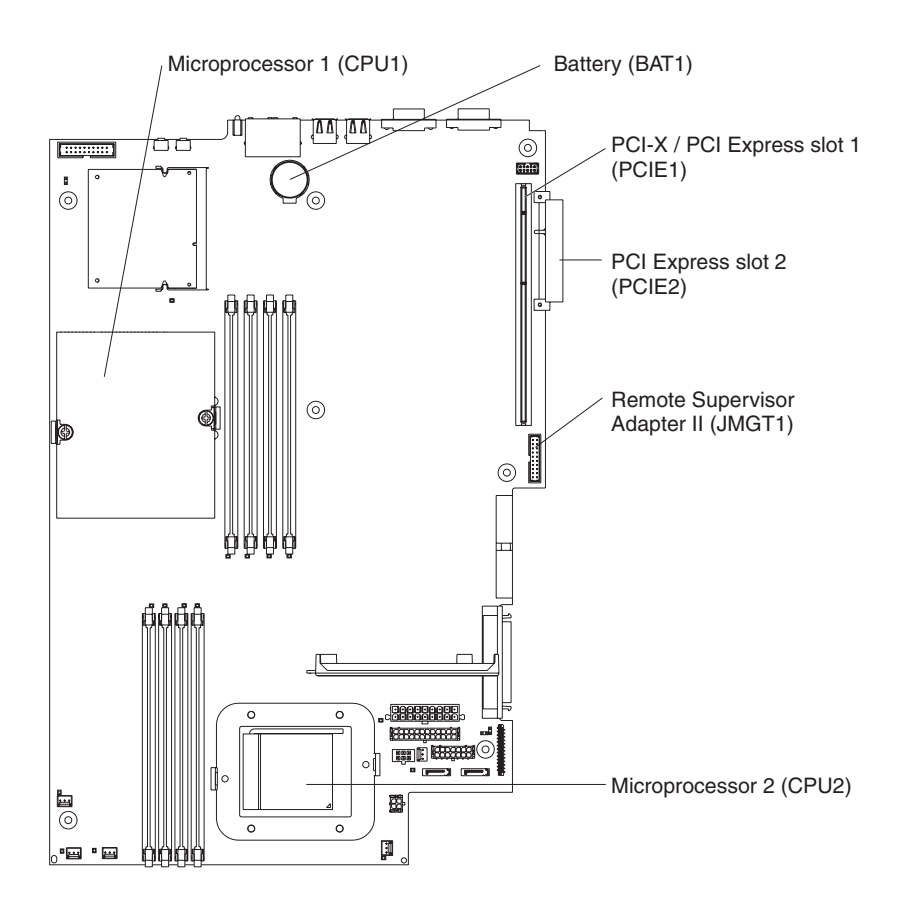

**Note:** The VRMs for the microprocessors are on the system board.

### **System-board switches and jumpers**

The following illustration shows the switches and jumpers on the system board.

Any jumper blocks on the system board that are not shown in the illustration are reserved. See the section about recovering the basic input/output system (BIOS) code in the *Hardware Maintenance Manual and Troubleshooting Guide* for information about the boot block recovery jumper.

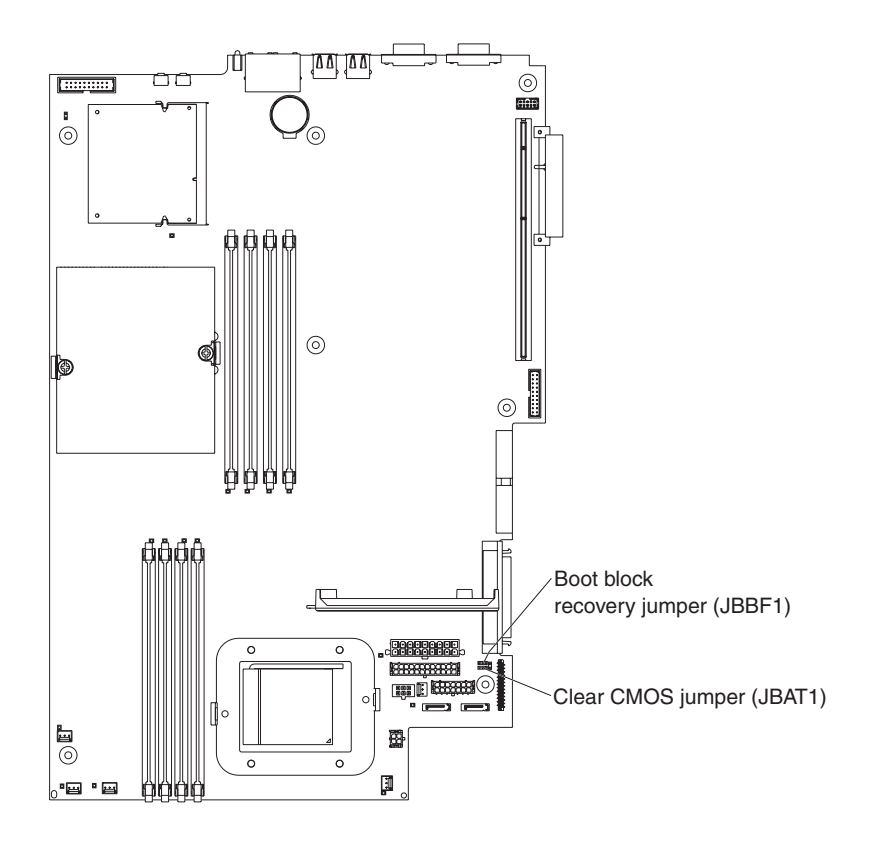

## <span id="page-84-0"></span>**Removing the system board**

Complete the following steps to remove the system board.

#### **Note:**

- Read ["Installation](#page-38-0) guidelines" on page 29.
- Read the safety notices at "Safety [information"](#page-116-0) on page 107.
- Read "Handling [static-sensitive](#page-39-0) devices" on page 30.
- 1. Turn off the server and any attached devices.
	- **Note:** When replacing the system board, you must either update the server with the latest firmware or restore the pre-existing firmware that the customer provides on a diskette or CD image.
- 2. Disconnect power cords and external cables from the back of the server.
- 3. Remove the server from the rack.
- 4. Remove the cover (see ["Removing](#page-41-0) the cover and bezel" on page 32).
- 5. Remove all adapters (see ["Installing](#page-42-0) an adapter" on page 33).
- 6. Remove all fans (see ["Replacing](#page-59-0) a fan assembly" on page 50).
- 7. Remove the air baffle.
- 8. Remove the riser card (see ["Riser](#page-76-0) card" on page 67).
- 9. Remove the screw securing the PCI adapter shield in position, and remove the PCI adapter shield, making sure to put them in a safe place for reinstallation.
- 10. Remove the SCSI backplane (see "SCSI [backplane"](#page-75-0) on page 66).
- 11. Disconnect all cables from the system board.
- 12. Remove the heat sinks from all the microprocessors and set them aside on a static-protected surface for reinstallation (see "Installing an [additional](#page-53-0) [microprocessor"](#page-53-0) on page 44).
- 13. Remove all microprocessors and set them aside on a static-protected surface for reinstallation (see "Installing an additional [microprocessor"](#page-53-0) on page 44).
- 14. Remove the memory modules and set them aside on a static-protected surface for reinstallation (see ["Installing](#page-51-0) a memory module" on page 42).

**Note:** The illustrations in this document might differ slightly from your hardware.

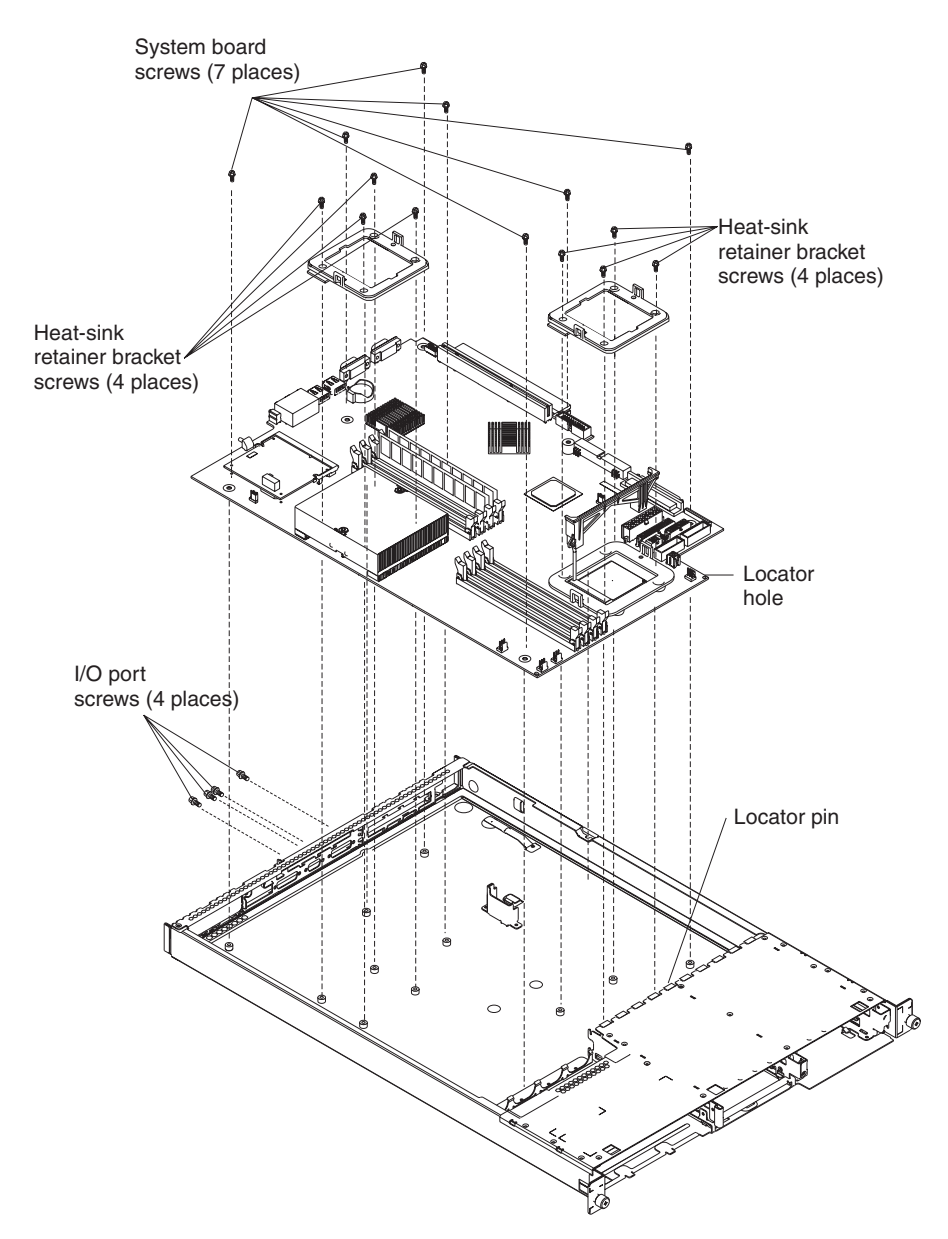

- 15. Remove the six I/O port screws at the rear of the server.
- 16. Remove the eight screws that secure the two heat-sink retention modules to the system board. These eight screws also secure the system board to the chassis.
- 17. Remove the remaining seven screws on the system board that secure the system board to the chassis.
- 18. Carefully pull the board out of the server, taking special care not to disturb any surrounding components.

To reinstall the board, place it carefully into position and ensure the locator pin engages the locator hole in the system board.

Reverse steps 5 on [page](#page-84-0) 75 through 14 on [page](#page-84-0) 75 to replace the components that were removed.

**Note:** When reassembling the components in the server, be sure to route all cables carefully so that they are not exposed to excessive pressure.

# **Chapter 7. Symptom-to-FRU index**

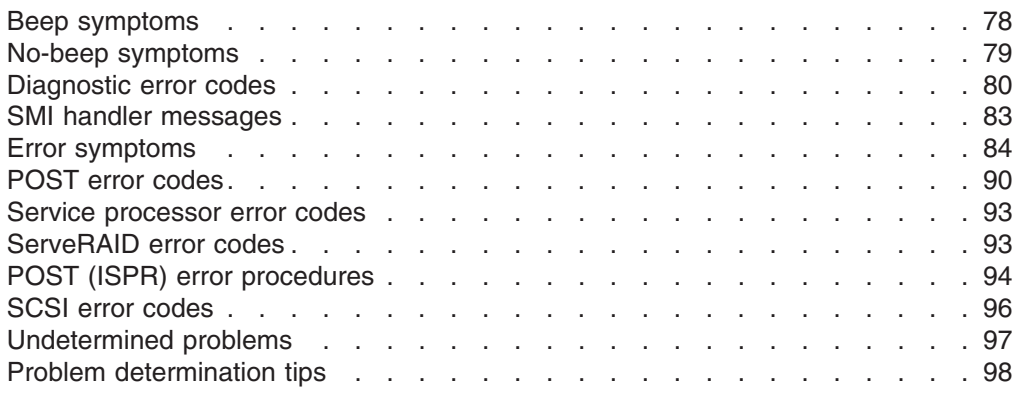

This index supports 326m servers.

The symptom-to-FRU index lists symptoms, errors, and the possible causes. The most likely cause is listed first. Use this symptom-to-FRU index to help you decide which FRUs to have available when servicing the computer.

#### **Notes:**

- 1. Check the configuration before you replace a FRU. Configuration problems can cause false errors and symptoms.
- 2. For IBM devices not supported by this index, refer to the manual for that device.
- 3. Always start with "General [checkout"](#page-26-0) on page 17.
- 4. Some tables have more than two columns; in those instances, more than one column on the left is required to describe the error symptom. Take the action (or replace the FRU) suggested first in the list of the right-hand column, then try the server again to see if the problem has been corrected before taking further action.
- 5. Always try reseating a suspected component or reconnecting a cable before replacing the component.

The left-hand column of the tables in this index lists error codes or messages, and the right-hand column lists one or more suggested actions or FRUs to replace.

The POST BIOS code displays POST error codes and messages on the screen.

## <span id="page-87-0"></span>**Beep symptoms**

Beep symptoms are short tones or a series of short tones separated by pauses (intervals without sound). See the examples in the following table.

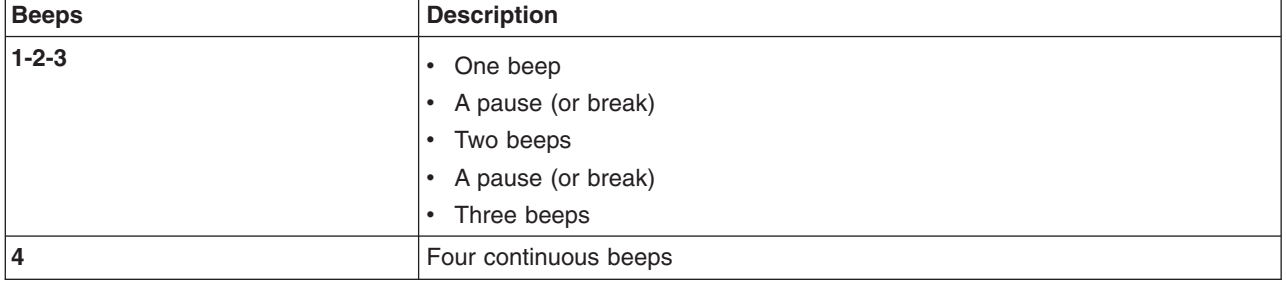

#### One beep after successfully completing POST indicates that the server is functioning correctly.

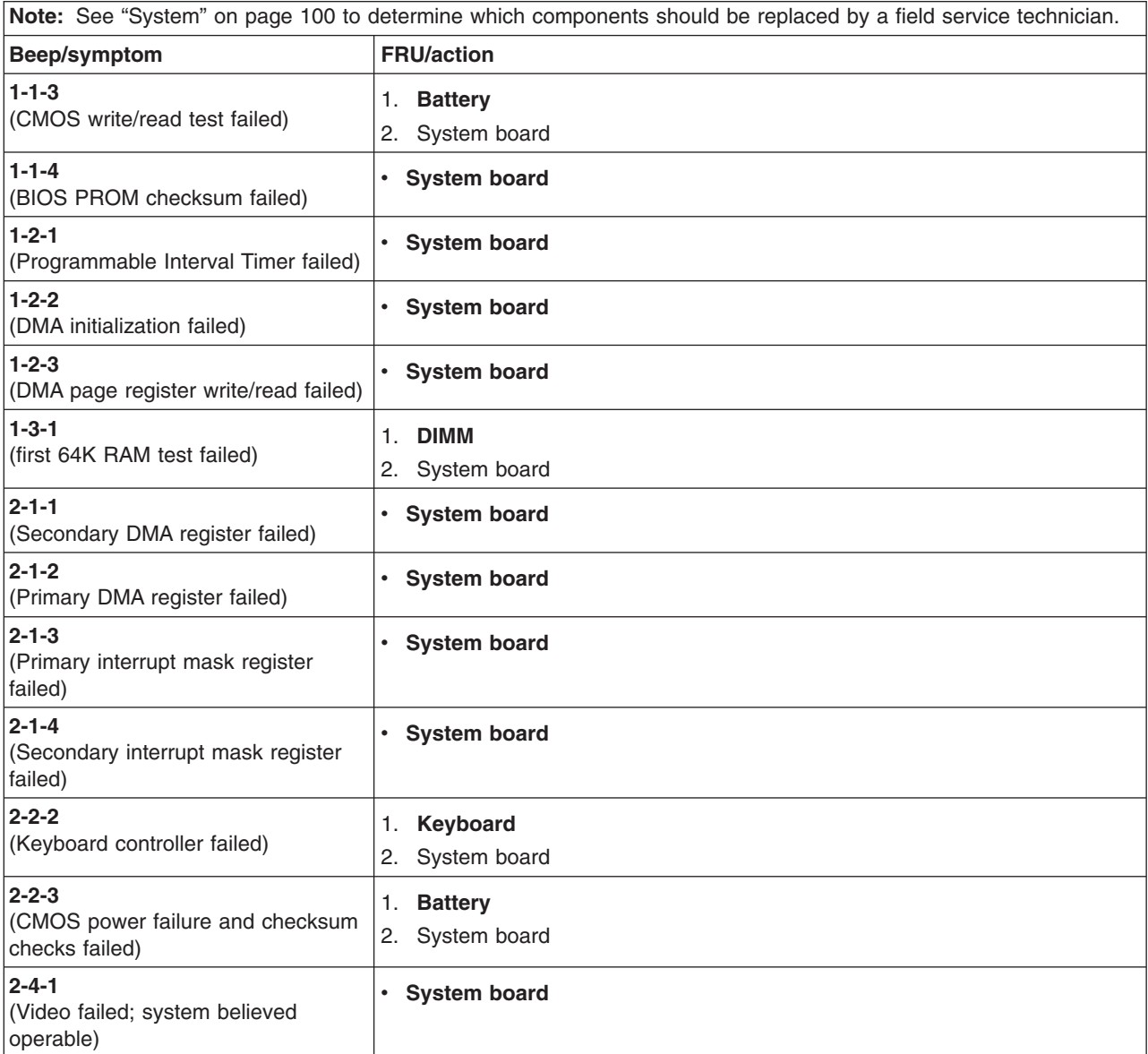

<span id="page-88-0"></span>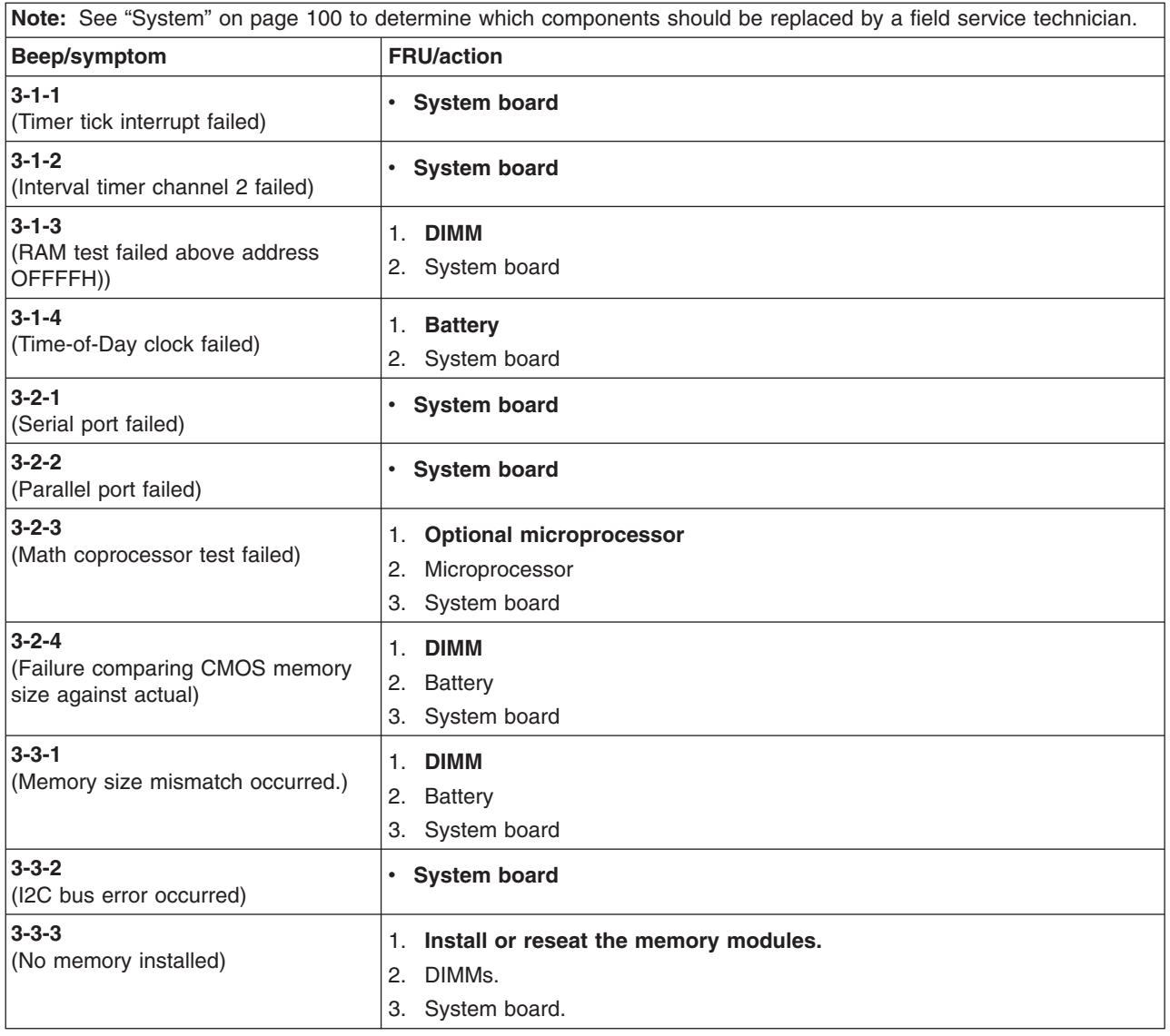

# **No-beep symptoms**

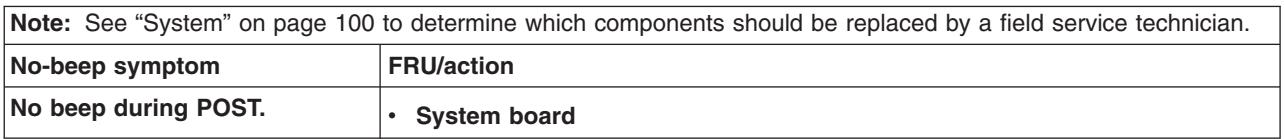

## <span id="page-89-0"></span>**Diagnostic error codes**

**Note:** In the following error codes, if XXX is *000*, *195*, or *197*, *do not* replace a FRU. The description for these error codes are:

- **000** The test passed.
- **195** The Esc key was pressed to stop the test.
- **197** Warning; a hardware failure might not have occurred.

For all error codes, replace the FRU or take the action indicated.

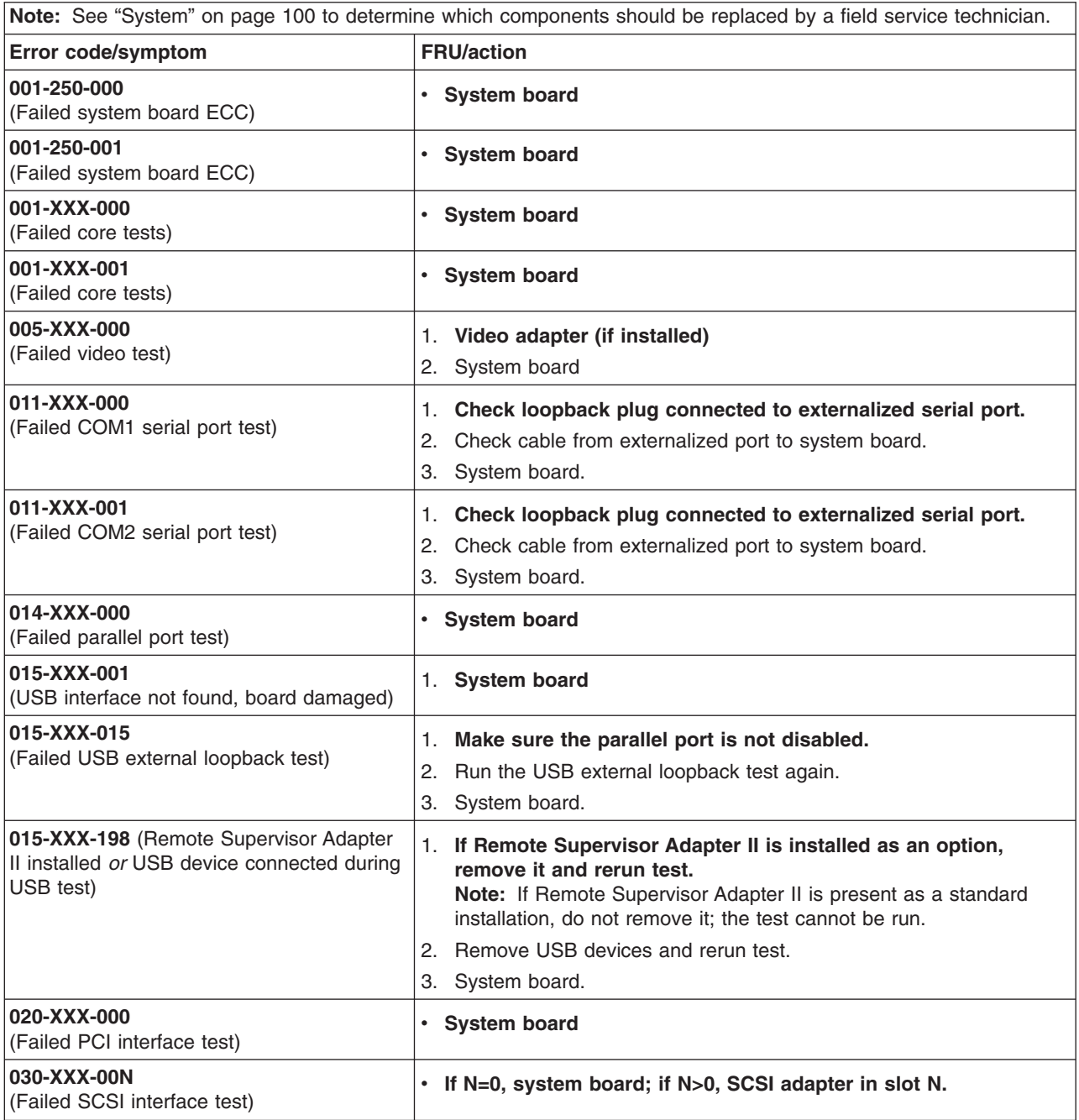

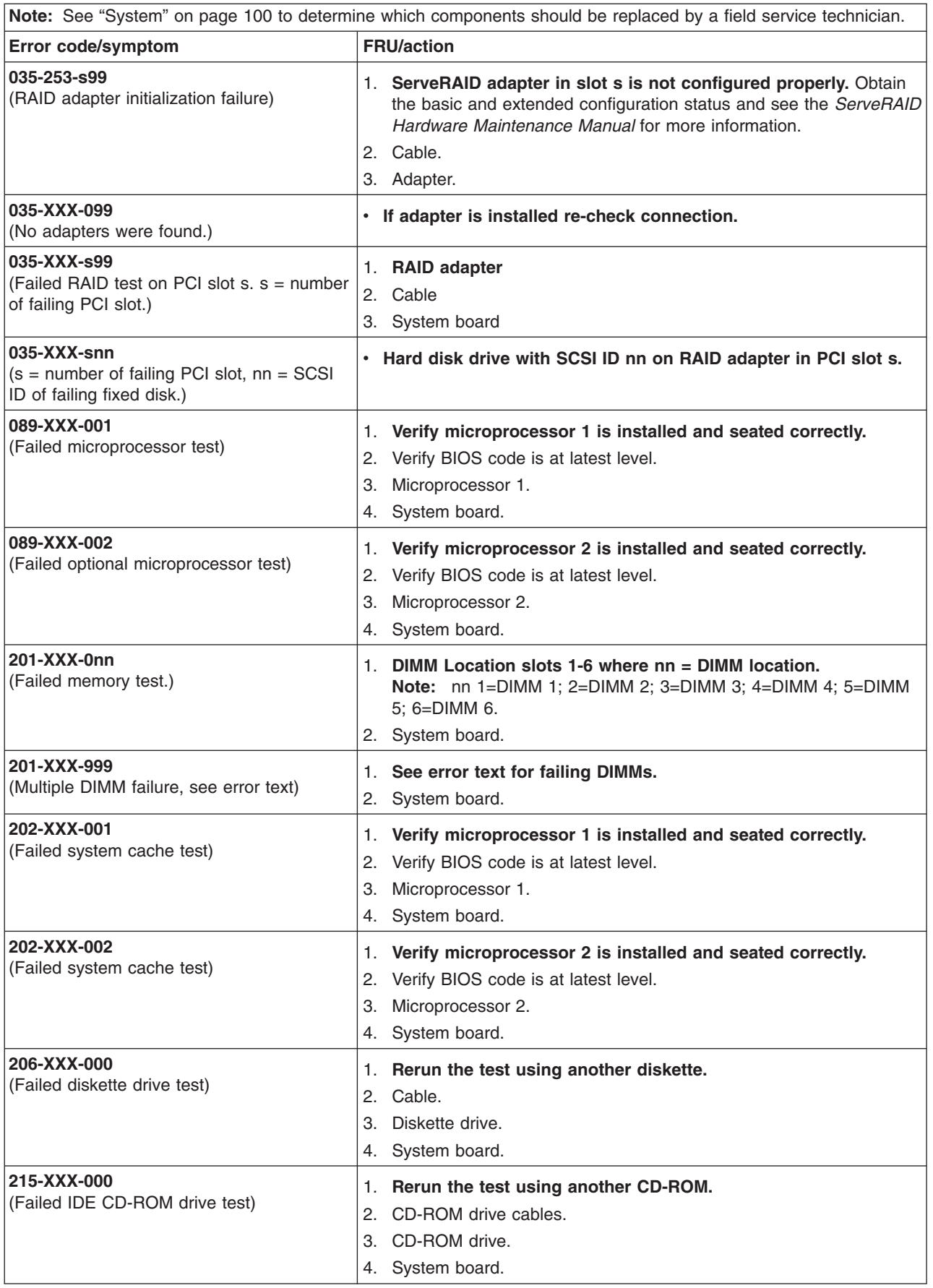

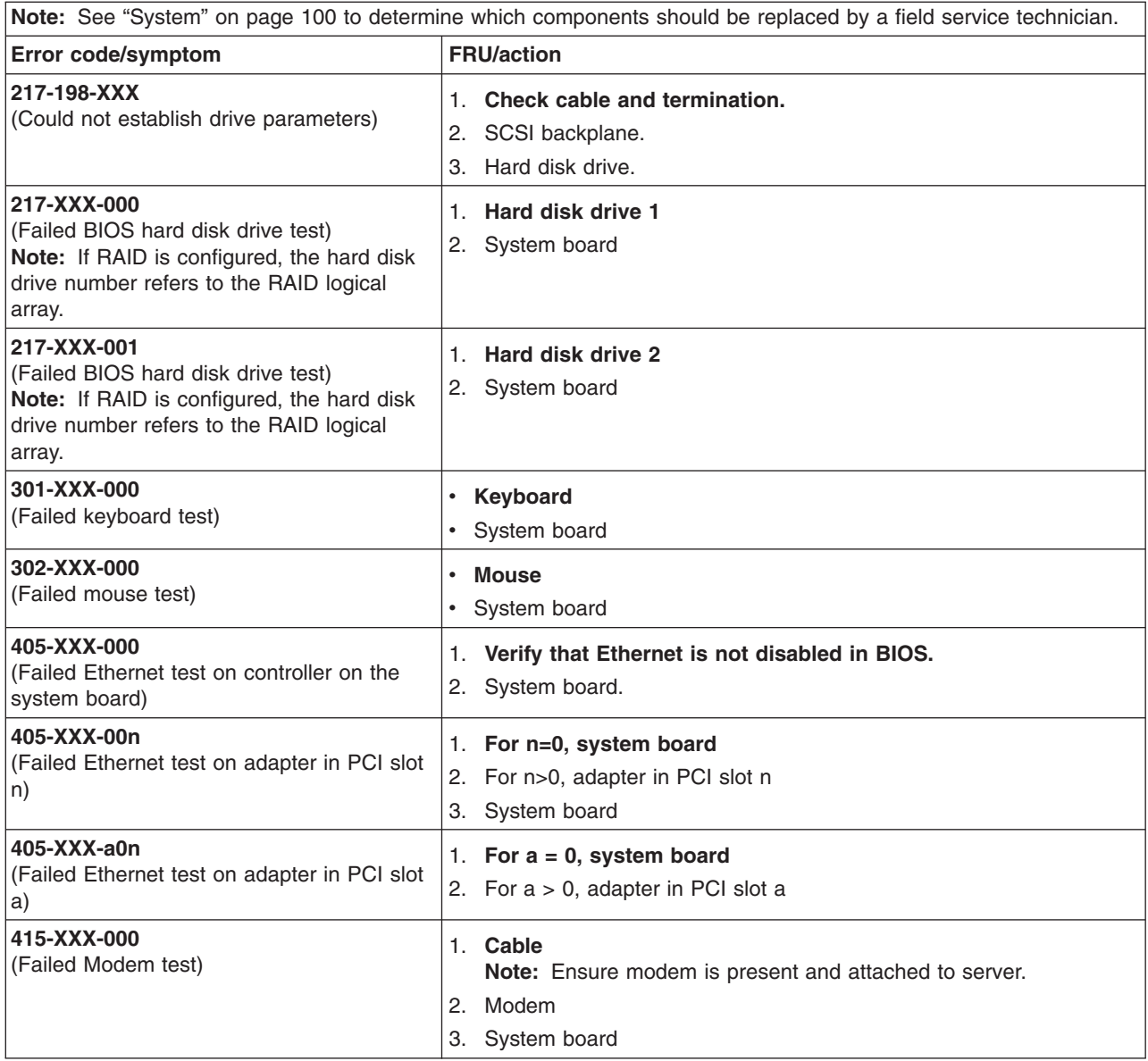

## <span id="page-92-0"></span>**SMI handler messages**

SMI handler is special system code that provides system monitoring functions.

When the SMI handler detects a microprocessor error, the SMI handler message identifies the affected processor using a ProcID number or an APICID number. The following table provides a cross reference between the physical microprocessor number, the ProcID and the APICID.

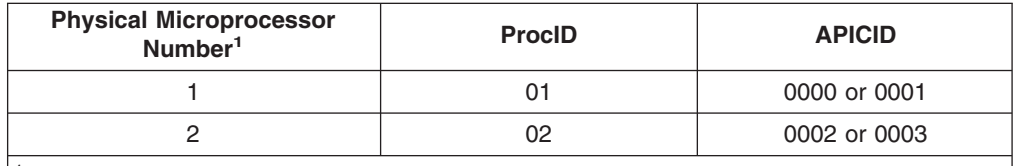

<sup>1</sup> See ["System-board](#page-82-0) option connectors" on page 73 to find the physical microprocessor numbering

Following is an example of an SMI handler message:

```
- - - - - - - - - - - - - - - - - - - - - - - - - - - - - - - - -
Date/Time: 2002/05/08 03:35:30
DMI Type: 00
Source: SMI Hdlr
Error Code: 00150700 PERR: Slave signaled parity error
Error Code:
Error Data: Bus = 02, Slot = 01, VendID = 1014, DevID = 0302Error Data:
  - - - - - - - - - - - - - - - - - - - - - - - - - - - - - - - - -
```
This message indicates that a PCI Bus 02 parity error occurred at the recorded time. All of the SMI handler message codes are listed in the following table.

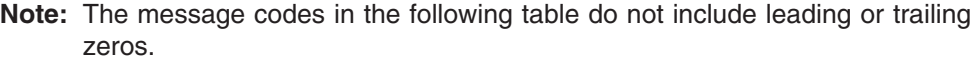

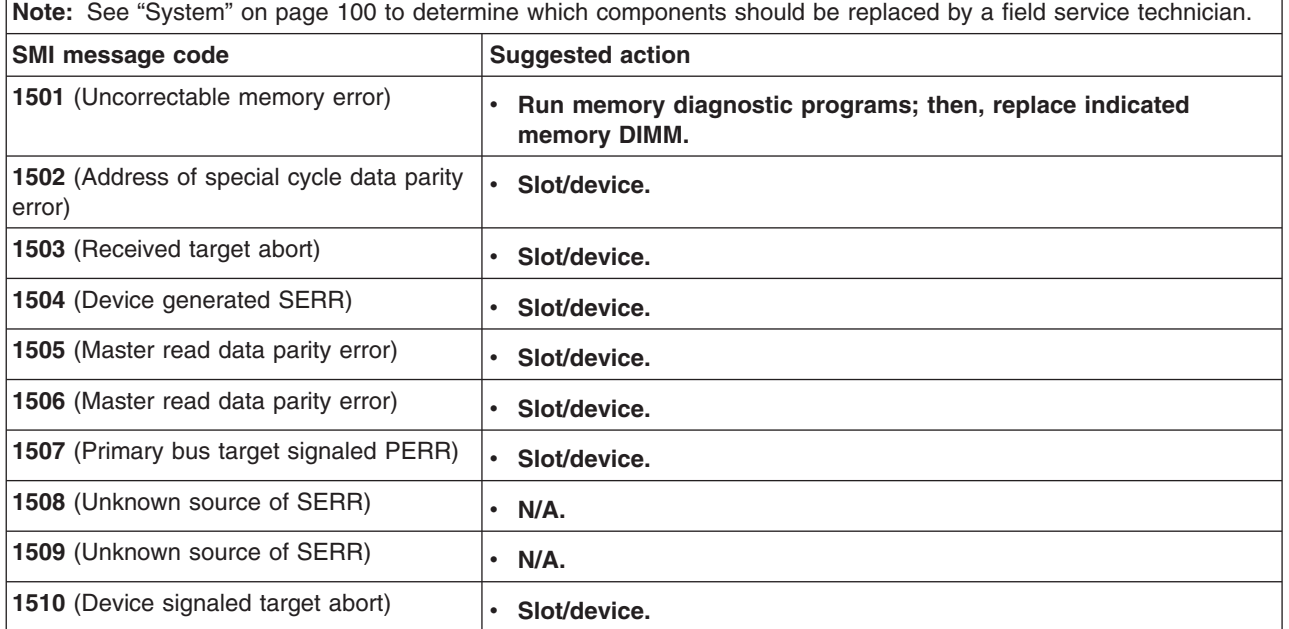

<span id="page-93-0"></span>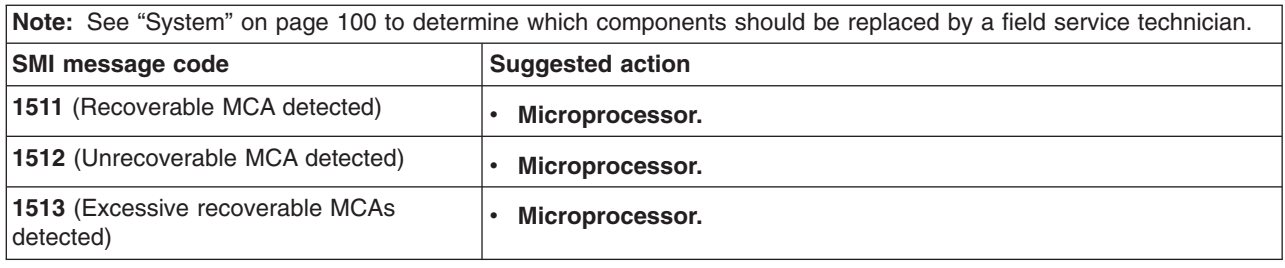

### **Error symptoms**

You can use the error symptom table to find solutions to problems that have definite symptoms.

If you cannot find the problem in the error symptom charts, go to ["Starting](#page-31-0) the [diagnostic](#page-31-0) programs and viewing the test log" on page 22 to test the server.

If you have just added new software or a new option and your server is not working, use the following procedures before using the error symptom charts:

- Remove the software or device that you just added.
- Run the diagnostic tests to determine whether the server is running correctly.
- Reinstall the new software or new device.

In the following table, if the entry in the FRU/action column is a suggested action, perform that action; if it is the name of a component, reseat the component and replace it if necessary. The most likely cause of the symptom is listed first.

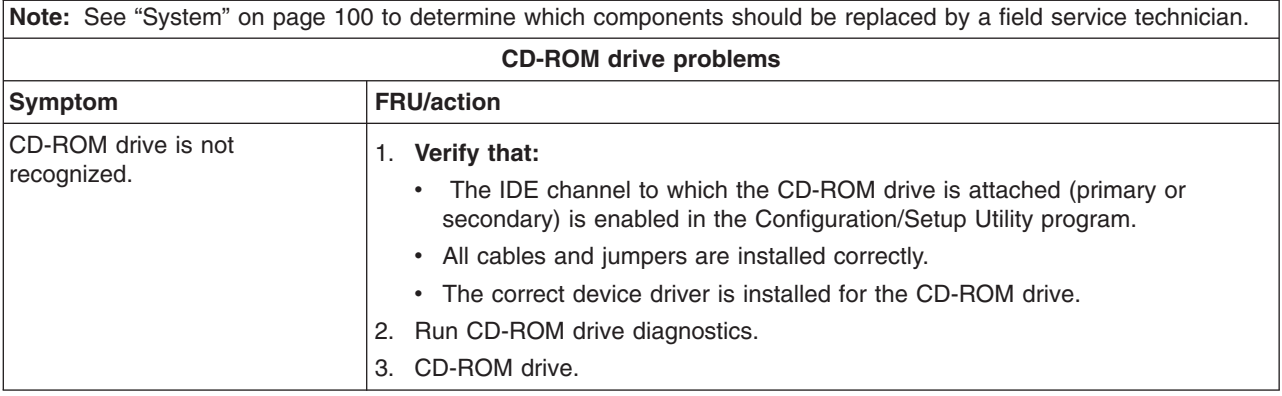

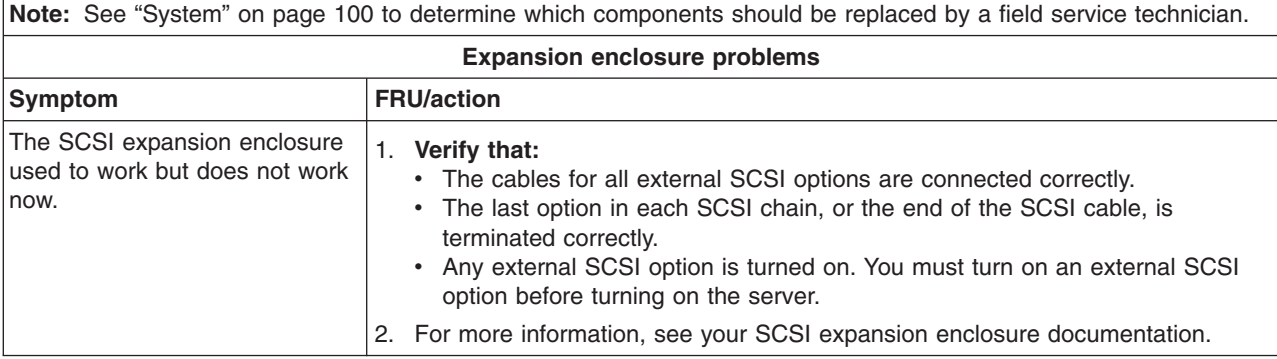

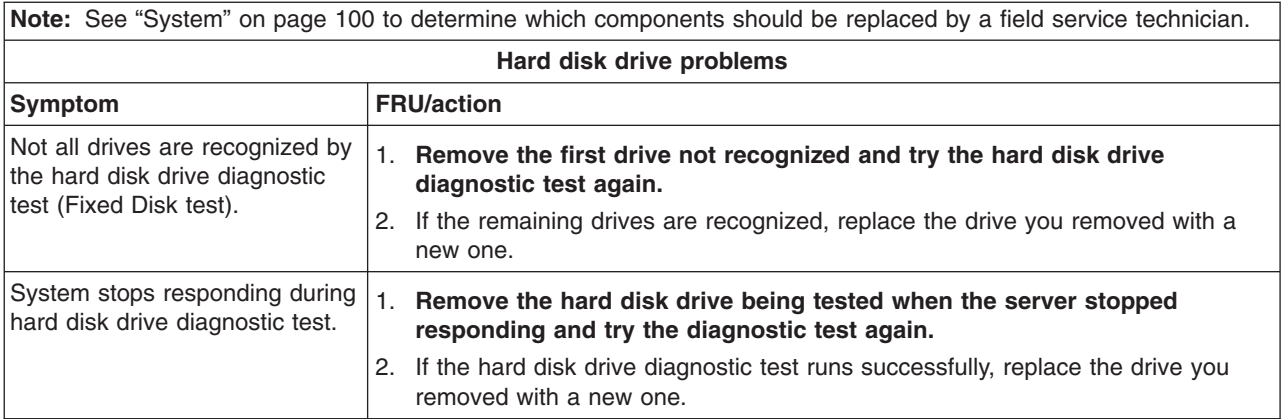

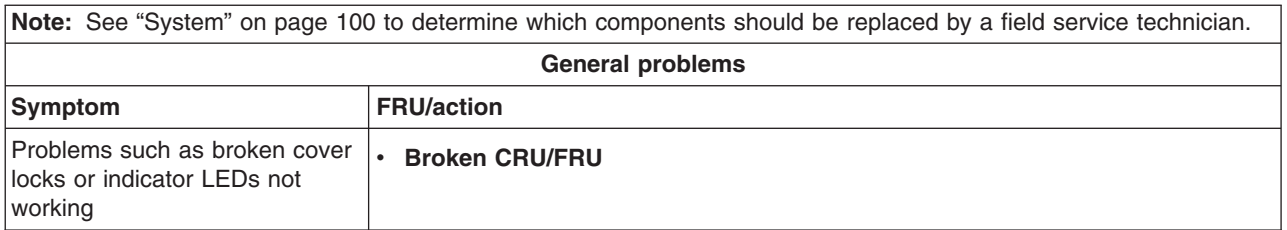

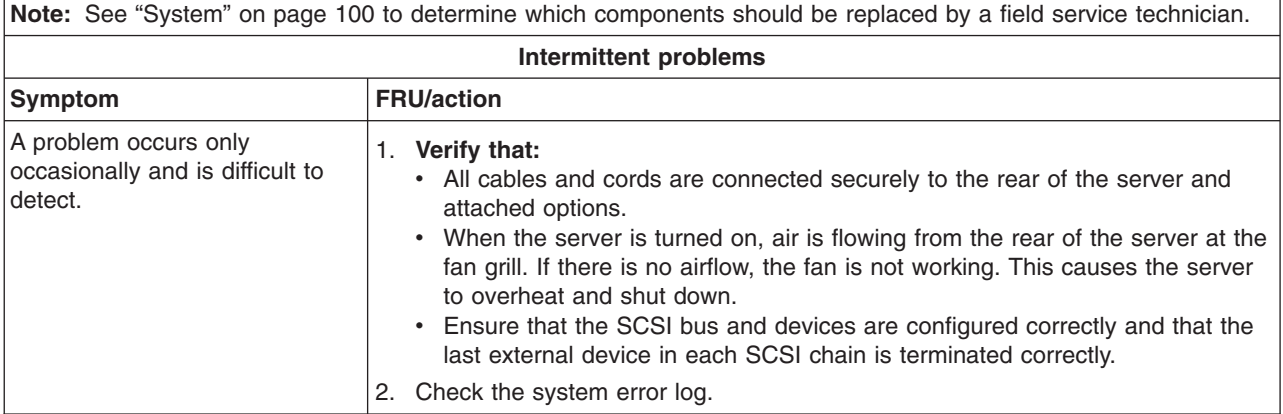

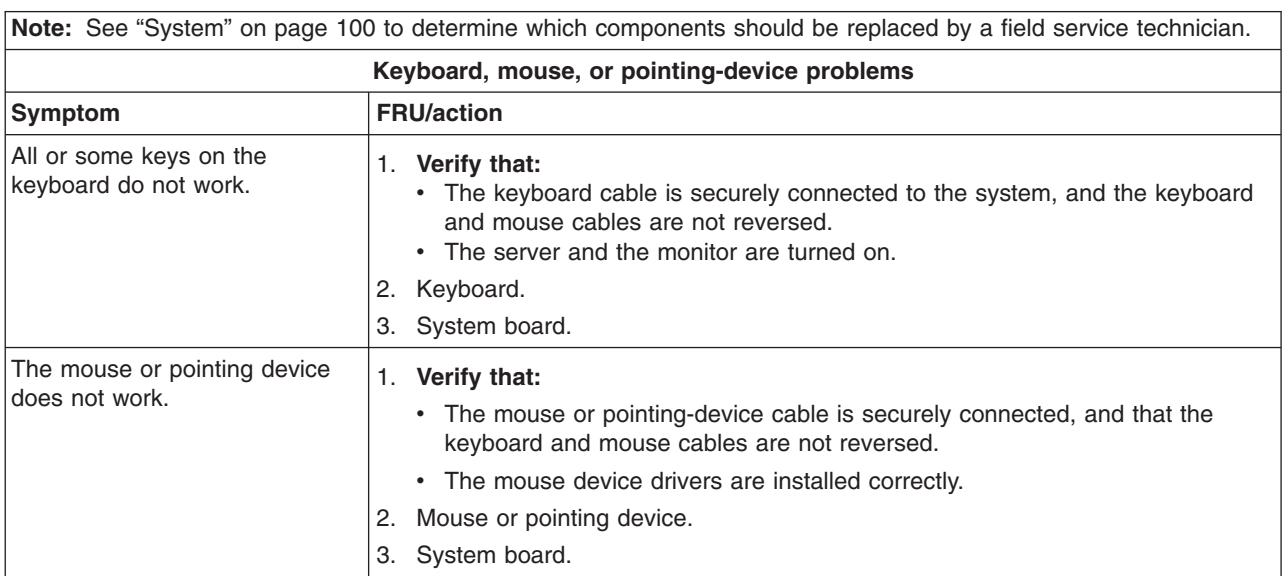

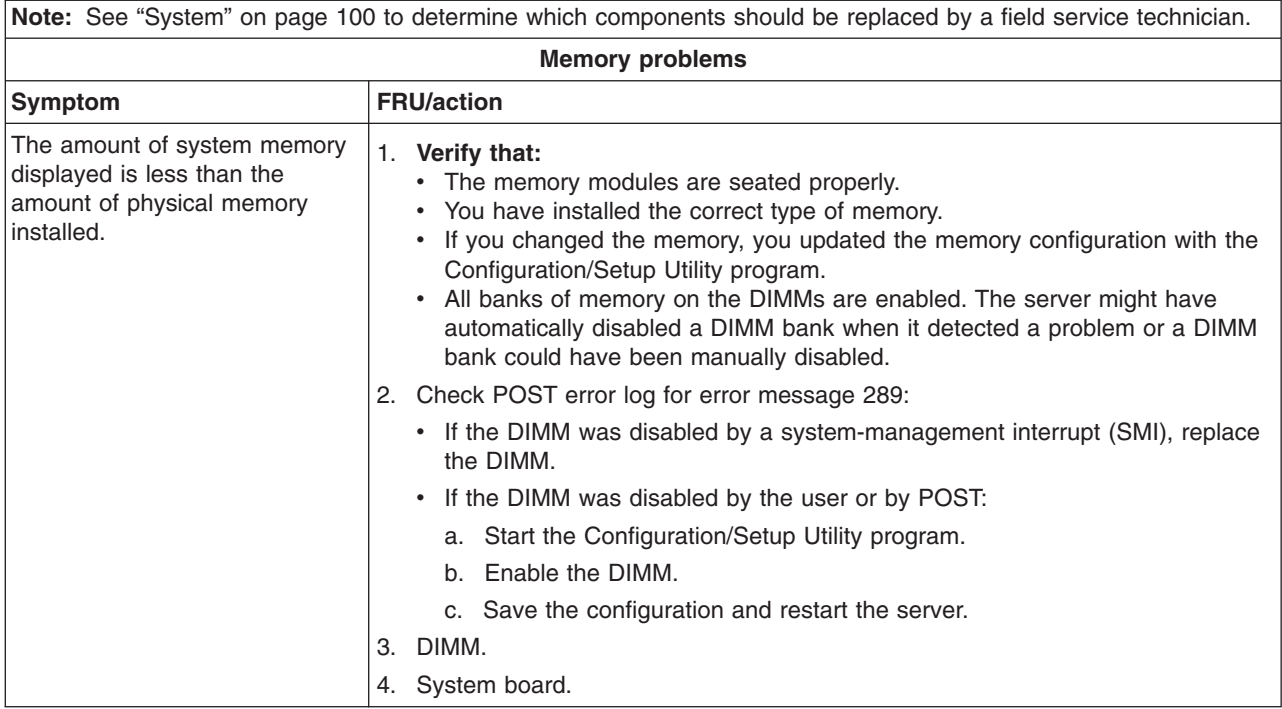

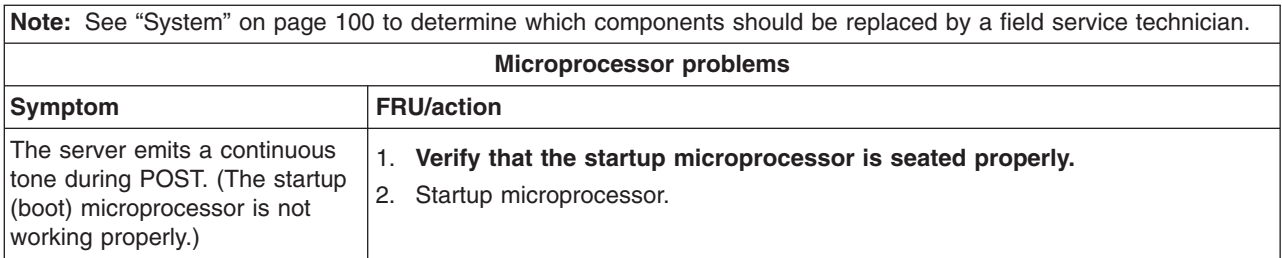

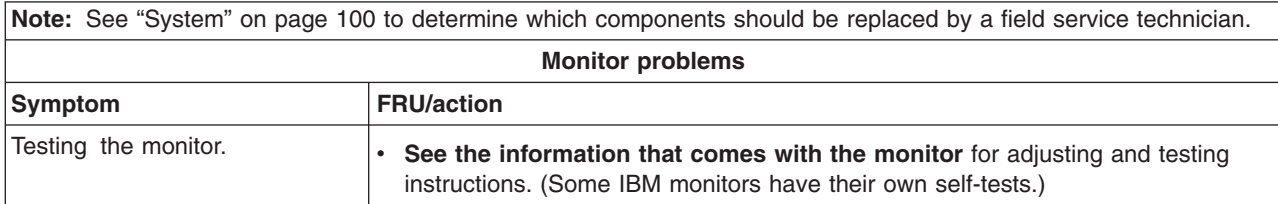

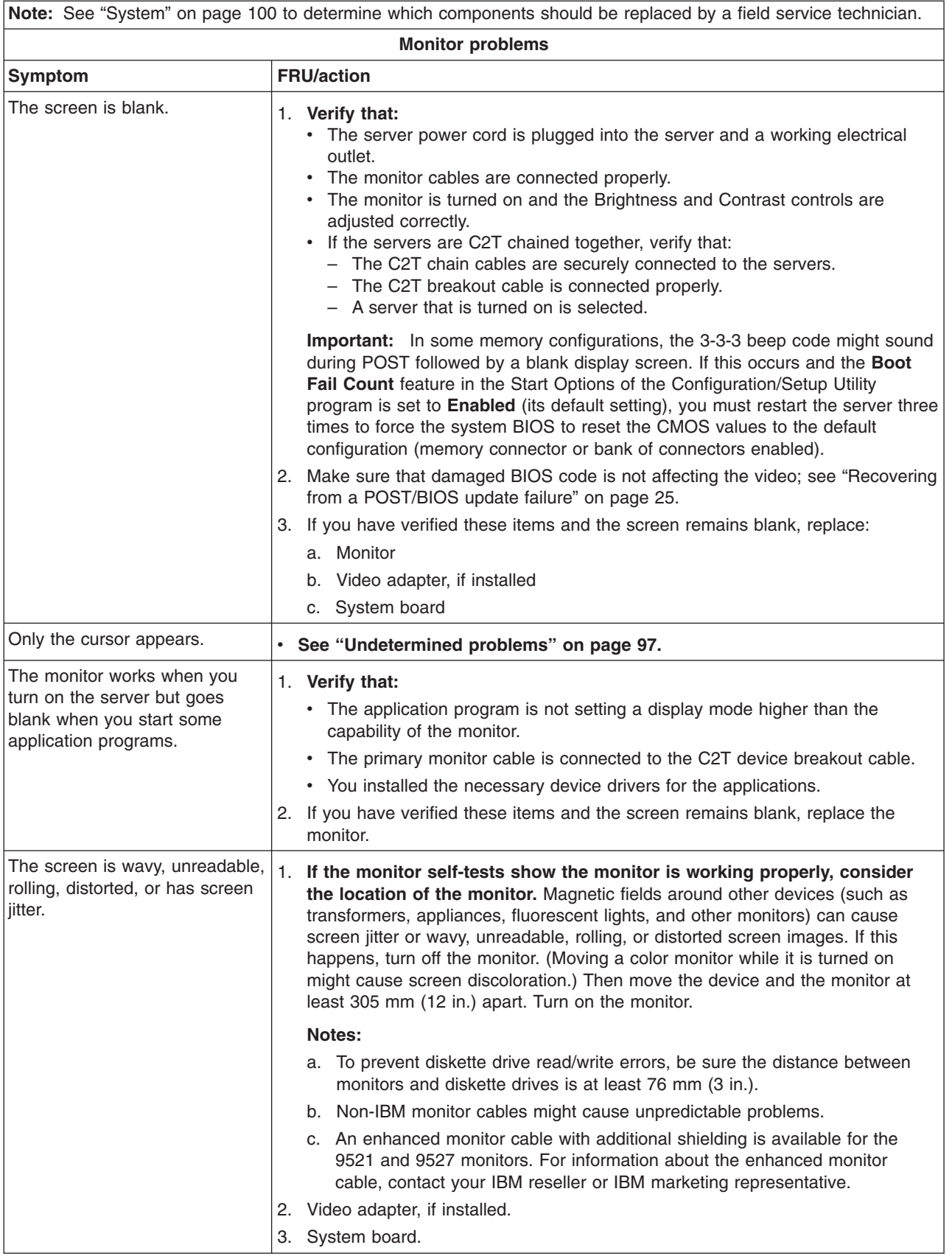

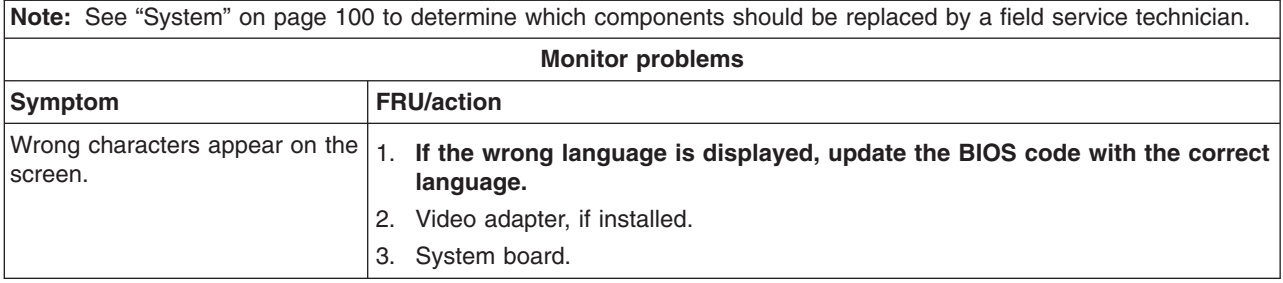

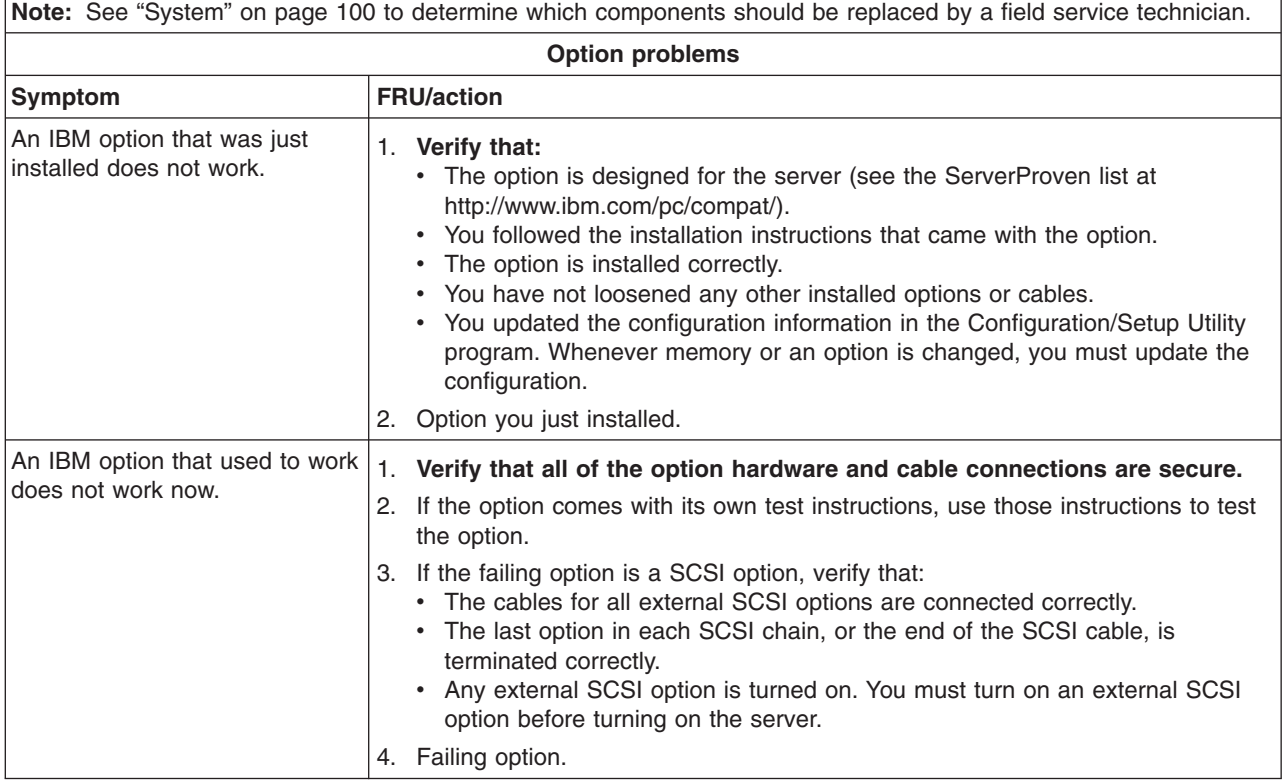

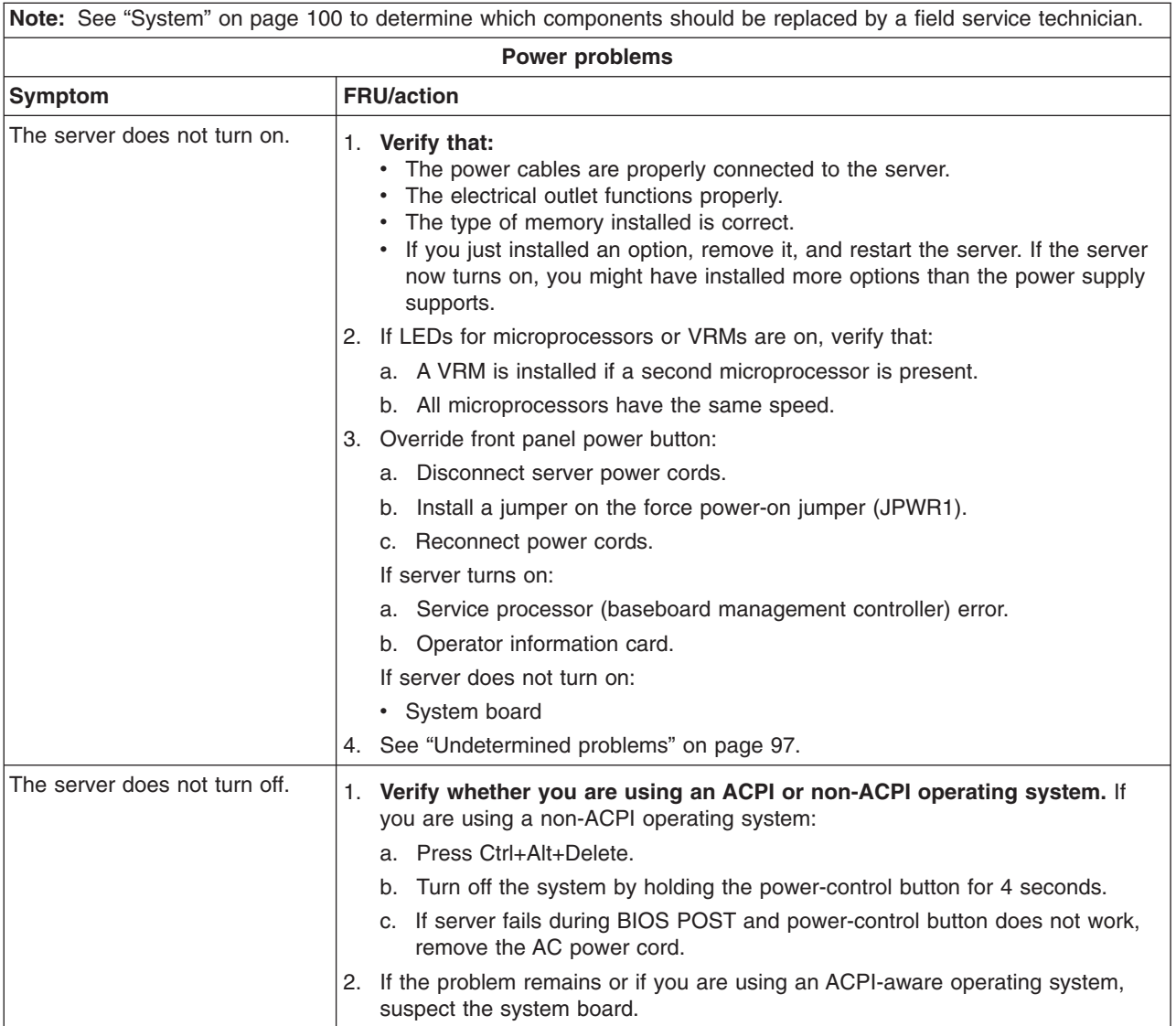

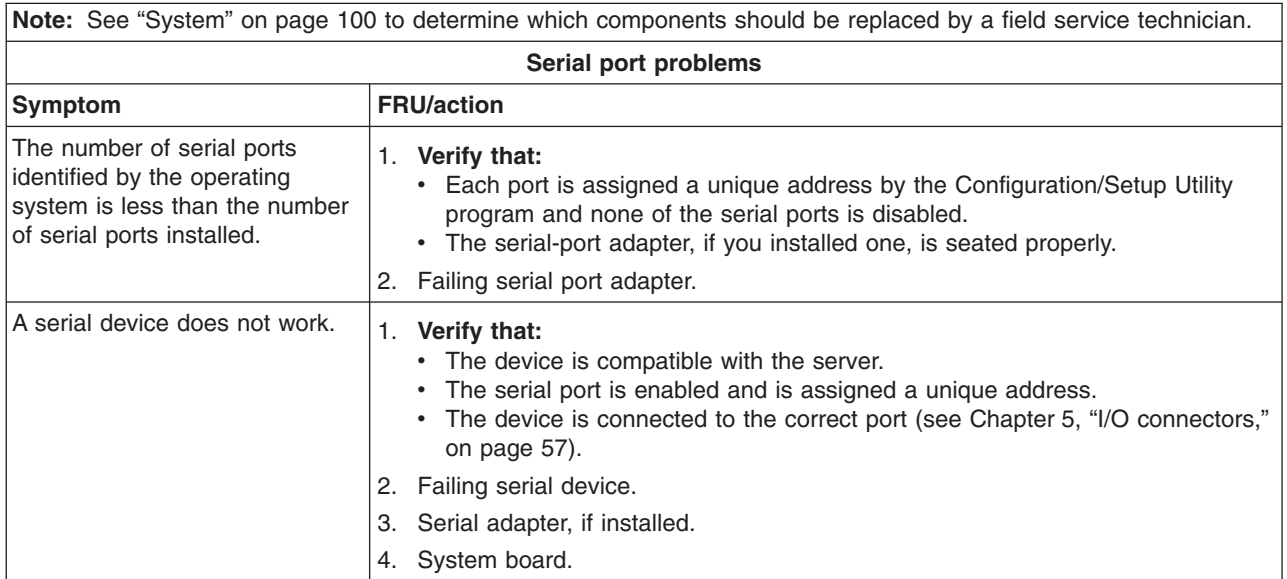

<span id="page-99-0"></span>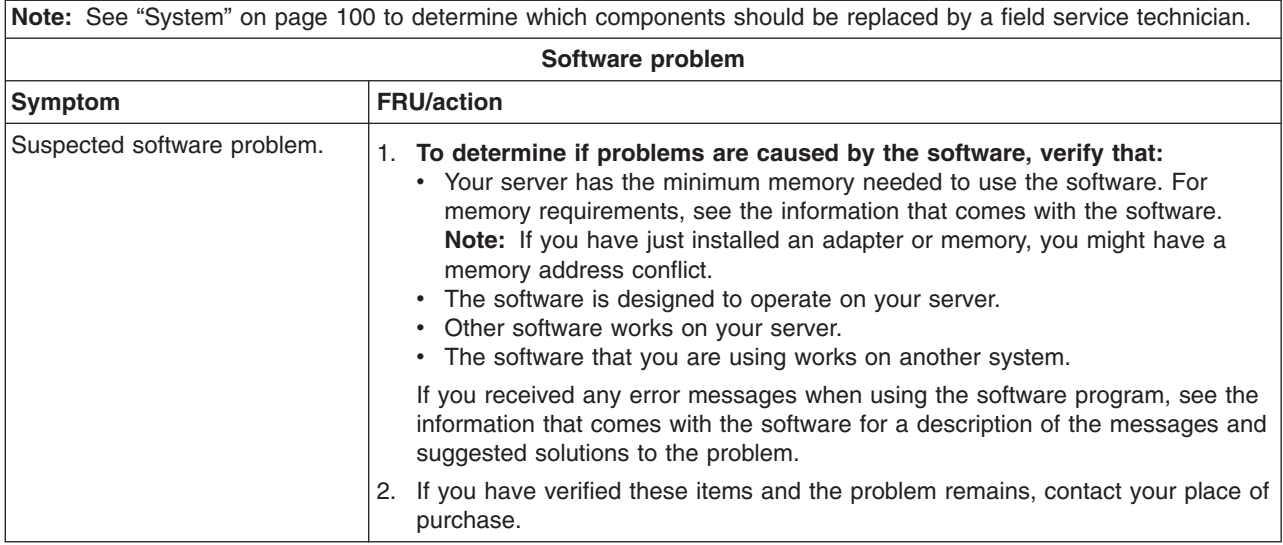

## **POST error codes**

In the following error codes, x can be any number or letter.

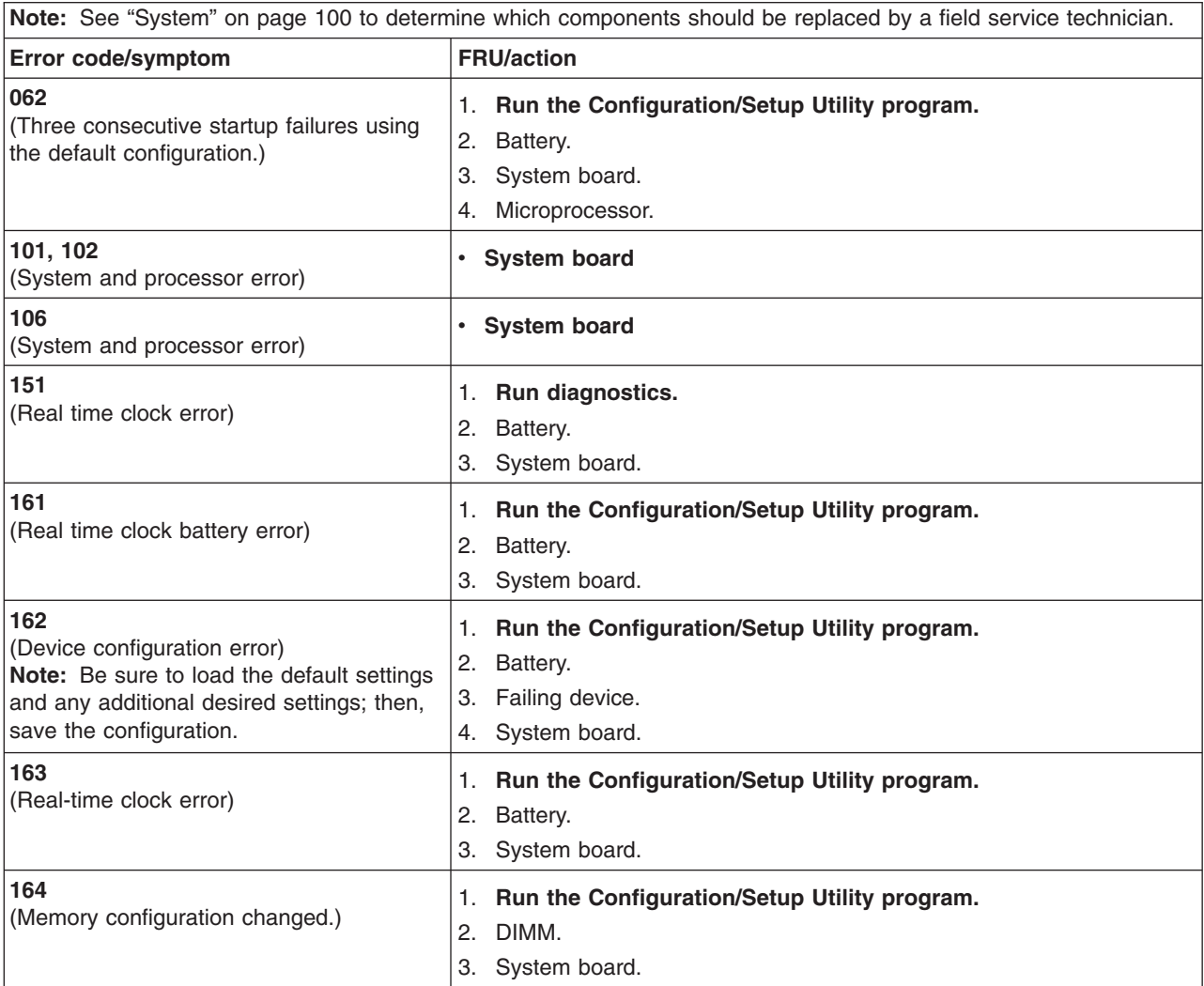

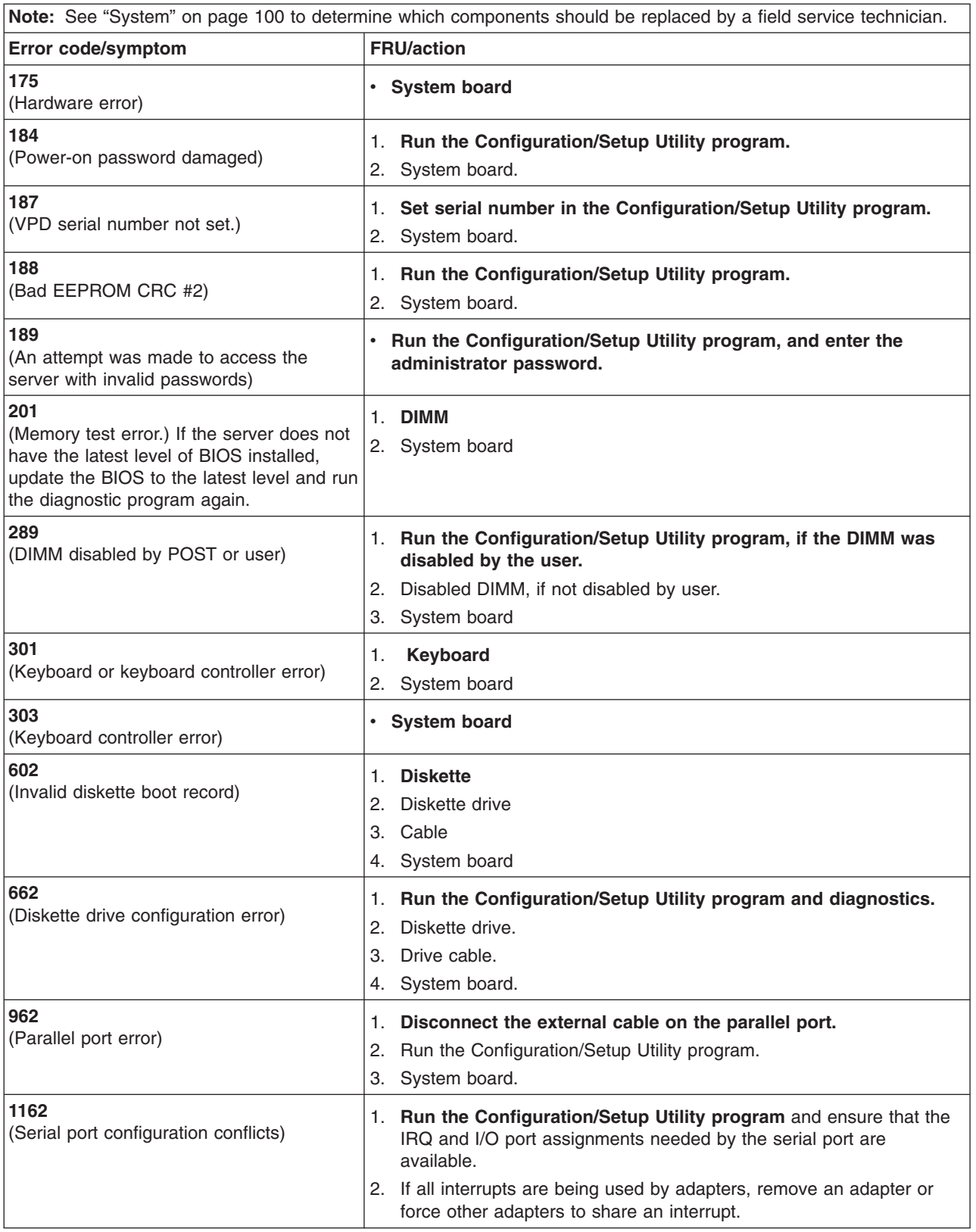

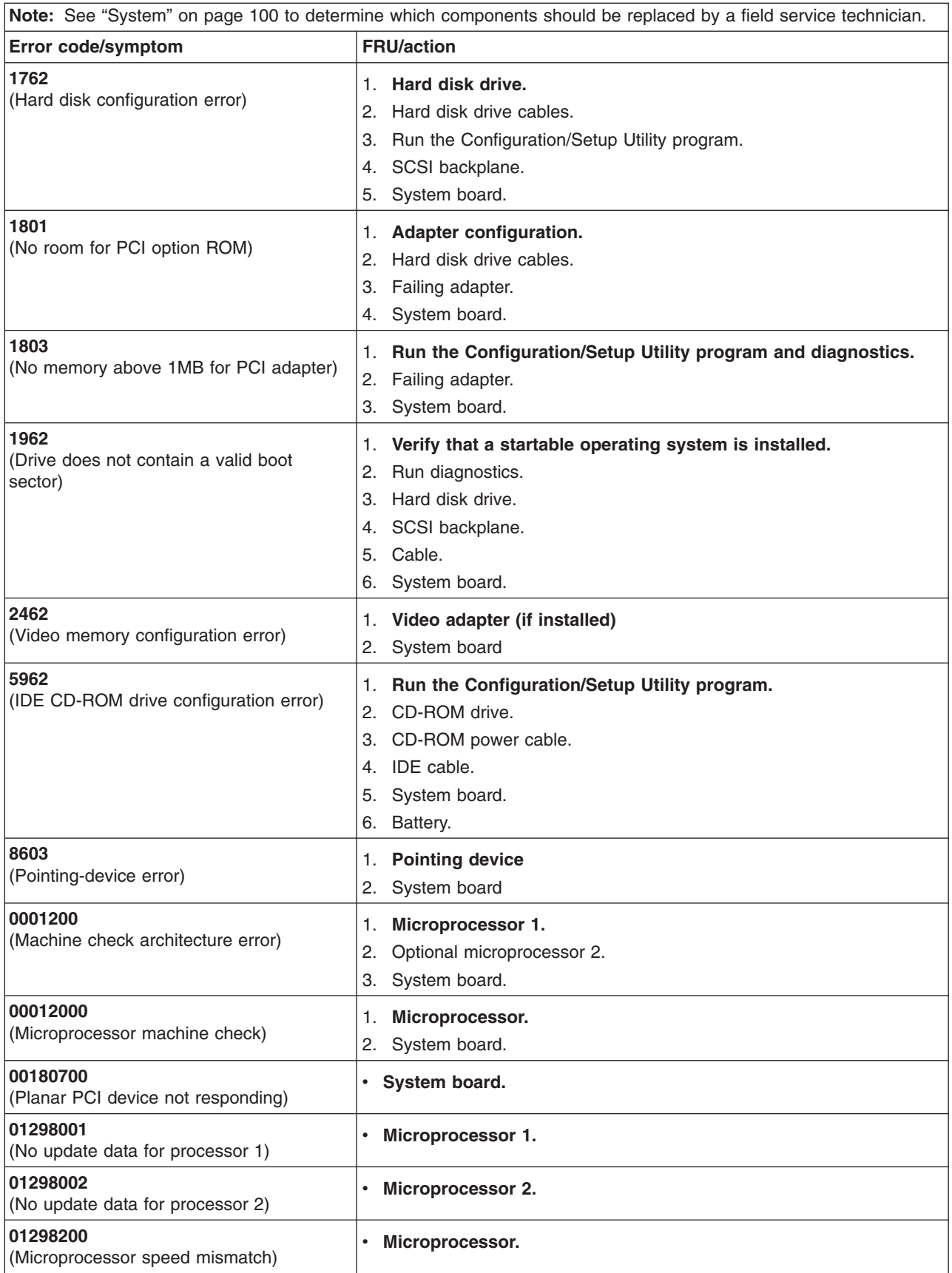

<span id="page-102-0"></span>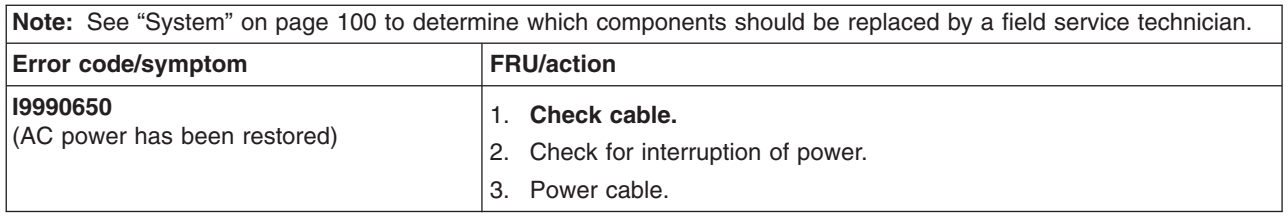

### **Service processor error codes**

When viewed from POST, service processor (baseboard management controller) error codes will appear in hexadecimal form (generally beginning with A2, A3, A4, A5, A6, A7, AD, AE, or E1), unless a Remote Supervisor Adapter is installed. However, when viewed from the System Error Log, the messages will appear as text. To determine a possible error condition for the service processor, see the System Error log (see "Starting the [diagnostic](#page-31-0) programs and viewing the test log" on [page](#page-31-0) 22).

### **ServeRAID error codes**

In the following error codes, x can be any number or letter.

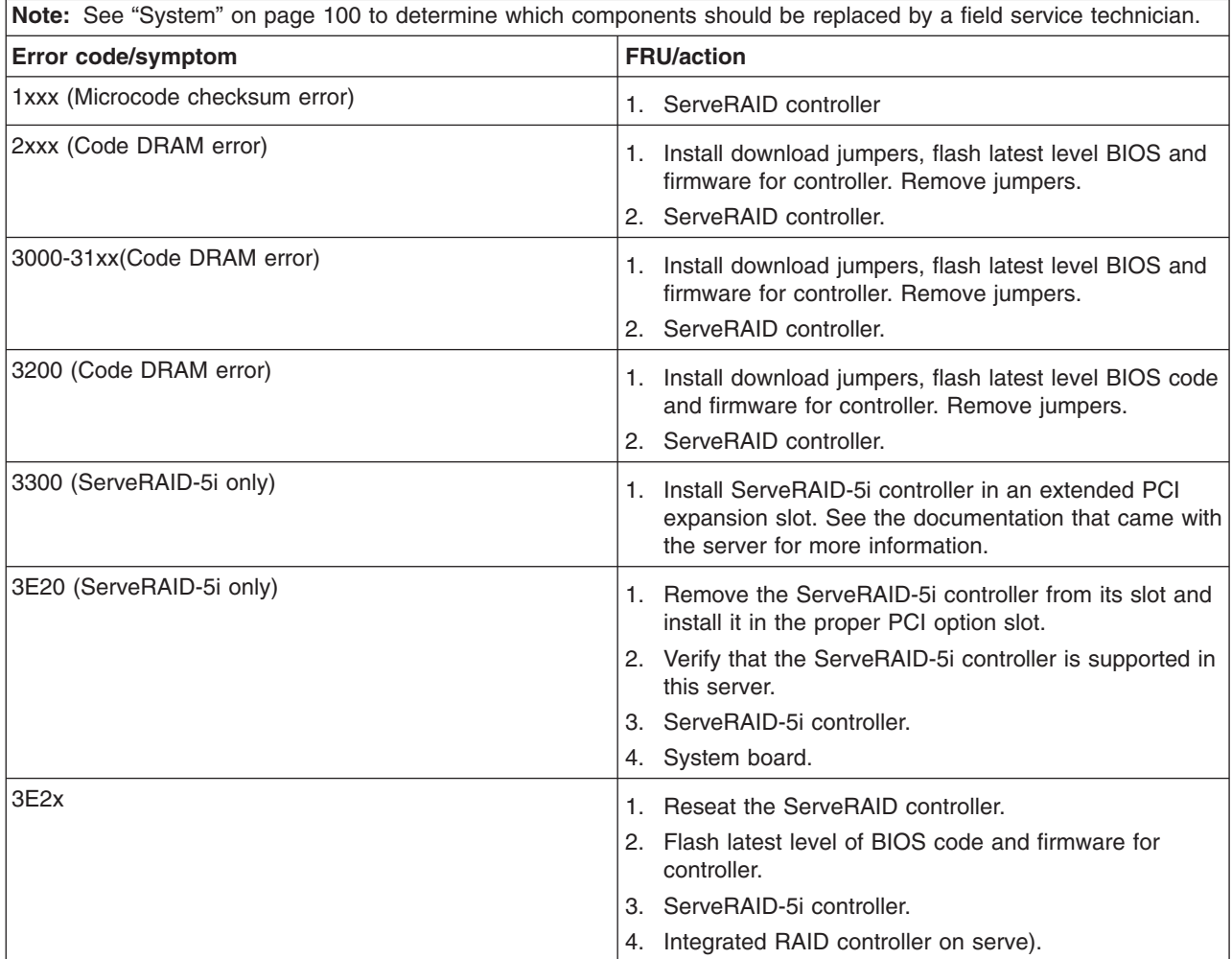

<span id="page-103-0"></span>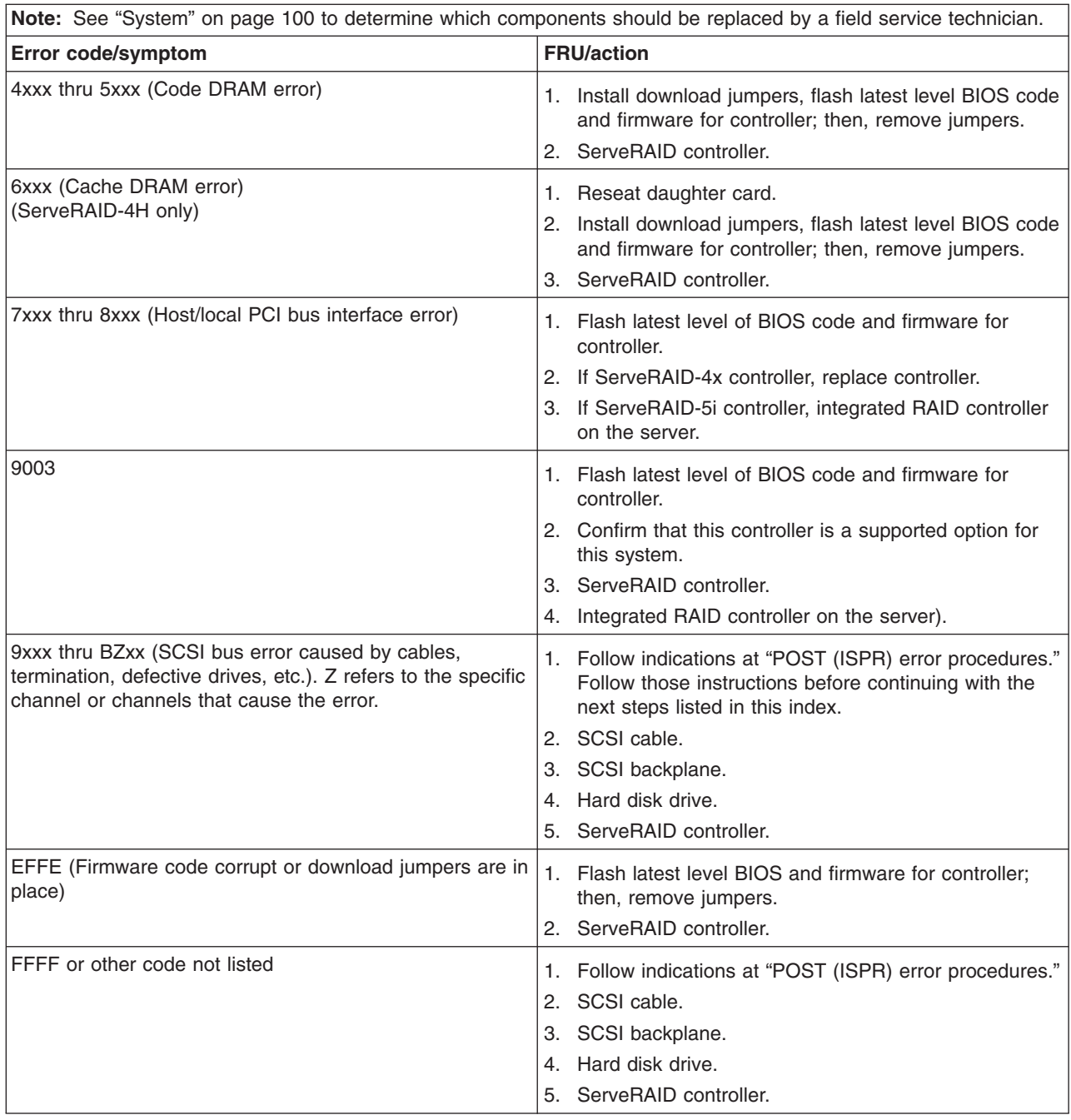

# **POST (ISPR) error procedures**

Use the ISPR error procedures to help you solve ServeRAID problems. A complete list of error codes is listed at ["ServeRAID](#page-102-0) error codes" on page 93.

**Note:** Where the ISPR error procedures refer to a SCSI backplane, see the chapter of this document that concerns service replaceable units.

**EF10** (Default ISPR)

1. No ISPR error present.

<span id="page-104-0"></span>**9Zxx thru BZxx** (SCSI bus error caused by cables, termination, defective drives, or similar problem)

1. Isolate between SCSI subsystem and controller by disconnecting all SCSI cables from suspect card, and restart.

**Attention:** Do not press F5. Doing so changes the server configuration.

If an ISPR error is still present, perform the following actions until the error is no longer present:

- a. Reseat the controller
- b. Replace the controller

#### **Notes:**

- a. SCSI channel cable details, if any, appear elsewhere in this document.
- b. The adapter/controller detects a configuration change. *Do not* select **Save Changes**. Instead, press F10 to bypass any options to this effect.
- 2. If ISPR error is **EF10** after disconnecting cables:
	- a. Identify which channel is causing the error by the second digit (Z) of the original ISPR code as indicated in the following table.
		- **Note:** ServeRAID-4H controllers have 4 channels; ServeRAID-4L and -4Lx controllers have only one channel; and ServeRAID-4M and -4Mx controllers have 2 channels. ServeRAID-5i controllers have no channels. The ServeRAID-5i uses the channel connectors of the onboard integrated SCSI controller.

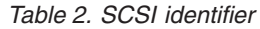

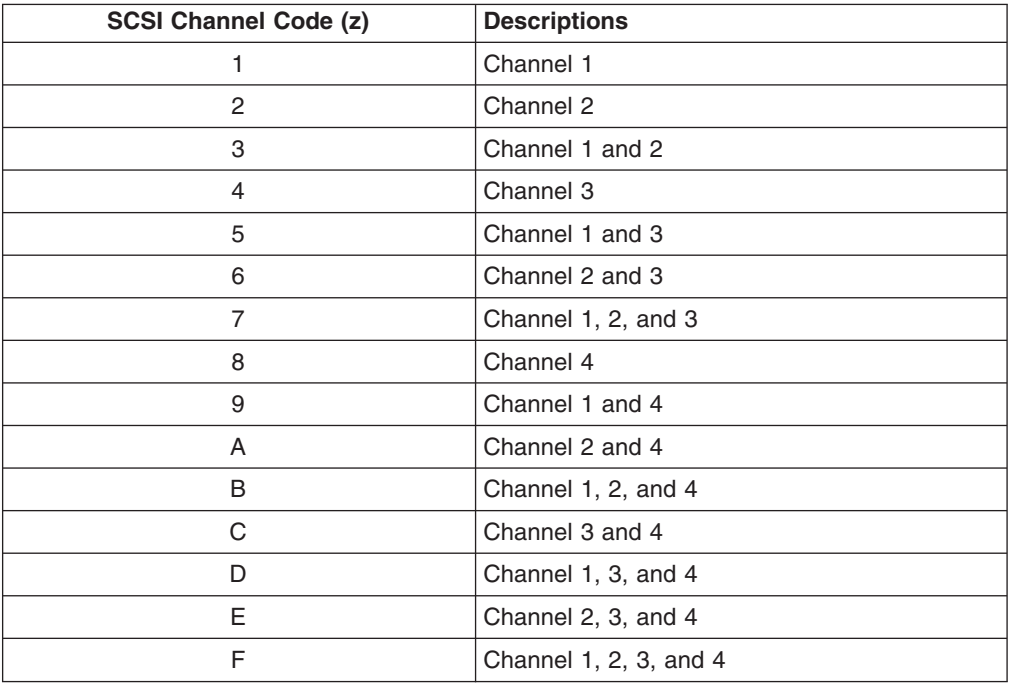

- b. Confirm that the channels identified from the error in step 2a are the cause of the error by verifying that the error presents itself *only* when the offending channel is reconnected.
- c. Check termination of identified channel.
	- **Note:** SCSI channel termination details, if any, appear elsewhere in this document.

<span id="page-105-0"></span>d. Check for proper backplane jumper configuration.

**Note:** SCSI channel jumper details, if any, appear elsewhere in this document.

- e. Check for proper cabling configuration in systems that use DASD status cables. Reconnect all cables removed in step 1 on [page](#page-104-0) 95.
- f. Disconnect one drive at a time attached to the channel identified in step [2a](#page-104-0) on [page](#page-104-0) 95; then, restart to determine which drive is causing the error.
- g. Replace SCSI cable.
- h. Replace SCSI backplane.

#### **FFFF or other code not listed**

- 1. Place download jumpers on the controller and try to flash the firmware code to the card.
- 2. Isolate between SCSI subsystem and controller by disconnecting all SCSI cables attached to the suspect card, and restart.

**Attention:** Do not press F5. Doing so changes the server configuration.

If ISPR code is **EF10** after disconnecting cables, follow these steps until the error is eliminated:

- a. Identify which channel is causing the error by reconnecting cables one at a time and restarting until the error returns.
- b. Check termination of identified channel in step 2a.

**Note:** SCSI channel termination details, if any, appear elsewhere in this document.

- c. Disconnect one drive at a time attached to channel identified in step 2a and restart each time to determine which drive is causing the problem.
- d. Replace SCSI cable attached to channel identified in step 2a.
- e. Replace backplane attached to channel identified in step 2a.
- 3. If original ISPR code is still present after disconnecting all SCSI cables and restarting, perform the following actions until the error is no longer present:
	- Reseat the controller
	- Replace the controller

### **SCSI error codes**

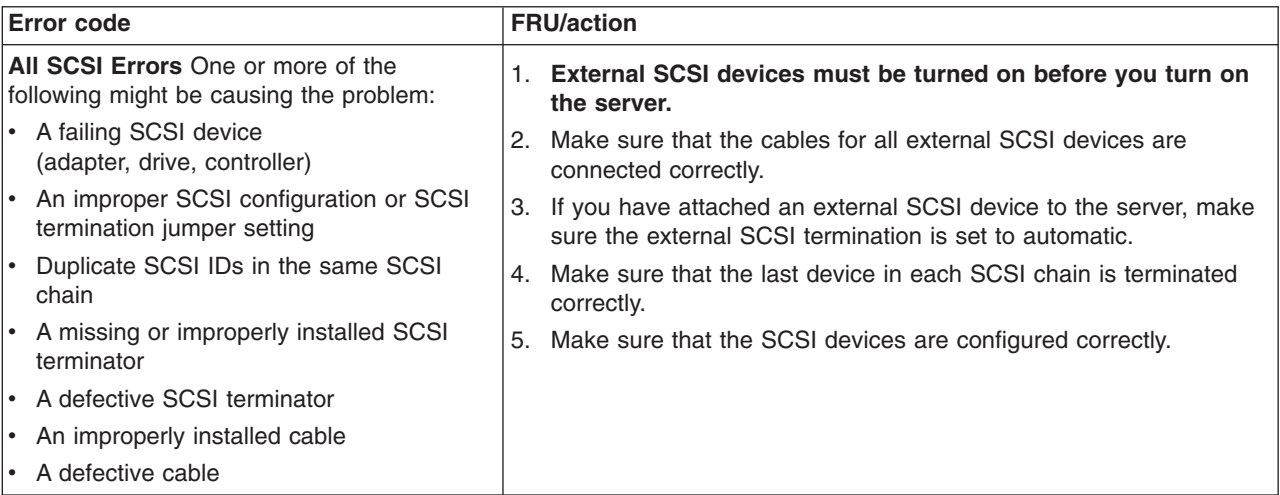

## <span id="page-106-0"></span>**Undetermined problems**

Use the information in this section if the diagnostic tests did not diagnose the failure, the devices list is incorrect, or the server is inoperative.

Damaged data in CMOS memory or damaged BIOS code can cause undetermined problems. To reset the CMOS data, use the password override jumper to override the power-on password and clear the CMOS memory; see "Resetting [passwords"](#page-35-0) on [page](#page-35-0) 26. If you suspect that the BIOS code is damaged, see ["Recovering](#page-34-0) from a [POST/BIOS](#page-34-0) update failure" on page 25.

Check the LEDs on all the power supplies. If the LEDs indicate the power supplies are working correctly, complete the following steps:

- 1. Turn off the server.
- 2. Make sure that the server is cabled correctly.
- 3. Remove or disconnect the following devices (one at a time) until you find the failure (turn on the server and reconfigure each time):
	- Any external devices
	- Surge suppressor device (on the server)
	- Modem, printer, mouse, or non-IBM devices
	- Each adapter
	- Drives
	- Memory modules (minimum requirement  $=$  two 512 MB DIMMs)

**Note:** Minimum operating requirements are:

- a. Power supply
- b. System board
- c. One microprocessor
- d. Memory (with a minimum of two 512 MB DIMMs)
- 4. Turn on the server. If the problem remains, suspect the following FRUs in the order listed:
	- Power supply
	- System board

#### **Notes:**

- 1. If the problem goes away when you remove an adapter from the system and replacing that adapter does not correct the problem, suspect the system board.
- 2. If you suspect a networking problem and all the system tests pass, suspect a network cabling problem external to the system.

### <span id="page-107-0"></span>**Problem determination tips**

Because of the variety of hardware and software combinations that can be encountered, use the following information to assist you in problem determination. If possible, have this information available when requesting assistance from Service Support and Engineering functions.

- Machine type and model
- Microprocessor or hard disk upgrades
- Failure symptom
	- Do diagnostics fail?
	- What, when, where, single, or multiple servers?
	- Is the failure repeatable?
	- Has this configuration ever worked?
	- If it has been working, what changes were made before it failed?
	- Is this the original reported failure?
- Diagnostics version
	- Type and version level
- Hardware configuration
	- Print (print screen) configuration currently in use
	- BIOS level
- Operating system software
	- Type and version level

**Note:** To eliminate confusion, identical systems are considered identical only if they:

- Are the exact machine type and models
- Have the same BIOS level
- Have the same adapters/attachments in the same locations
- Have the same address jumpers/terminators/cabling
- Have the same software versions and levels
- Have the same diagnostics code (version)
- Have the same configuration options set in the system
- Have the same setup for the operation system control files

Comparing the configuration and software setup between working and non-working servers will often lead to problem resolution.
# **Chapter 8. Parts listing, Type 7969**

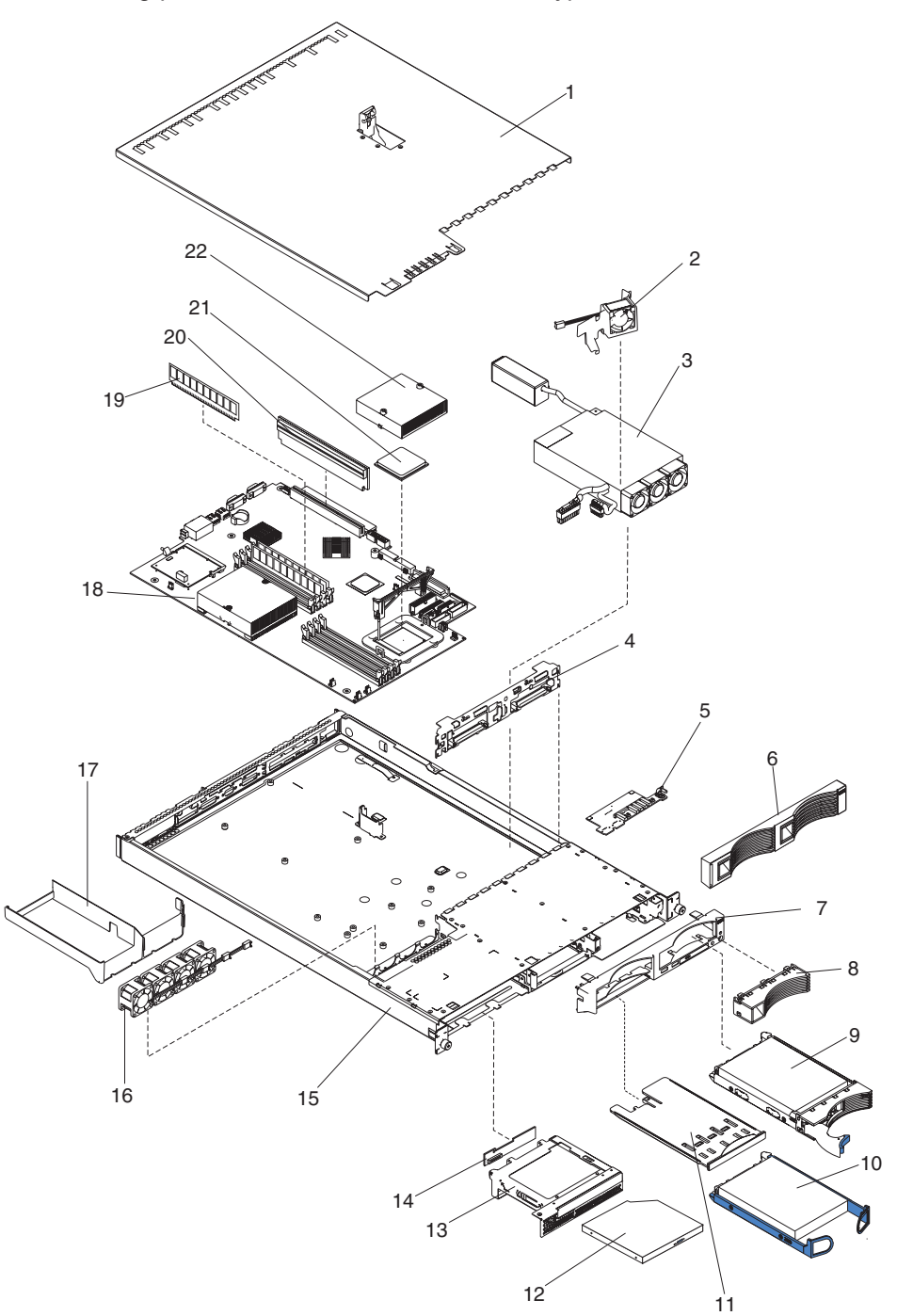

The following parts information is for the 326m, Type 7969 servers.

## **System**

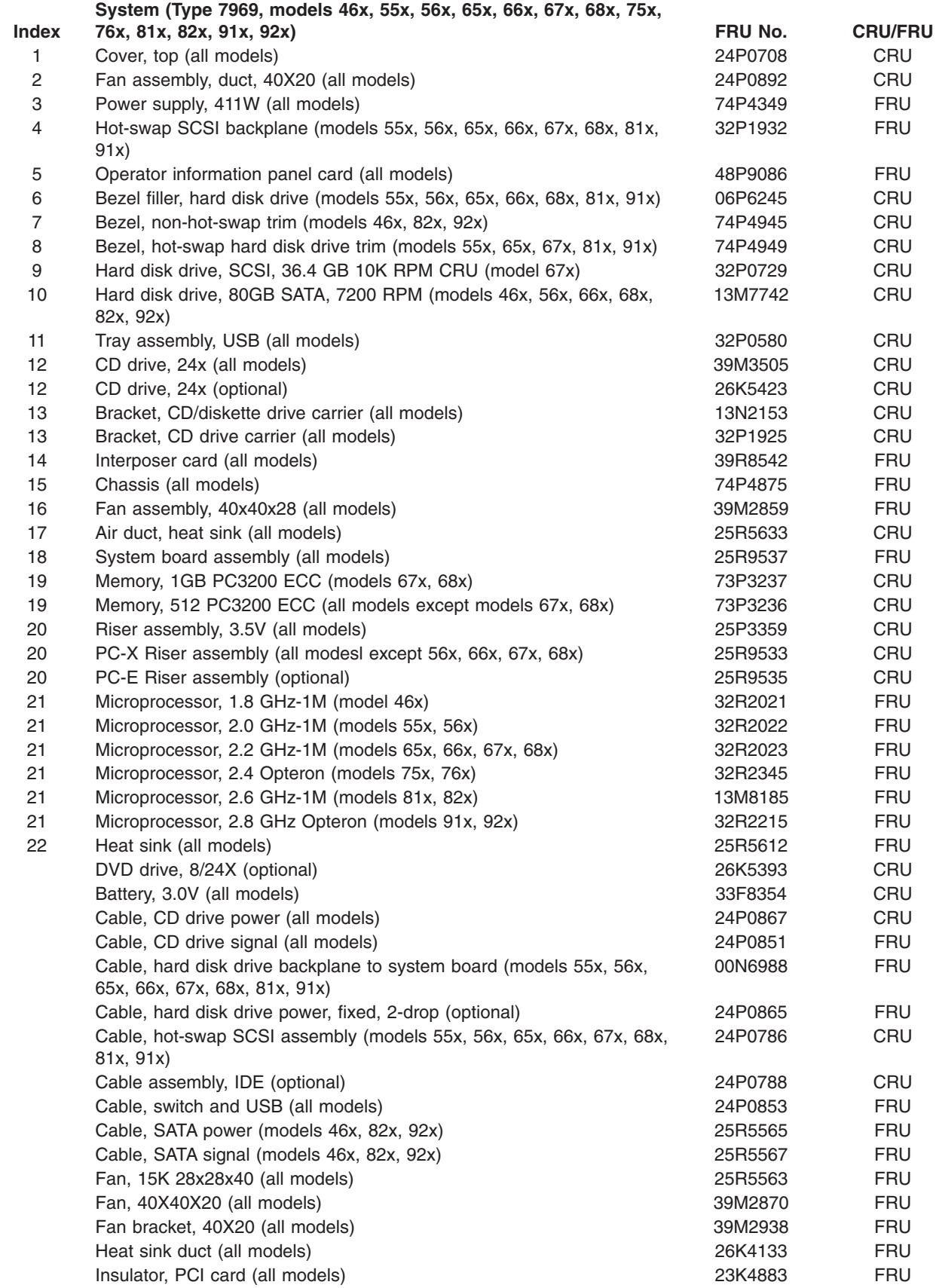

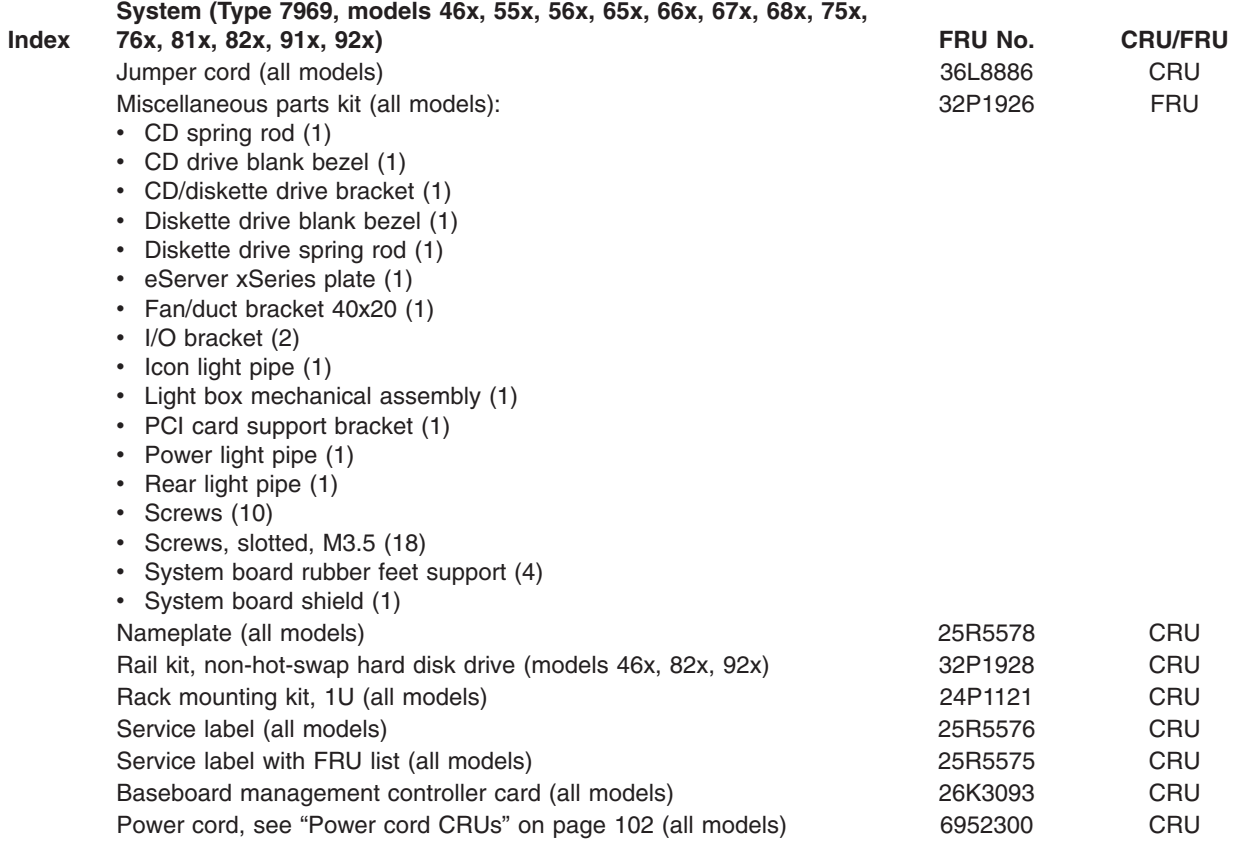

### <span id="page-111-0"></span>**Power cord CRUs**

For your safety, IBM provides a power cord with a grounded attachment plug to use with this IBM product. To avoid electrical shock, always use the power cord and plug with a properly grounded outlet.

IBM power cords used in the United States and Canada are listed by Underwriter's Laboratories (UL) and certified by the Canadian Standards Association (CSA).

For units intended to be operated at 115 volts: Use a UL-listed and CSA-certified cord set consisting of a minimum 18 AWG, Type SVT or SJT, three-conductor cord, a maximum of 15 feet in length and a parallel blade, grounding-type attachment plug rated 15 amperes, 125 volts.

For units intended to be operated at 230 volts (U.S. use): Use a UL-listed and CSA-certified cord set consisting of a minimum 18 AWG, Type SVT or SJT, three-conductor cord, a maximum of 15 feet in length and a tandem blade, grounding-type attachment plug rated 15 amperes, 250 volts.

For units intended to be operated at 230 volts (outside the U.S.): Use a cord set with a grounding-type attachment plug. The cord set should have the appropriate safety approvals for the country in which the equipment will be installed.

IBM power cords for a specific country or region are usually available only in that country or region.

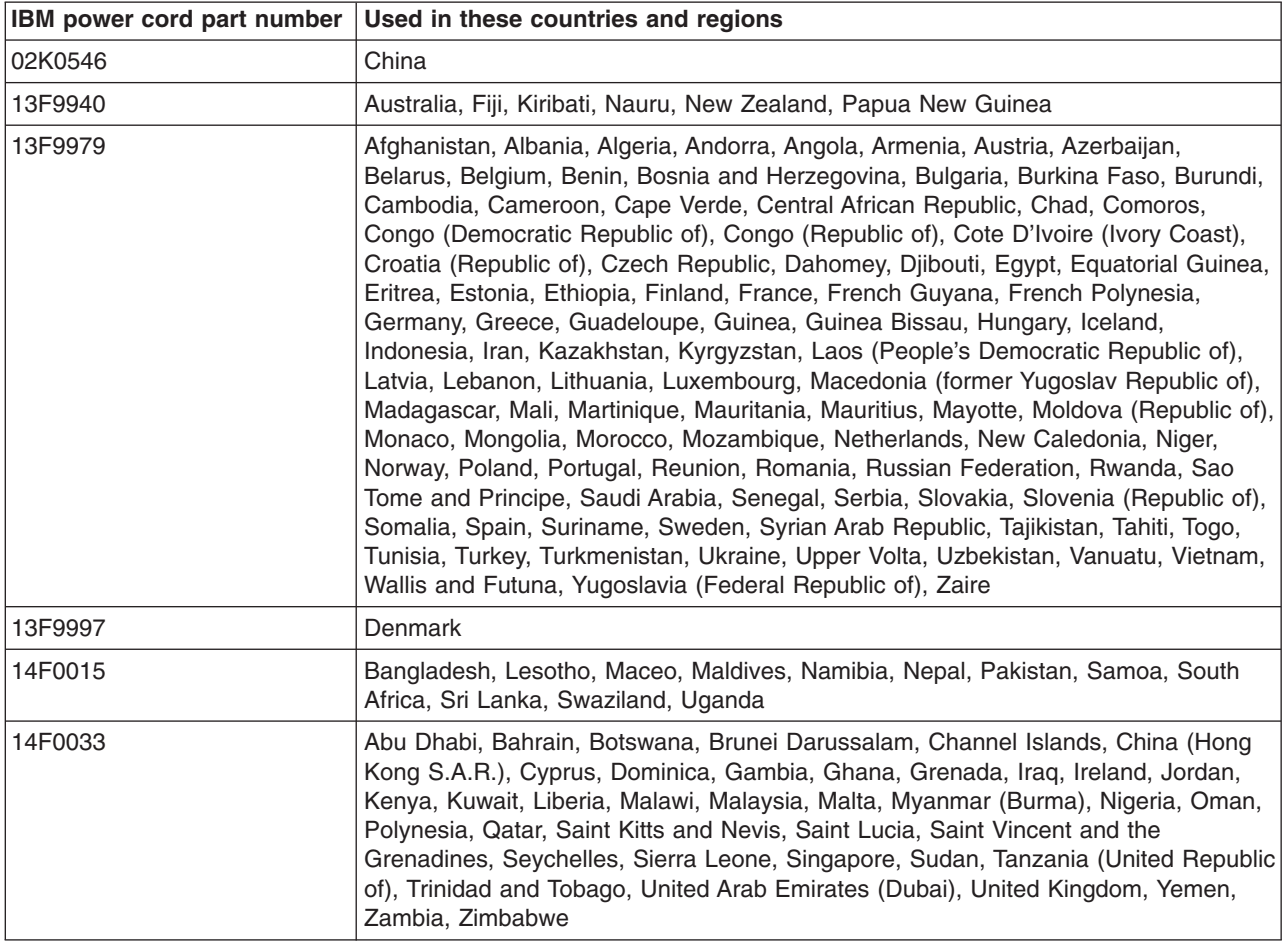

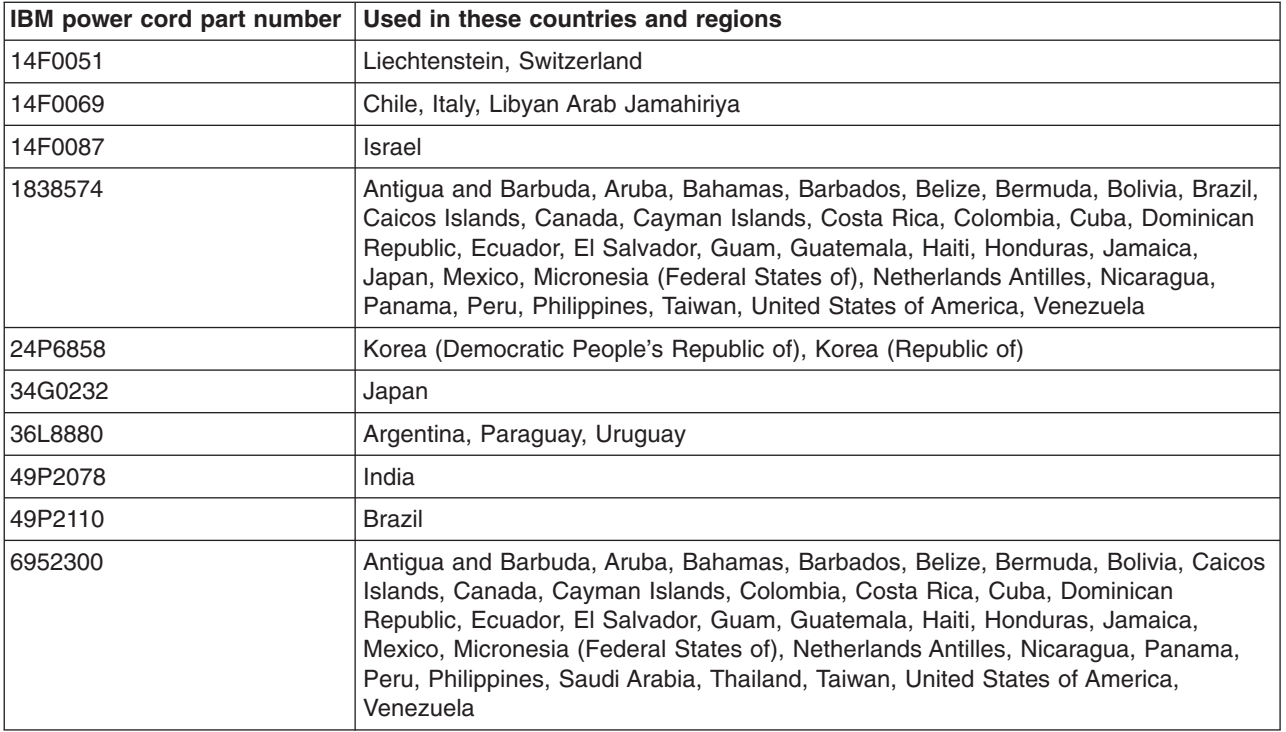

## **Appendix A. Getting help and technical assistance**

If you need help, service, or technical assistance or just want more information about IBM products, you will find a wide variety of sources available from IBM to assist you. This appendix contains information about where to go for additional information about IBM and IBM products, what to do if you experience a problem with your system, and whom to call for service, if it is necessary.

## **Before you call**

Before you call, make sure that you have taken these steps to try to solve the problem yourself:

- Check all cables to make sure that they are connected.
- Check the power switches to make sure that the system is turned on.
- Use the troubleshooting information in your system documentation, and use the diagnostic tools that come with your system.
- Go to the IBM Support Web site at [http://www.ibm.com/support/](http://www.ibm.com/pc/support/) to check for technical information, hints, tips, and new device drivers.
- Use an IBM discussion forum on the IBM Web site to ask questions.

You can solve many problems without outside assistance by following the troubleshooting procedures that IBM provides in the online help or in the documents that are provided with your system and software. The information that comes with your system also describes the diagnostic tests that you can perform. Most xSeries and IntelliStation® systems, operating systems, and programs come with information that contains troubleshooting procedures and explanations of error messages and error codes. If you suspect a software problem, see the information for the operating system or program.

## **Using the documentation**

Information about your IBM xSeries or IntelliStation system and preinstalled software, if any, is available in the documentation that comes with your system. That documentation includes printed books, online books, readme files, and help files. See the troubleshooting information in your system documentation for instructions for using the diagnostic programs. The troubleshooting information or the diagnostic programs might tell you that you need additional or updated device drivers or other software. IBM maintains pages on the World Wide Web where you can get the latest technical information and download device drivers and updates. To access these pages, go to [http://www.ibm.com/support/](http://www.ibm.com/pc/support/) and follow the instructions. Also, you can order documents through the IBM Publications Ordering System at

[http://www.elink.ibmlink.ibm.com/public/applications/publications/cgibin/pbi.cgi.](http://www.elink.ibmlink.ibm.com/public/applications/publications/cgibin/pbi.cgi)

## **Getting help and information from the World Wide Web**

On the World Wide Web, the IBM Web site has up-to-date information about IBM xSeries and IntelliStation products, services, and support. The address for IBM xSeries information is [http://www.ibm.com/eserver/xseries/.](http://www.ibm.com/eserver/xseries/) The address for IBM IntelliStation information is [http://www.ibm.com/pc/intellistation/.](http://www.ibm.com/pc/intellistation/)

You can find service information for your IBM products, including supported options, at [http://www.ibm.com/support/.](http://www.ibm.com/pc/support/)

## **Software service and support**

Through IBM Support Line, you can get telephone assistance, for a fee, with usage, configuration, and software problems with xSeries servers, IntelliStation workstations, and appliances. For information about which products are supported by Support Line in your country or region, go to [http://www.ibm.com/services/sl/products/.](http://www.ibm.com/services/sl/products/)

For more information about Support Line and other IBM services, go to [http://www.ibm.com/services/,](http://www.ibm.com/services/) or go to <http://www.ibm.com/planetwide/> for support telephone numbers. In the U.S. and Canada, call 1-800-IBM-SERV (1-800-426-7378).

## **Hardware service and support**

You can receive hardware service through IBM Integrated Technology Services or through your IBM reseller, if your reseller is authorized by IBM to provide warranty service. Go to <http://www.ibm.com/planetwide/> for support telephone numbers, or in the U.S. and Canada, call 1-800-IBM-SERV (1-800-426-7378).

In the U.S. and Canada, hardware service and support is available 24 hours a day, 7 days a week. In the U.K., these services are available Monday through Friday, from 9 a.m. to 6 p.m.

## **Appendix B. Related service information**

**Note:** The service procedures are designed to help you isolate problems. They are written with the assumption that you have model-specific training on all computers, or that are familiar with the computers, functions, terminology, and service information provided in this manual.

## **Safety information**

The following section contains the safety information that you need to be familiar with before servicing an IBM computer.

## **General safety**

Follow these rules to ensure general safety:

- Observe good housekeeping in the area of the machines during and after maintenance.
- When lifting any heavy object:
	- 1. Ensure you can stand safely without slipping.
	- 2. Distribute the weight of the object equally between your feet.
	- 3. Use a slow lifting force. Never move suddenly or twist when you attempt to lift.
	- 4. Lift by standing or by pushing up with your leg muscles; this action removes the strain from the muscles in your back. *Do not attempt to lift any objects that weigh more than 16 kg (35 lb) or objects that you think are too heavy for you.*
- Do not perform any action that causes hazards to the customer, or that makes the equipment unsafe.
- v Before you start the machine, ensure that other service representatives and the customer's personnel are not in a hazardous position.
- Place removed covers and other parts in a safe place, away from all personnel, while you are servicing the machine.
- Keep your tool case away from walk areas so that other people will not trip over it.
- Do not wear loose clothing that can be trapped in the moving parts of a machine. Ensure that your sleeves are fastened or rolled up above your elbows. If your hair is long, fasten it.
- Insert the ends of your necktie or scarf inside clothing or fasten it with a nonconductive clip, approximately 8 centimeters (3 inches) from the end.
- Do not wear jewelry, chains, metal-frame eyeglasses, or metal fasteners for your clothing.

**Remember:** Metal objects are good electrical conductors.

- Wear safety glasses when you are: hammering, drilling soldering, cutting wire, attaching springs, using solvents, or working in any other conditions that might be hazardous to your eyes.
- After service, reinstall all safety shields, guards, labels, and ground wires. Replace any safety device that is worn or defective.
- Reinstall all covers correctly before returning the machine to the customer.

## **Electrical safety**

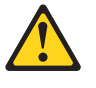

#### **CAUTION:**

**Electrical current from power, telephone, and communication cables can be hazardous. To avoid personal injury or equipment damage, disconnect the attached power cords, telecommunication systems, networks, and modems before you open the server covers, unless instructed otherwise in the installation and configuration procedures.**

Observe the following rules when working on electrical equipment.

**Important:** Use only approved tools and test equipment. Some hand tools have handles covered with a soft material that does not insulate you when working with live electrical currents.

> Many customers have, near their equipment, rubber floor mats that contain small conductive fibers to decrease electrostatic discharges. Do not use this type of mat to protect yourself from electrical shock.

- Find the room emergency power-off (EPO) switch, disconnecting switch, or electrical outlet. If an electrical accident occurs, you can then operate the switch or unplug the power cord quickly.
- Do not work alone under hazardous conditions or near equipment that has hazardous voltages.
- Disconnect all power before:
	- Performing a mechanical inspection
	- Working near power supplies
	- Removing or installing main units
- Before you start to work on the machine, unplug the power cord. If you cannot unplug it, ask the customer to power-off the wall box that supplies power to the machine and to lock the wall box in the off position.
- If you need to work on a machine that has exposed electrical circuits, observe the following precautions:
	- Ensure that another person, familiar with the power-off controls, is near you. **Remember:** Another person must be there to switch off the power, if necessary.
	- Use only one hand when working with powered-on electrical equipment; keep the other hand in your pocket or behind your back.

**Remember:** There must be a complete circuit to cause electrical shock. By observing the above rule, you may prevent a current from passing through your body.

- When using testers, set the controls correctly and use the approved probe leads and accessories for that tester.
- Stand on suitable rubber mats (obtained locally, if necessary) to insulate you from grounds such as metal floor strips and machine frames.

Observe the special safety precautions when you work with very high voltages; these instructions are in the safety sections of maintenance information. Use extreme care when measuring high voltages.

- Regularly inspect and maintain your electrical hand tools for safe operational condition.
- Do not use worn or broken tools and testers.
- v *Never assume* that power has been disconnected from a circuit. First, *check* that it has been powered-off.
- Always look carefully for possible hazards in your work area. Examples of these hazards are moist floors, nongrounded power extension cables, power surges, and missing safety grounds.
- Do not touch live electrical circuits with the reflective surface of a plastic dental mirror. The surface is conductive; such touching can cause personal injury and machine damage.
- Do not service the following parts with the power on when they are removed from their normal operating places in a machine:
	- Power supply units
	- Pumps
	- Blowers and fans
	- Motor generators
- and similar units. (This practice ensures correct grounding of the units.)
- If an electrical accident occurs:
	- Use caution; do not become a victim yourself.
	- Switch off power.
	- Send another person to get medical aid.

## **Safety inspection guide**

The intent of this inspection guide is to assist you in identifying potentially unsafe conditions on these products. Each machine, as it was designed and built, had required safety items installed to protect users and service personnel from injury. This guide addresses only those items. However, good judgment should be used to identify potential safety hazards due to attachment of non-IBM features or options not covered by this inspection guide.

If any unsafe conditions are present, you must determine how serious the apparent hazard could be and whether you can continue without first correcting the problem.

Consider these conditions and the safety hazards they present:

- Electrical hazards, especially primary power (primary voltage on the frame can cause serious or fatal electrical shock).
- Explosive hazards, such as a damaged CRT face or bulging capacitor
- Mechanical hazards, such as loose or missing hardware

The guide consists of a series of steps presented in a checklist. Begin the checks with the power off, and the power cord disconnected.

Checklist:

- 1. Check exterior covers for damage (loose, broken, or sharp edges).
- 2. Turn off the computer. Disconnect the power cord.
- 3. Check the power cord for:
	- a. A third-wire ground connector in good condition. Use a meter to measure third-wire ground continuity for 0.1 ohm or less between the external ground pin and frame ground.
	- b. The power cord should be the appropriate type as specified in the parts listings.
	- c. Insulation must not be frayed or worn.
- 4. Remove the cover.
- 5. Check for any obvious non-IBM alterations. Use good judgment as to the safety of any non-IBM alterations.
- 6. Check inside the unit for any obvious unsafe conditions, such as metal filings, contamination, water or other liquids, or signs of fire or smoke damage.
- 7. Check for worn, frayed, or pinched cables.

8. Check that the power-supply cover fasteners (screws or rivets) have not been removed or tampered with.

## **Handling electrostatic discharge-sensitive devices**

Any computer part containing transistors or integrated circuits (ICs) should be considered sensitive to electrostatic discharge (ESD). ESD damage can occur when there is a difference in charge between objects. Protect against ESD damage by equalizing the charge so that the server, the part, the work mat, and the person handling the part are all at the same charge.

#### **Notes:**

- 1. Use product-specific ESD procedures when they exceed the requirements noted here.
- 2. Make sure that the ESD-protective devices you use have been certified (ISO 9000) as fully effective.

When handling ESD-sensitive parts:

- v Keep the parts in protective packages until they are inserted into the product.
- Avoid contact with other people.
- Wear a grounded wrist strap against your skin to eliminate static on your body.
- Prevent the part from touching your clothing. Most clothing is insulative and retains a charge even when you are wearing a wrist strap.
- v Use the black side of a grounded work mat to provide a static-free work surface. The mat is especially useful when handling ESD-sensitive devices.
- Select a grounding system, such as those in the following list, to provide protection that meets the specific service requirement.

**Note:** The use of a grounding system is desirable but not required to protect against ESD damage.

- Attach the ESD ground clip to any frame ground, ground braid, or green-wire ground.
- Use an ESD common ground or reference point when working on a double-insulated or battery-operated system. You can use coax or connector-outside shells on these systems.
- Use the round ground-prong of the ac plug on ac-operated computers.

## **Grounding requirements**

Electrical grounding of the computer is required for operator safety and correct system function. Proper grounding of the electrical outlet can be verified by a certified electrician.

## **Safety notices (multilingual translations)**

The caution and danger safety notices in this section are provided in the following languages:

- $\cdot$  English
- Brazilian/Portuguese
- Chinese
- French
- German
- Italian
- Japanese
- Korean
- Spanish

**Important:** All caution and danger statements in this IBM documentation begin with a number. This number is used to cross reference an English caution or danger statement with translated versions of the caution or danger statement in this section.

> For example, if a caution statement begins with a number 1, translations for that caution statement appear in this section under statement 1.

Be sure to read all caution and danger statements before performing any of the instructions.

#### **Statement 1**

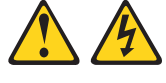

#### **DANGER**

Electrical current from power, telephone and communication cables is hazardous.

**To avoid a shock hazard:**

- v **Do not connect or disconnect any cables or perform installation, maintenance, or reconfiguration of this product during an electrical storm.**
- v **Connect all power cords to a properly wired and grounded electrical outlet.**
- v **Connect to properly wired outlets any equipment that will be attached to this product.**
- v **When possible, use one hand only to connect or disconnect signal cables.**
- v **Never turn on any equipment when there is evidence of fire, water, or structural damage.**
- v **Disconnect the attached power cords, telecommunications systems, networks, and modems before you open the device covers, unless instructed otherwise in the installation and configuration procedure**s.
- v **Connect and disconnect cables as described in the following table when installing, moving, or opening covers on this product or attached devices.**

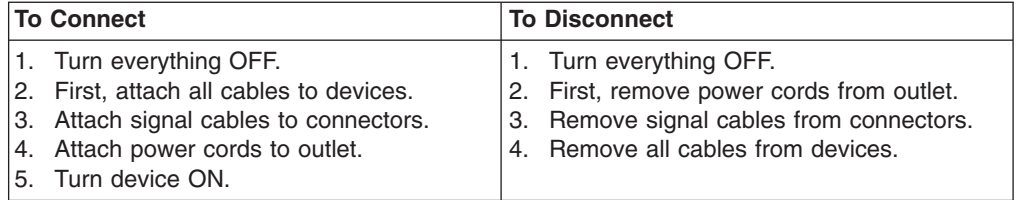

**Statement 2**

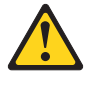

**CAUTION:**

**When replacing the lithium battery, use only IBM Part Number 33F8354 or an equivalent type battery recommended by the manufacturer. If your system has a module containing a lithium battery, replace it only with the same module type made by the same manufacturer. The battery contains lithium and can explode if not properly used, handled, or disposed of.**

*Do not:*

- v **Throw or immerse into water**
- v **Heat to more than 100°C (212°F)**
- v **Repair or disassemble**

**Dispose of the battery as required by local ordinances or regulations.**

**Statement 3**

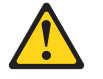

#### **CAUTION:**

**When laser products (such as CD-ROMs, DVD-ROM drives, fiber optic devices, or transmitters) are installed, note the following:**

- v **Do not remove the covers. Removing the covers of the laser product could result in exposure to hazardous laser radiation. There are no serviceable parts inside the device.**
- v **Use of controls or adjustments or performance of procedures other than those specified herein might result in hazardous radiation exposure.**

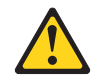

#### **DANGER**

**Some laser products contain an embedded Class 3A or Class 3B laser diode. Note the following:**

**Laser radiation when open. Do not stare into the beam, do not view directly with optical instruments, and avoid direct exposure to the beam.**

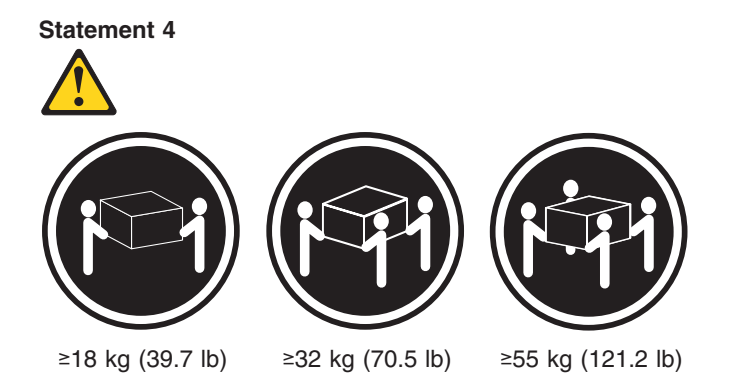

**CAUTION:**

**Use safe practices when lifting.**

**Statement 5**

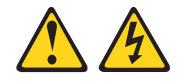

#### **CAUTION:**

**The power control button on the device and the power switch on the power supply do not turn off the electrical current supplied to the device. The device also might have more than one power cord. To remove all electrical current from the device, ensure that all power cords are disconnected from the power source.**

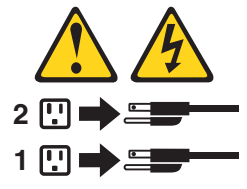

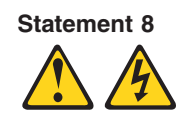

#### **CAUTION:**

**Never remove the cover on a power supply or any part that has the following label attached.**

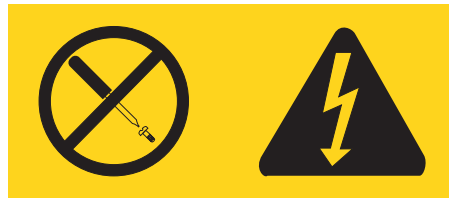

**Hazardous voltage, current, and energy levels are present inside any component that has this label attached. There are no serviceable parts inside these components. If you suspect a problem with one of these parts, contact a service technician.**

**Statement 10**

**CAUTION:**

**Do not place any object weighing more than 82 kg (180 lbs.) on top of rack-mounted devices.**

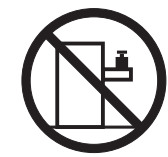

#### **Importante:**

Todas as instruções de cuidado e perigo da IBM documentation começam com um número. Este número é utilizado para fazer referência cruzada de uma instrução de cuidado ou perigo no idioma inglês com as versões traduzidas das instruções de cuidado ou perigo encontradas nesta seção.

Por exemplo, se uma instrução de cuidado é iniciada com o número 1, as traduções para aquela instrução de cuidado aparecem nesta seção sob a instrução 1.

Certifique-se de ler todas as instruções de cuidado e perigo antes de executar qualquer operação.

**Instrução 1**

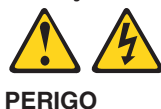

A corrente elétrica proveniente de cabos de alimentação, de telefone e de comunicações é perigosa.

Para evitar risco de choque:

- v Não conecte ou desconecte cabos e não realize instalação, manutenção ou reconfiguração deste produto durante uma tempestade com raios.
- v Conecte todos os cabos de alimentação a tomadas elétricas corretamente instaladas e aterradas.
- v Conecte todos os equipamentos ao qual esse produto será conectado a tomadas corretamente instaladas.
- Sempre que possível, utilize apenas uma das mãos para conectar ou desconectar cabos de sinal.
- v Nunca ligue qualquer equipamento quando existir evidência de danos por fogo, água ou na estrutura.
- v Desconecte cabos de alimentação, sistemas de telecomunicação, redes e modems antes de abrir as tampas dos dispositivos, a menos que especificado de maneira diferente nos procedimentos de instalação e configuração.
- v Conecte e desconecte cabos conforme descrito na seguinte tabela, ao instalar ou movimentar este produto ou os dispositivos conectados, ou ao abrir suas tampas.

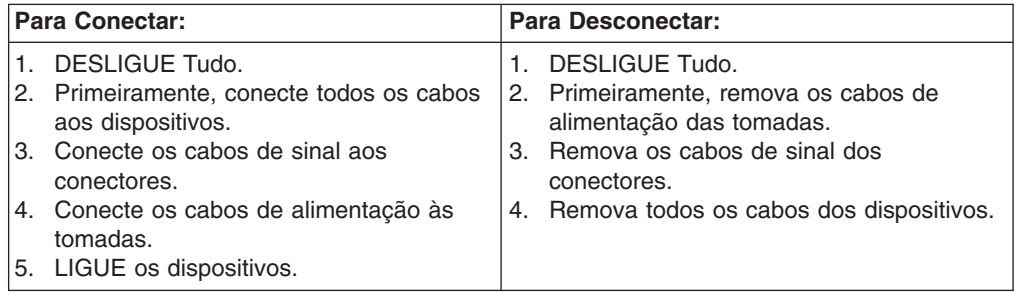

**Instrução 2**

**CUIDADO:**

Ao substituir a bateria de lítio, utilize apenas uma bateria IBM, Número de Peça 33F8354 ou uma bateria de tipo equivalente, recomendada pelo fabricante. Se o seu sistema possui um móídulo com uma bateria de lítio, substitua-o apenas pelo mesmo tipo de mídulo, do mesmo fabricante. A bateria contém lítio e pode explodir se não for utilizada, manuseada e descartada de maneira correta.

Não:

- Jogue ou coloque na água
- Aqueça a mais de 100°C (212°F)
- Conserte nem desmonte

Para descartar a bateria, entre em contato com a área de atendimento a clientes IBM, pelo telefone (011) 889-8986, para obter informações sobre como enviar a bateria pelo correio para a IBM.

**Instrução 3**

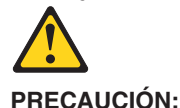

Quando produtos a laser (unidades de CD-ROM, unidades de DVD, dispositivos de fibra ítica, transmissores, etc.) estiverem instalados, observe o seguinte:

- v Não remova as tampas. A remoção das tampas de um produto a laser pode resultar em exposição prejudicial à radiação de laser. Nenhuma peça localizada no interior do dispositivo pode ser consertada.
- A utilização de controles ou ajustes ou a execução de procedimentos diferentes dos especificados aqui pode resultar em exposição prejudicial à radiação.

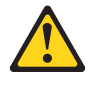

**PERIGO**

Alguns produtos a laser contêm um diodo laser da Classe 3A ou Classe 3B embutido. Observe o seguinte:

Radiação de laser quando aberto. Não olhe diretamente para o raio a olho nu ou com instrumentos íticos, e evite exposição direta ao raio.

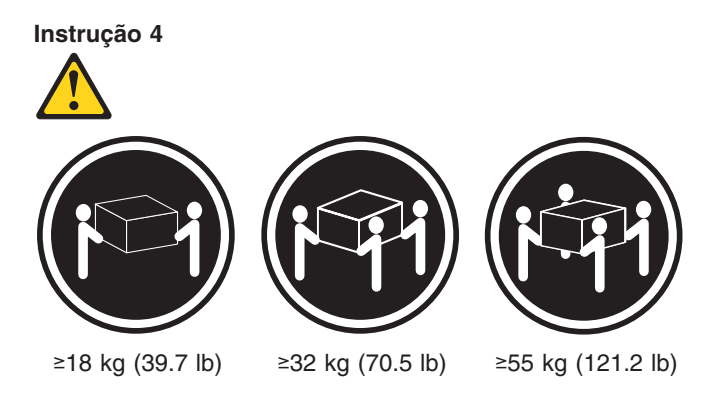

#### **CUIDADO:**

Ao levantar a máquina, faça-o com segurança.

**Instrução 5 CUIDADO:**

Os botões Liga/Desliga localizados no dispositivo e na fonte de alimentação não desligam a corrente elétrica fornecida ao dispositivo. O dispositivo também pode ter mais de um cabo de alimentação. Para remover toda a corrente elétrica do dispositivo, assegure que todos os cabos de alimentação estejam desconectados da fonte de energia elétrica.

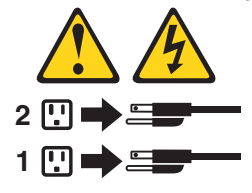

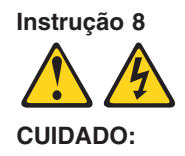

**Nunca remova a tampa de uma fonte de alimentação ou de qualquer peça que tenha esta etiqueta afixada.**

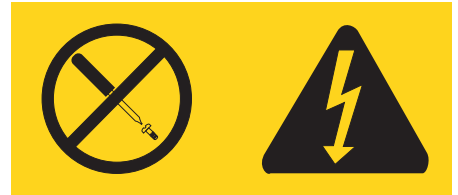

Níveis perigosos de voltagem, corrente e energia estão presentes em qualquer componente que tenha esta etiqueta afixada. Nenhuma peça localizada no interior desses componentes pode ser consertada. Se você suspeitar de algum problema em alguma dessas peças, entre em contato com um técnico IBM.

#### **Instrução 10**

#### **CUIDADO:**

Não coloque nenhum objeto com peso superior a 82 kg (180 lbs.) sobre dispositivos montados em rack.

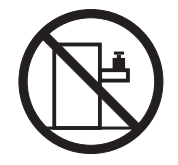

重要:

Server Library 中的所有提醒和危险条款<br>前都有一个数字标识。该数字是用来交叉引用一个英<br>文的提醒和危险条款及本部分中的与之对应的已翻译<br>成其它文字的提醒和危险条款。

例如, 如果一个提醒条款前的数字为 1, 则本部分中相<br>应的译文也带有标号 1。

在执行任何指示的操作之前, 请确保您已经阅读了全部<br>提醒和危险条款。

声明 1

 $\bigwedge$ 八

危险

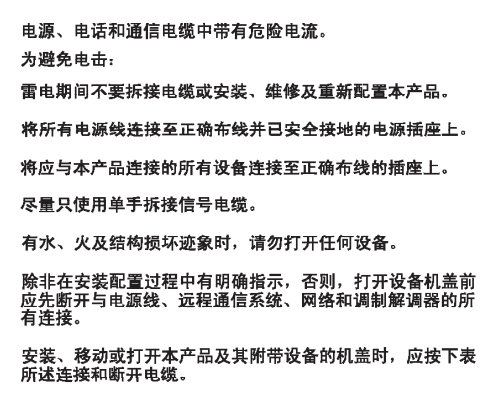

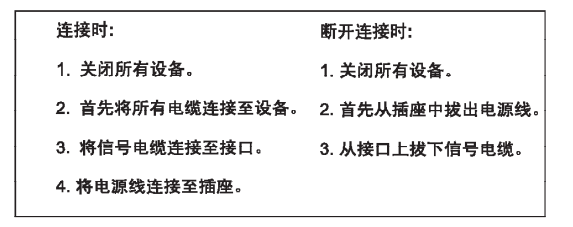

声明2

 $\triangle$ 警告: 更换锂电池时,只能使用 IBM 产品号 33F8354 或者是厂商推荐的等同<br>类型的电池。 如果系统模块中含有锂电池,则只能使用同一厂商制造的同一类型的模<br>块进行更换。电池中含有锂,如果使用、拿放或处理不当,可能会发生<br>爆炸。

请勿对电池进行下列操作:<br>扔入或浸入水电 <sup>。</sup><br>加热超过 100 **〈212 F〉**<br>进行修理或分解<br>请按本地法规要求处理电池。

声明3

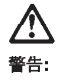

安装激光产品(如 CD-ROM、DVD 驱动器、光纤设备或送话器)时,应注<br>意以下事项:

不要拆除外盖。拆除激光产品的外盖可能会导致激光辐射的危险,本设备中<br>没有用户可维修的部件。

非此处指定的其它控制、调整或与性能有关的操作都有可能导致激光辐射的<br>危险。

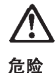

某些激光产品中包含内嵌的 3A 级或 3B 级激光二极管。请注意以下事项。 |<br>|打开时会产生激光辐射。不要直视光束,不要使用光学仪器直接观看光束,<br>|避免直接暴露于光束之下。 声明 4

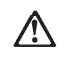

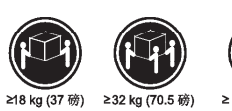

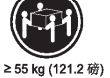

警告:<br>抬起时请采用安全操作方法。

声明 5

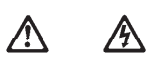

警告:

使用设备上的电源控制按钮和电源上的开关部不能断开本设备上的电流。<br>另外,本设备可能带有多条电源线。如要断开设备上的所有电流,请确<br>保所有电源线均已与电源断开连接。

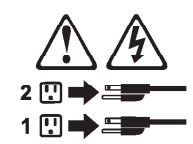

声明 6

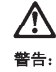

如果在电源线连接设备的一端安装了固定松紧夹,则必须将电源线的另一端连接至<br>使用方便的电源。

声明7

# **/\**

警告:

如果设备带有外门,则在移动或抬起设备前应将其拆除或固定<br>以避免造成人员伤害。外门支撑不了设备的重量。

声明 8

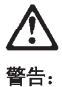

...<br>不要拆除电源外盖或贴有下列标签的任何部件。

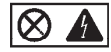

贴有此标签的组件内部存在高电压、高电流的危险。这些组件中<br>没有用户可维修的部件。如果怀疑其中的部件存在问题,应与服<br>务技术人员联系。

声明9

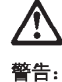

为避免人员伤害, 拆除设备上的风扇前应拨下热插拨风扇电缆。

声明 10

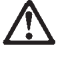

警告:

机柜安装的设备上面不能放置重于 82kg (180磅) 的物品。

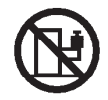

> 82 kg (180磅)

重要資訊:

Server Library 中所有「注意」及「危險」的聲明均以數字開始。此一數字是用來作為交互參考之用,英文「注意」或「危險」聲明可在本節中找到相同内容的「注意」或「危險」聲明的譯文。

例如,有一「危險」聲明以數字1開始,則該「危險」聲明的譯文將 出現在本節的「聲明」1中。

執行任何指示之前,請詳讀所有「注意」及「危險」的聲明。

聲明1

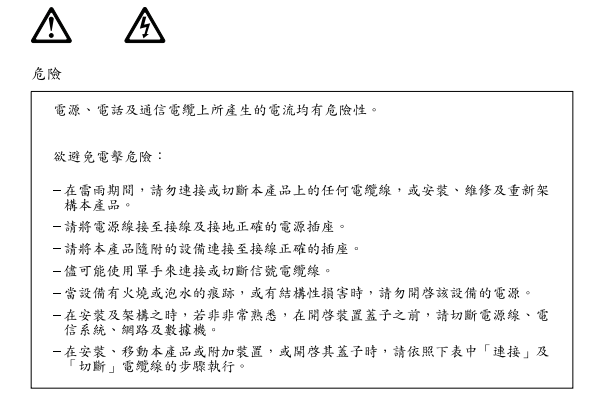

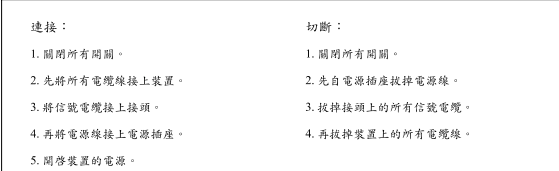

聲明2

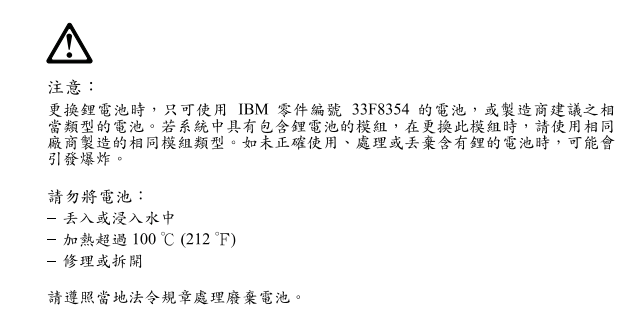

聲明3

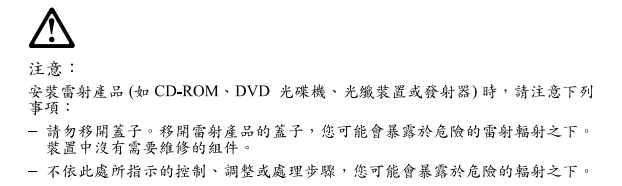

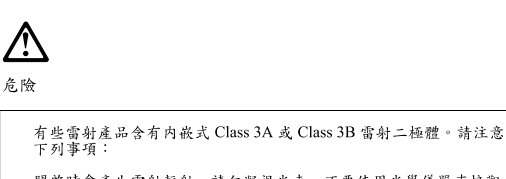

開啓時會產生需射輻射。請勿凝視光束,不要使用光學儀器直接觀<br>察,且應避免直接暴露在光束下。

聲明 4

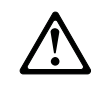

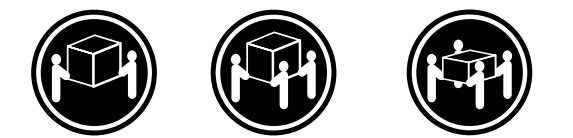

≥ 18公斤 (37磅) ≥ 32公斤 (70.5磅) ≥ 55公斤 (121.2磅)

注意: 抬起裝置時,請注意安全措施。

聲明 5

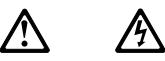

注意: ,<br>装置上的電源控制按鈕及電源供應器上的電源開關均無法關閉裝置上的電<br>流。 。<br>本装置可能有一條以上的電源線。如要移除装置上的所有電流,請確認所<br>有電源線已與電源分離。

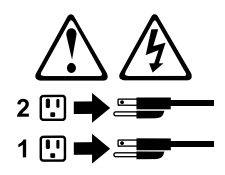

聲明8

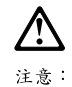

.<br>嚴禁移除電源供應器的蓋子,或任何貼有下列標籤的組件。

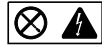

-<br>貼有此標籤的元件内均有危險的電壓、電流及能源。這些元件中沒有需要<br>維修的組件。若察覺問題發生在上述組件時,請與服務人員聯絡。

聲明 10

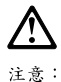

請勿將任何重量超過82公斤(180磅)的物品置於已安裝機架的裝置上方。

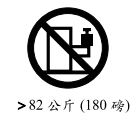

Appendix B. Related service information 125

#### **Important:**

Toutes les consignes Attention et Danger indiquées dans la bibliothèque IBM documentation sont précédées d'un numéro. Ce dernier permet de mettre en correspondance la consigne en anglais avec ses versions traduites dans la présente section.

Par exemple, si une consigne de type Attention est précédée du chiffre 1, ses traductions sont également précédées du chiffre 1 dans la présente section.

Prenez connaissance de toutes les consignes de type Attention et Danger avant de procéder aux opérations décrites par les instructions.

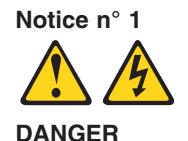

Le courant électrique passant dans les câbles de communication, ou les cordons téléphoniques et d'alimentation peut être dangereux.

Pour éviter tout risque de choc électrique:

- v Ne manipulez aucun câble et n'effectuez aucune opération d'installation, d'entretien ou de reconfiguration de ce produit au cours d'un orage.
- v Branchez tous les cordons d'alimentation sur un socle de prise de courant correctement câblé et mis à la terre.
- v Branchez sur des socles de prise de courant correctement câblés tout équipement connecté à ce produit.
- v Lorsque cela est possible, n'utilisez qu'une seule main pour connecter ou déconnecter les câbles d'interface.
- v Ne mettez jamais un équipement sous tension en cas d'incendie ou d'inondation, ou en présence de dommages matériels.
- v Avant de retirer les carters de l'unité, mettez celle-ci hors tension et déconnectez ses cordons d'alimentation, ainsi que les câbles qui la relient aux réseaux, aux systèmes de télécommunication et aux modems (sauf instruction contraire mentionnée dans les procédures d'installation et de configuration).
- Lorsque vous installez ou que vous déplacez le présent produit ou des périphériques qui lui sont raccordés, reportez-vous aux instructions ci-dessous pour connecter et déconnecter les différents cordons.

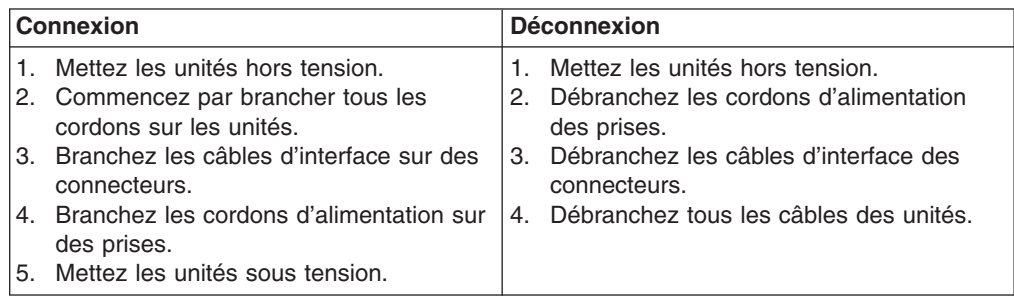

**Notice n° 2 ATTENTION:**

**Remplacez la pile au lithium usagée par une pile de référence identique exclusivement - voir la référence IBM - ou par une pile équivalente recommandée par le fabricant. Si votre système est doté d'un module contenant une pile au lithium, vous devez le remplacer uniquement par un module identique, produit par le même fabricant. La pile contient du lithium et présente donc un risque d'explosion en cas de mauvaise manipulation ou utilisation.**

- v **Ne la jetez pas à l'eau.**
- v **Ne l'exposez pas à une température supérieure à 100 °C.**
- v **Ne cherchez pas à la réparer ou à la démonter.**

**Pour la mise au rebut, reportez-vous à la réglementation en vigueur.**

**Notice n° 3**

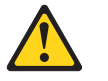

#### **ATTENTION:**

**Si des produits laser sont installés (tels que des unités de CD-ROM ou de DVD, des périphériques contenant des fibres optiques ou des émetteurs-récepteurs), prenez connaissance des informations suivantes:**

- v **N'ouvrez pas ces produits pour éviter une exposition directe au rayon laser. Vous ne pouvez effectuer aucune opération de maintenance à l'intérieur.**
- v **Pour éviter tout risque d'exposition au rayon laser, respectez les consignes de réglage et d'utilisation des commandes, ainsi que les procédures décrites dans le présent document.**

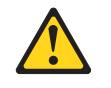

#### **DANGER**

**Certains produits laser contiennent une diode laser de classe 3A ou 3B. Prenez connaissance des informations suivantes:**

**Rayonnement laser lorsque le carter est ouvert. évitez de regarder fixement le faisceau ou de l'observer à l'aide d'instruments optiques. évitez une exposition directe au rayon.**

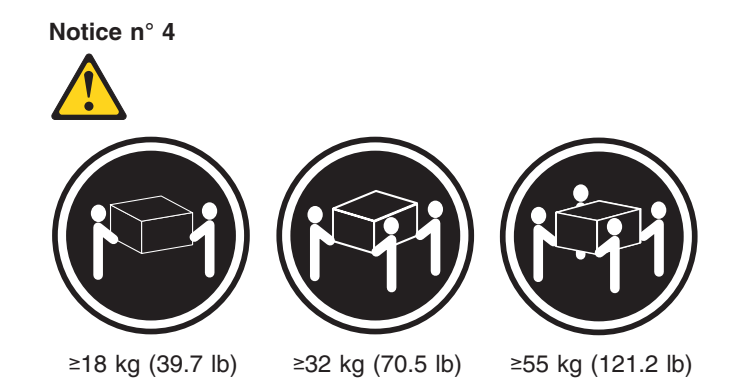

#### **ATTENTION:**

Faites-vous aider pour soulever ce produit.

**Notice n° 5**

**ATTENTION:**

**Le bouton de mise sous tension/hors tension de l'unité et l'interrupteur d'alimentation du bloc d'alimentation ne coupent pas l'arrivée de courant électrique à l'intérieur de la machine. Il se peut que votre unité dispose de plusieurs cordons d'alimentation. Pour isoler totalement l'unité du réseau électrique, débranchez tous les cordons d'alimentation des socles de prise de courant.**

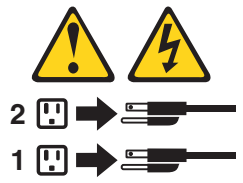

**Notice n° 8**

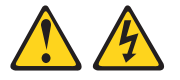

#### **ATTENTION:**

N'ouvrez jamais le bloc d'alimentation ou tout élément sur lequel e apposée l'étiquette ci-dessous.

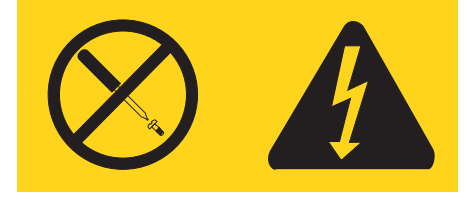

Des tensions et des courants dangereux sont présents à l'intérie de tout composant sur lequel est apposée cette étiquette. Ces éléments ne peuvent pas être réparés. Si vous pensez qu'ils peuvent être à l'origine d'un incident, prene contact avec un technicien de maintenance.

**Notice n° 10**

**ATTENTION:**

Ne posez pas d'objet dont le poids dépasse 82 kg sur les unités montées en armoire.

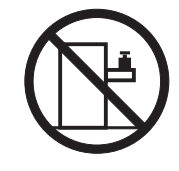

#### **Wichtig:**

Alle Sicherheitshinweise in dieser IBM documentation beginnen mit einer Nummer. Diese Nummer verweist auf einen englischen Sicherheitshinweis mit den übersetzten Versionen dieses Hinweises in diesem Abschnitt.

Wenn z. B. ein Sicherheitshinweis mit der Nummer 1 beginnt, so erscheint die übersetzung für diesen Sicherheitshinweis in diesem Abschnitt unter dem Hinweis 1.

Lesen Sie alle Sicherheitshinweise, bevor Sie eine Anweisung ausführen.

**Hinweis 1**

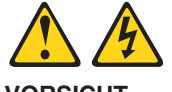

**VORSICHT**

Elektrische Spannungen von Netz-, Telefon- und Datenübertragungsleitungen sind gefährlich.

Aus Sicherheitsgründen:

- v Bei Gewitter an diesem Gerät keine Kabel anschließen oder lösen. Ferner keine Installations-, Wartungs- oder Rekonfigurationsarbeiten durchführen.
- v Gerät nur an eine Schutzkontaktsteckdose mit ordnungsgemäß geerdetem Schutzkontakt anschließen.
- Alle angeschlossenen Geräte ebenfalls an Schutzkontaktsteckdosen mit ordnungsgemäß geerdetem Schutzkontakt anschließen.
- v Signalkabel möglichst einhändig anschließen oder lösen.
- v Keine Geräte einschalten, wenn die Gefahr einer Beschädigung durch Feuer, Wasser oder andere Einflüsse besteht.
- v Die Verbindung zu den angeschlossenen Netzkabeln, Telekommunikationssystemen, Netzwerken und Modems ist vor dem öffnen des Gehäuses zu unterbrechen. Es sei denn, dies ist in den zugehörigen Installations- und Konfigurationsprozeduren anders angegeben.
- v Nur nach den nachfolgend aufgeführten Anweisungen arbeiten, die für Installation, Transport oder öffnen von Gehäusen von Personal Computern oder angeschlossenen Einheiten gelten.

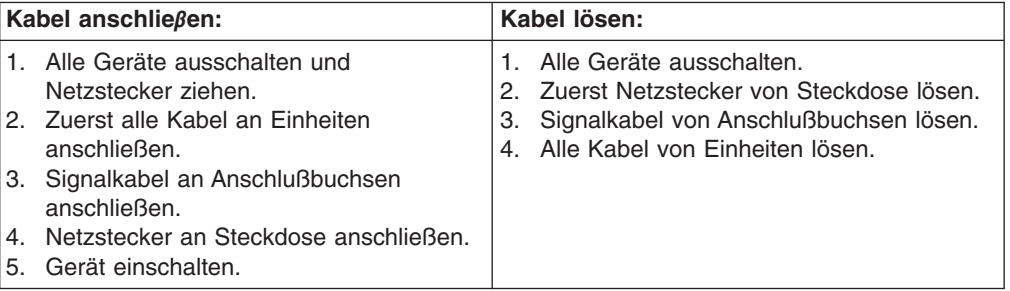

**Hinweis 2**

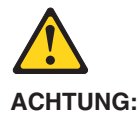

Eine verbrauchte Batterie nur durch eine Batterie mit der IBM Teilenummer 33F8354 oder durch eine vom Hersteller empfohlene Batterie ersetzen. Wenn Ihr System ein Modul mit einer Lithium-Batterie enthält, ersetzen Sie es immer mit dem selben Modultyp vom selben Hersteller. Die Batterie enthält Lithium und kann bei unsachgemäßer Verwendung, Handhabung oder Entsorgung explodieren.

Die Batterie nicht:

- mit Wasser in Berührung bringen.
- über 100 C erhitzen.
- reparieren oder zerlegen.

Die örtlichen Bestimmungen für die Entsorgung von Sondermüll beachten.

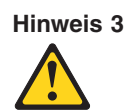

#### **ACHTUNG:**

Wenn ein Laserprodukt (z. B. CD-ROM-Laufwerke, DVD-Laufwerke, Einheiten mit Glasfaserkabeln oder Transmitter) installiert ist, beachten Sie folgendes.

- Das Entfernen der Abdeckungen des CD-ROM-Laufwerks kann zu gefährlicher Laserstrahlung führen. Es befinden sich keine Teile innerhalb des CD-ROM-Laufwerks, die vom Benutzer gewartet werden müssen. Die Verkleidung des CD-ROM-Laufwerks nicht öffnen.
- v Steuer- und Einstellelemente sowie Verfahren nur entsprechend den Anweisungen im vorliegenden Handbuch einsetzen. Andernfalls kann gefährliche Laserstrahlung auftreten.

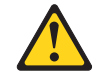

#### **VORSICHT**

Manche CD-ROM-Laufwerke enthalten eine eingebaute Laserdiode der Klasse 3A oder 3B. Die nachfolgend aufgeführten Punkte beachten.

Laserstrahlung bei geöffneter Tür. Niemals direkt in den Laserstrahl sehen, nicht direkt mit optischen Instrumenten betrachten und den Strahlungsbereich meiden.

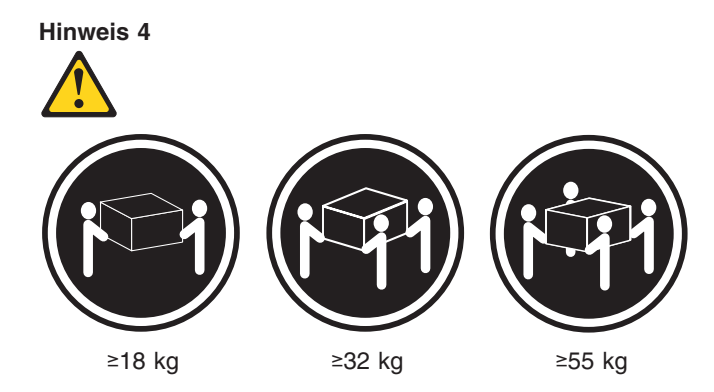

#### **ACHTUNG:**

Beim Anheben der Maschine die vorgeschriebenen Sicherheitsbestimmungen beachten.

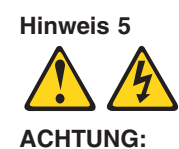

Mit dem Betriebsspannungsschalter an der Vorderseite des Servers und dem Betriebsspannungsschalter am Netzteil wird die Stromversorgung für den Server nicht unterbrochen. Der Server könnte auch mehr als ein Netzkabel aufweisen. Um die gesamte Stromversorgung des Servers auszuschalten, muß sichergestellt werden, daß alle Netzkabel aus den Netzsteckdosen herausgezogen wurden.

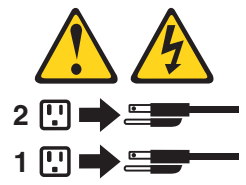

**Hinweis 8**

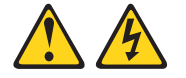

**ACHTUNG:**

Die Abdeckung oder eine Komponente eines Netzteils, die wie nachfolgend aufgeführt gekennzeichnet ist, darf keinesfalls entfernt werden.

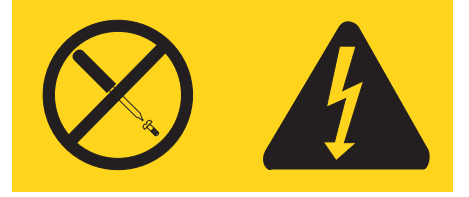

In Komponenten, die so gekennzeichnet sind, können gefährliche Spannungen anliegen. In diesen Komponenten sind keine Teile vorhanden, die vom Benutzer gewartet werden müssen. Besteht der Verdacht, dass an einem dieser Teile ein Fehler aufgetreten ist, ist ein IBM Kundendiensttechniker zu verständigen.

**Hinweis 10**

**ACHTUNG:**

Keine Gegenstände, die mehr als 82 kg wiegen, auf Rack-Einheiten ablegen.

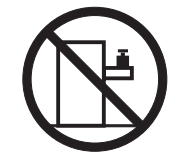

#### **Importante:**

Tutti gli avvisi di attenzione e di pericolo riportati nella pubblicazione IBM documentation iniziano con un numero. Questo numero viene utilizzato per confrontare avvisi di attenzione o di pericolo in inglese con le versioni tradotte riportate in questa sezione.

Ad esempio, se un avviso di attenzione inizia con il numero 1, la relativa versione tradotta è presente in questa sezione con la stessa numerazione.

Prima di eseguire una qualsiasi istruzione, accertarsi di leggere tutti gli avvisi di attenzione e di pericolo.

**Avviso 1**

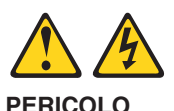

La corrente elettrica circolante nei cavi di alimentazione, del telefono e di segnale è pericolosa.

Per evitare il pericolo di scosse elettriche:

- v Non collegare o scollegare i cavi, non effettuare l'installazione, la manutenzione o la riconfigurazione di questo prodotto durante i temporali.
- v Collegare tutti i cavi di alimentazione ad una presa elettrica correttamente cablata e munita di terra di sicurezza.
- Collegare qualsiasi apparecchiatura collegata a questo prodotto ad una presa elettrica correttamente cablata e munita di terra di sicurezza.
- v Quando possibile, collegare o scollegare i cavi di segnale con una sola mano.
- v Non accendere qualsiasi apparecchiatura in presenza di fuoco, acqua o se sono presenti danni all'apparecchiatura stessa.
- v Scollegare i cavi di alimentazione, i sistemi di telecomunicazioni, le reti e i modem prima di aprire i coperchi delle unità, se non diversamente indicato nelle procedure di installazione e configurazione.
- v Collegare e scollegare i cavi come descritto nella seguente tabella quando si effettuano l'installazione, la rimozione o l'apertura dei coperchi di questo prodotto o delle unità collegate.

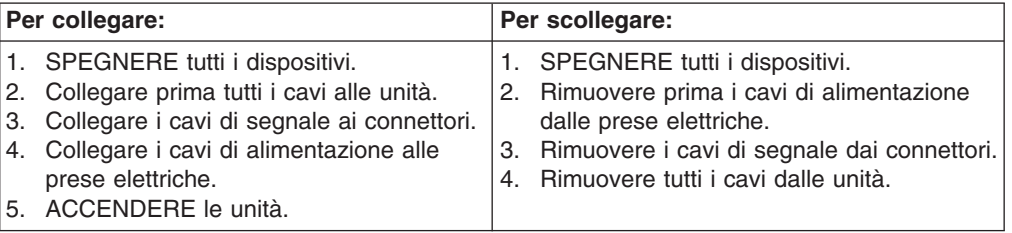
**Avviso 2 ATTENZIONE:**

Quando si sostituisce la batteria al litio, utilizzare solo una batteria IBM con numero parte 33F8354 o batterie dello stesso tipo o di tipo equivalente consigliate dal produttore. Se il sistema di cui si dispone è provvisto di un modulo contenente una batteria al litio, sostituire tale batteria solo con un tipo di modulo uguale a quello fornito dal produttore. La batteria contiene litio e può esplodere se utilizzata, maneggiata o smaltita impropriamente.

Evitare di:

- v Gettarla o immergerla in acqua
- v Riscaldarla ad una temperatura superiore ai 100°C
- v Cercare di ripararla o smontarla

Smaltire secondo la normativa in vigore (D.Lgs 22 del 5/2/9) e successive disposizioni nazionali e locali.

**Avviso 3**

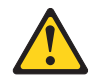

#### **ATTENZIONE:**

Quando si installano prodotti laser come, ad esempio, le unità DVD, CD-ROM, a fibre ottiche o trasmettitori, prestare attenzione a quanto segue:

- v Non rimuovere i coperchi. L'apertura dei coperchi di prodotti laser può determinare l'esposizione a radiazioni laser pericolose. All'interno delle unità non vi sono parti su cui effettuare l'assistenza tecnica.
- v L'utilizzo di controlli, regolazioni o l'esecuzione di procedure non descritti nel presente manuale possono provocare l'esposizione a radiazioni pericolose.

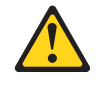

#### **PERICOLO**

Alcuni prodotti laser contengono all'interno un diodo laser di Classe 3A o Classe 3B. Prestare attenzione a quanto segue:

Aprendo l'unità vengono emesse radiazioni laser. Non fissare il fascio, non guardarlo direttamente con strumenti ottici ed evitare l'esposizione diretta al fascio.

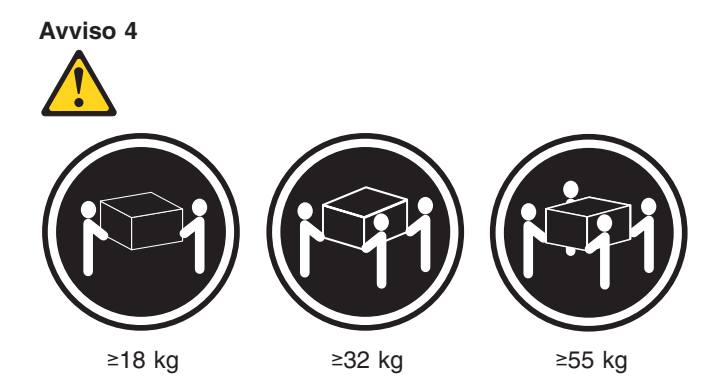

#### **ATTENZIONE:**

Durante il sollevamento della macchina seguire delle norme di sicurezza.

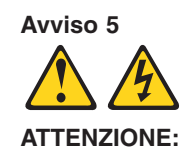

Il pulsante del controllo dell'alimentazione situato sull'unità e l'interruttore di alimentazione posto sull'alimentatore non disattiva la corrente elettrica fornita all'unità. L'unità potrebbe disporre di più di un cavo di alimentazione. Per disattivare la corrente elettrica dall'unità, accertarsi che tutti i cavi di alimentazione siano scollegati dalla sorgente di alimentazione.

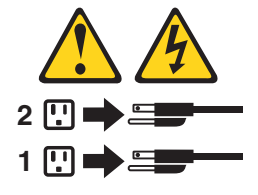

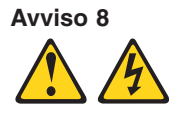

**ATTENZIONE:**

Non togliere mai il coperchio di un alimentatore o qualsiasi parte su cui è posta la seguente etichetta.

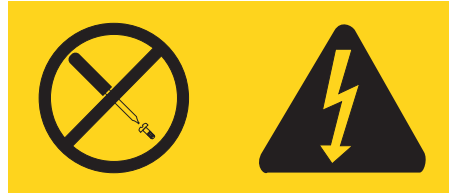

Tensioni pericolose, corrente e livelli di energia sono presenti all'interno del componente su cui è posta questa etichetta. All'interno di questi componenti non vi sono parti su cui effettuare l'assistenza tecnica. Se si sospetta un problema in una di queste parti, rivolgersi ad un tecnico di manutenzione.

**Avviso 10**

#### **ATTENZIONE:**

Non poggiare oggetti che pesano più di 82 kg sulla parte superiore delle unità montate in rack.

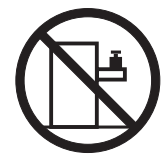

#### 重要:

Netfinity Server ライブラリーにあるすべての注意および危険の記述は 数字で始まります。この数字は、英語版の注意および危険の記述と翻訳さ 、<br><br>れた注意および危険の記述を相互参照するために使用します。

例えば、もし注意の記述が数字の1で始まってる場合は、その注意の翻訳は、 記述1 の下にあります。

手順を実施する前に、すべての注意;

· 記述 1

## A 危険

感電を防止するため、雷の発生時には、いかなるケーブルの 取り付けまたは取り外しも行わないでください。また導入、 保守、再構成などの作業も行わないでください。

感電を防止するため:

- 電源コードは正しく接地および配線が行われている 電源に接続してください。
- 本製品が接続されるすべての装置もまた正しく配線 された電源に接続されている必要があります。

できれば、信号ケーブルに取り付けまたは取り外しのとき は片方の手のみで行うようにしてください。これにより、 電位差がある二つの表面に触ることによる感電を防ぐことが できます。

電源コード、電話ケーブル、通信ケーブルからの電流は身体に 危険を及ぼします。設置、移動、または製品のカバーを開けたり 装置を接続したりするときには、以下のようにケーブルの接続、 取り外しを行ってください。

#### 接続するには 取り外すには

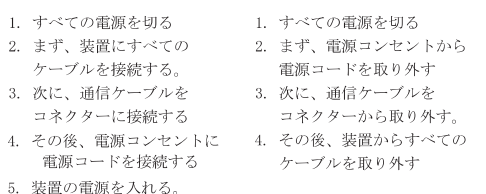

·記述 2

< 注意

本製品には、システム・ボード上にリチウム電池が使用さ れています。電池の交換方法や取り扱いを誤ると、発熱、 発火、破裂のおそれがあります。 電池の交換には、IBM部品番号33F8354の電池またはメーカー 推奨の同等の電池を使用してください。 交換用電池の購入については、お買い求めの販売店または 弊社の営業担当までお問い合わせください。 電池は幼児の手の届かない所に置いてください。 万一、幼児が電池を飲み込んだときは、直ちに医師に相談 してください。 以下の行為は絶対にしないでください。 ー水にぬらすこと -100度C 以上の過熱や焼却 ー分解や充電 ーショート 電池を廃棄する場合、および保存する場合にはテープなど で絶縁してください。他の金属や電池と混ざると発火、 破裂の原因となります。電池は地方自治体の条例、または 規則に従って廃棄してください。ごみ廃棄場で処分される ごみの中に捨てないでください。

·記述 3

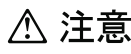

レーザー製品(CD-ROM、DVD、または光ファイバー装置または 送信器など)が組み込まれている場合は、下記に御注意ください。

- -ここに記載されている制御方法、調整方法、または性能を超えて使用 すると、危険な放射線を浴びる可能性があります。
- ドライブのカバーを開けると、危険な放射線を浴びる可能性があります。 ドライブの内部に修理のために交換可能な部品はありません。カバーを 開けないでください。

△ 危険

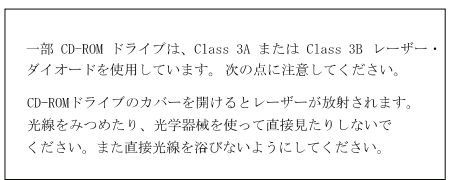

·記述 4

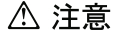

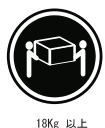

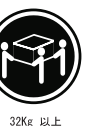

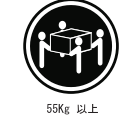

装置を持ち上げる場合は、安全に持ち上げる方法に従ってください。

·記述 5

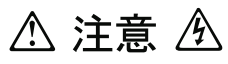

サーバーの前面にある電源制御ボタンは、サーバーに供給された 電流を遮断しません。 サーバーには、複数の電源コードが接続されているかもしれません。 サーバーから電流を完全に遮断するために、すべての電源コードが 電源から取り外されていることを確認してください。

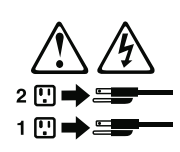

·記述 8

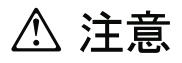

この機器のなかにある電源のカバーは取り外さないでください。 また、下記のラベルが貼られているいかなる部品(電源のバック・ プレーンおよびACボックス)も取り外さないでください。

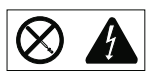

電源、電源のバックプレーンおよび AC ボックスの内部には 危険な電圧、電流およびエネルギーがあり危険です。 電源、電源のバックプレーンおよび AC ボックスの内部には 保守部品はありません。 これらの部品に問題があるときは販売店または保守サービス会社 にご連絡ください。

· 記述 10

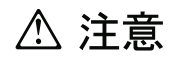

ラック・モデルのサーバーの上に 82 Kg 以上の物を置かないで ください。

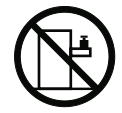

#### 중요:

본 *Server Library*에 있는 모든 주의 및 위험 경고문은 번호로<br>시작합니다. 이 번호는 영문 주의 혹은 위험 경고문과 이 절에 나오는<br>번역된 버전의 주의 혹은 위험 경고문을 상호 참조하는 데 사용됩니다.

예를 들어, 주의 경고문이 번호 1로 시작하면, 번역된 해당 주의<br>경고문을 본 절의 경고문 1에서 찾아볼 수 있습니다.

모든 지시사항을 수행하기 전에 반드시 모든 주의 및 위험 경고문을<br>읽으십시오.

경고문 1

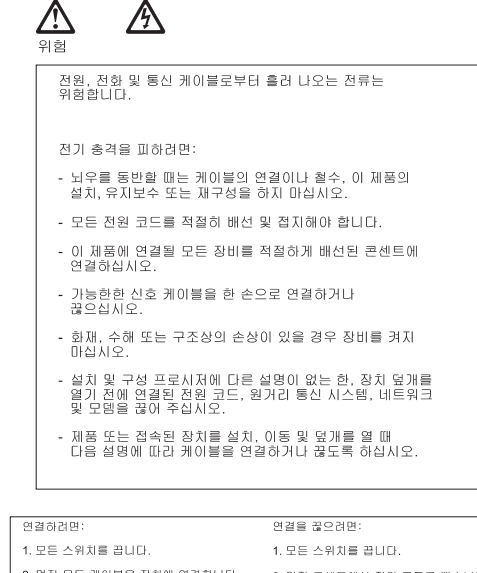

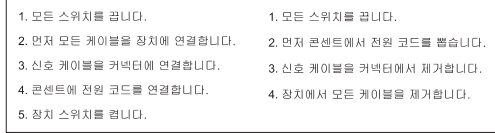

경고문 2

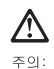

리튬 배터리를 교체할 때는 IBM 부품 번호 33F8354 또는 제조업체에서<br>권장하는 동등한 유형의 배터리를 사용하십시오. 시스템에 리튬 배터리를<br>갖고 있는 모듈이 있으면 동일한 제조업체에서 생산된 동일한 모듈<br>유현으로 교체하십시오. 배터리에 리튬이 있을 경우 제대로 사용, 처리<br>또는 처분하지 않으면 폭발할 수 있습니다.

다음을 주의하십시오.

- 던지거나 물에 담그지 않도록 하십시오.<br>- 100°C(212°F) 이상으로 가열하지 마십시오.<br>- 수리하거나 분해하지 마십시오.

지역 법령이나 규정의 요구에 따라 배터리를 처분하십시오.

경고문 3

#### $\bigtriangleup$ 주의:

ㅜㅋ.<br>레이저 제품(**CD-ROMs, DVD** 드라이브, 광 장치 또는 트랜스미터 등과<br>같은)이 설치되어 있을 경우 다음을 유의하십시오.

- 덮개를 제거하지 마십시오. 레이저 제품의 덮개를 제거했을 경우<br>위험한 레이저 광선에 노출될 수 있습니다. 이 장치 안에는 서비스를<br>받을 수 있는 부품이 없습니다.

- 여기에서 지정하지 않은 방식의 제어, 조절 또는 실행으로 인해 위험한<br>레이저 광선에 노출될 수 있습니다.

### $\bigwedge$ 위험

.<br>일부 레이저 제품에는 클래서 3A 또는 클래스 3B 레이저<br>다이오드가 들어 있습니다. 다음을 주의하십시오. 열면 레이저 광선에 노출됩니다. 광선을 주시하거나 광학 기계를<br>직접 쳐다보지 않도록 하고 광선에 노출되지 않도록 하십시오.

경고문 4

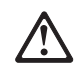

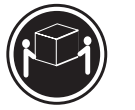

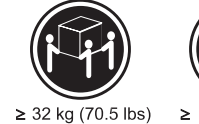

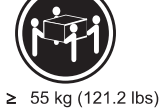

 $≥18$  kg (37 lbs)

주의:

기계를 들 때는 안전하게 들어 올리십시오.

경고문 5

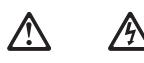

주의:<br>장치의 전원 제어 버튼 및 전원 공급기의 전원 스위치는 장치에<br>공급되는 전류를 차단하지 않습니다. 장치에 둘 이상의 전원 코드가<br>연결되어 있을 수도 있습니다. 장치에서 모든 전류를 차단하려면<br>모든 전원 코드가 전원으로부터 차단되어 있는 지 확인하십시오.

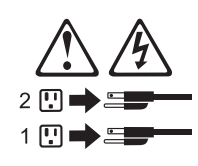

경고문 8

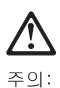

, , , ,<br>다음 레이블이 붙어 있는 전원 공급기나 부품의 덮개를 제거하지<br>마십시오.

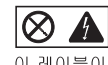

\_\_\_\_\_\_\_\_\_\_\_\_\_\_\_\_\_<br>에네지 레벨이 있습니다. 이 컴포넌트 안에는 위험한 전압, 전류 및<br>에너지 레벨이 있습니다. 이 컴포넌트 안에는 서비스 받을 수<br>있는 부품이 없습니다. 이들 부품에 문제가 있을 경우 서비스<br>기술자에게 문의하십시오.

경고문 10

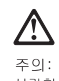

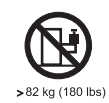

#### **Importante:**

Todas las declaraciones de precauciín de esta IBM documentation empiezan con un número. Dicho número se emplea para establecer una referencia cruzada de una declaraciín de precauciín o peligro en inglés con las versiones traducidas que de dichas declaraciones pueden encontrarse en esta secciín.

Por ejemplo, si una declaraciín de peligro empieza con el número 1, las traducciones de esta declaraciín de precauciín aparecen en esta secciín bajo Declaraciín 1.

Lea atentamente todas las declaraciones de precauciín y peligro antes de llevar a cabo cualquier operaciín.

**Declaración 1**

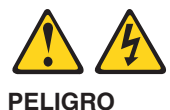

La corriente eléctrica de los cables telefínicos, de alimentaciín y de comunicaciones es perjudicial.

Para evitar una descarga eléctrica:

- v No conecte ni desconecte ningún cable ni realice las operaciones de instalación, mantenimiento o reconfiguración de este producto durante una tormenta.
- v Conecte cada cable de alimentación a una toma de alimentación eléctrica con conexión a tierra y cableado correctos.
- v Conecte a tomas de alimentación con un cableado correcto cualquier equipo que vaya a estar conectado a este producto.
- v Si es posible, utilice una sola mano cuando conecte o desconecte los cables de señal.
- v No encienda nunca un equipo cuando haya riesgos de incendio, de inundación o de daños estructurales.
- v Desconecte los cables de alimentación, sistemas de telecomunicaciones, redes y módems conectados antes de abrir las cubiertas del dispositivo a menos que se indique lo contrario en los procedimientos de instalación y configuración.
- v Conecte y desconecte los cables tal como se describe en la tabla siguiente cuando desee realizar una operación de instalación, de traslado o de apertura de las cubiertas para este producto o para los dispositivos conectados.

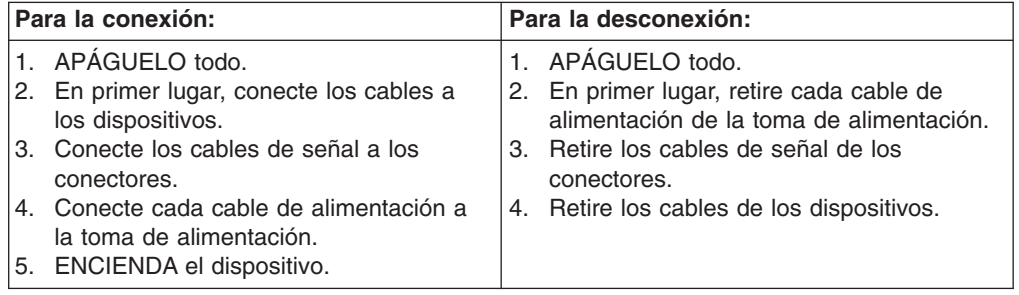

**Declaración 2**

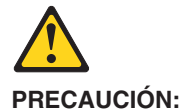

Cuando desee sustituir la batería de litio, utilice únicamente el número de pieza 33F8354 de IBM o cualquier tipo de batería equivalente que recomiende el fabricante. Si el sistema tiene un mídulo que contiene una batería de litio, sustitúyalo únicamente por el mismo tipo de mídulo, que ha de estar creado por el mismo fabricante. La batería contiene litio y puede explotar si el usuario no la utiliza ni la maneja de forma adecuada o si no se desprende de la misma como corresponde.

No realice las acciones siguientes:

- Arrojarla al agua o sumergirla
- Calentarla a una temperatura que supere los 100°C (212°F)
- v Repararla o desmontarla

Despréndase de la batería siguiendo los requisitos que exija el reglamento o la legislaciín local.

**Declaración 3**

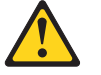

#### **PRECAUCIÓN:**

Cuando instale productos láser (como, por ejemplo, CD-ROM, unidades DVD, dispositivos de fibra íptica o transmisores), tenga en cuenta las advertencias siguientes:

- v No retire las cubiertas. Si retira las cubiertas del producto láser, puede quedar expuesto a radiaciín láser perjudicial. Dentro del dispositivo no existe ninguna pieza que requiera mantenimiento.
- v El uso de controles o ajustes o la realizaciín de procedimientos que no sean los que se han especificado aquí pueden dar como resultado una exposiciín perjudicial a las radiaciones.

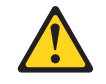

#### **PELIGRO**

Algunos productos láser contienen un diodo de láser incorporado de Clase 3A o de Clase 3B. Tenga en cuenta la advertencia siguiente.

Cuando se abre, hay radiaciín láser. No mire fijamente el rayo ni lleve a cabo ningún examen directamente con instrumentos ípticos; evite la exposiciín directa al rayo.

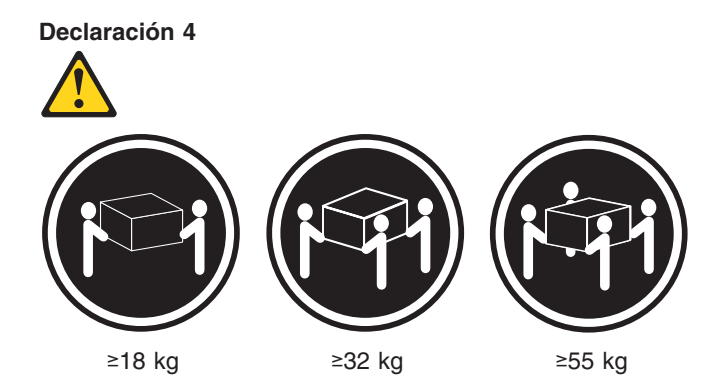

#### **PRECAUCIÓN:**

Tome medidas de seguridad al levantar el producto.

**Declaración 5**

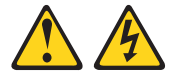

#### **PRECAUCIÓN:**

El botín de control de alimentaciín del dispositivo y el interruptor de alimentaciín de la fuente de alimentaciín no apagan la corriente eléctrica suministrada al dispositivo. Es posible también que el dispositivo tenga más de un cable de alimentaciín. Para eliminar la corriente eléctrica del dispositivo, asegúrese de desconectar todos los cables de alimentaciín de la fuente de alimentaciín.

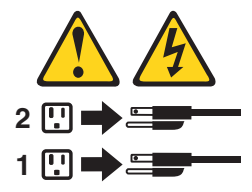

**Declaración 8**

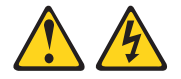

**PRECAUCIÓN:**

No retire nunca la cubierta de una fuente de alimentación ni ninguna pieza que tenga adherida la etiqueta siguiente.

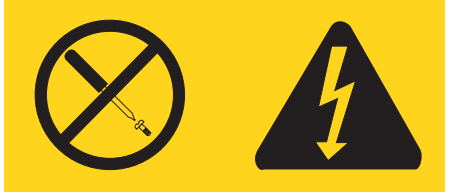

Existen niveles perjudiciales de energía, corriente y voltaje en los componentes que tienen adherida esta etiqueta. Dentro de estos componentes no existe ninguna pieza que requiera mantenimiento. Si sospecha que alguna de estas piezas tiene un problema, póngase en contacto con un técnico de servicio.

#### **Declaración 10**

#### **PRECAUCIÓN:**

No coloque ningún objeto que pese más de 82 kg (180 libras) encima de los dispositivos montados en bastidor.

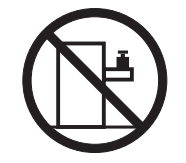

## **Appendix C. Notices**

This information was developed for products and services offered in the U.S.A.

IBM may not offer the products, services, or features discussed in this document in other countries. Consult your local IBM representative for information on the products and services currently available in your area. Any reference to an IBM product, program, or service is not intended to state or imply that only that IBM product, program, or service may be used. Any functionally equivalent product, program, or service that does not infringe any IBM intellectual property right may be used instead. However, it is the user's responsibility to evaluate and verify the operation of any non-IBM product, program, or service.

IBM may have patents or pending patent applications covering subject matter described in this document. The furnishing of this document does not give you any license to these patents. You can send license inquiries, in writing, to:

*IBM Director of Licensing IBM Corporation North Castle Drive Armonk, NY 10504-1785 U.S.A.*

INTERNATIONAL BUSINESS MACHINES CORPORATION PROVIDES THIS PUBLICATION "AS IS" WITHOUT WARRANTY OF ANY KIND, EITHER EXPRESS OR IMPLIED, INCLUDING, BUT NOT LIMITED TO, THE IMPLIED WARRANTIES OF NON-INFRINGEMENT, MERCHANTABILITY OR FITNESS FOR A PARTICULAR PURPOSE. Some states do not allow disclaimer of express or implied warranties in certain transactions, therefore, this statement may not apply to you.

This information could include technical inaccuracies or typographical errors. Changes are periodically made to the information herein; these changes will be incorporated in new editions of the publication. IBM may make improvements and/or changes in the product(s) and/or the program(s) described in this publication at any time without notice.

Any references in this information to non-IBM Web sites are provided for convenience only and do not in any manner serve as an endorsement of those Web sites. The materials at those Web sites are not part of the materials for this IBM product, and use of those Web sites is at your own risk.

IBM may use or distribute any of the information you supply in any way it believes appropriate without incurring any obligation to you.

### **Edition notice**

**© Copyright International Business Machines Corporation 2004. All rights reserved.**

U.S. Government Users Restricted Rights — Use, duplication, or disclosure restricted by GSA ADP Schedule Contract with IBM Corp.

### <span id="page-159-0"></span>**Trademarks**

The following terms are trademarks of International Business Machines Corporation in the United States, other countries, or both:

> Active PCI PS/2 Active PCI-X ServeRAID Alert on LAN ServerGuide BladeCenter ServerProven C2T Interconnect TechConnect Chipkill ThinkPad EtherJet Tivoli e-business logo Tivoli Enterprise FlashCopy Wake on LAN IBM XA-32 IBM (logo) XA-64 IntelliStation X-Architecture NetBAY XceL4 NetView **XSeries** OS/2 WARP

Active Memory **Predictive Failure** Analysis **Exerver** Update Connector Netfinity **Netfinity** XpandOnDemand

Intel, MMX, and Pentium are trademarks of Intel Corporation in the United States, other countries, or both.

Microsoft, Windows, and Windows NT are trademarks of Microsoft Corporation in the United States, other countries, or both.

UNIX is a registered trademark of The Open Group in the United States and other countries.

Java and all Java-based trademarks and logos are trademarks of Sun Microsystems, Inc. in the United States, other countries, or both.

Adaptec and HostRAID are trademarks of Adaptec, Inc., in the United States, other countries, or both.

Linux is a trademark of Linus Torvalds in the United States, other countries, or both.

Red Hat, the Red Hat "Shadow Man" logo, and all Red Hat-based trademarks and logos are trademarks or registered trademarks of Red Hat, Inc., in the United States and other countries.

Other company, product, or service names may be trademarks or service marks of others.

#### **Important notes**

Processor speeds indicate the internal clock speed of the microprocessor; other factors also affect application performance.

CD-ROM drive speeds list the variable read rate. Actual speeds vary and are often less than the maximum possible.

When referring to processor storage, real and virtual storage, or channel volume, KB stands for approximately 1000 bytes, MB stands for approximately 1 000 000 bytes, and GB stands for approximately 1 000 000 000 bytes.

When referring to hard disk drive capacity or communications volume, MB stands for 1 000 000 bytes, and GB stands for 1 000 000 000 bytes. Total user-accessible capacity may vary depending on operating environments.

Maximum internal hard disk drive capacities assume the replacement of any standard hard disk drives and population of all hard disk drive bays with the largest currently supported drives available from IBM.

Maximum memory may require replacement of the standard memory with an optional memory module.

IBM makes no representation or warranties regarding non-IBM products and services that are ServerProven, including but not limited to the implied warranties of merchantability and fitness for a particular purpose. These products are offered and warranted solely by third parties.

IBM makes no representations or warranties with respect to non-IBM products. Support (if any) for the non-IBM products is provided by the third party, not IBM.

Some software may differ from its retail version (if available), and may not include user manuals or all program functionality.

### **Product recycling and disposal**

This unit contains materials such as circuit boards, cables, electromagnetic compatibility gaskets, and connectors which may contain lead and copper/beryllium alloys that require special handling and disposal at end of life. Before this unit is disposed of, these materials must be removed and recycled or discarded according to applicable regulations. IBM offers product-return programs in several countries. Information on product recycling offerings can be found on IBM's Internet site at http://www.ibm.com/ibm/environment/products/prp.shtml.

#### **Battery return program**

This product may contain a sealed lead acid, nickel cadmium, nickel metal hydride, lithium, or lithium ion battery. Consult your user manual or service manual for specific battery information. The battery must be recycled or disposed of properly. Recycling facilities may not be available in your area. For information on disposal of batteries outside the United States, go to

http://www.ibm.com/ibm/environment/products/batteryrecycle.shtml or contact your local waste disposal facility.

In the United States, IBM has established a collection process for reuse, recycling, or proper disposal of used IBM sealed lead acid, nickel cadmium, nickel metal hydride, and battery packs from IBM equipment. For information on proper disposal of these batteries, contact IBM at 1-800-426-4333. Have the IBM part number listed on the battery available prior to your call.

In the Netherlands, the following applies.

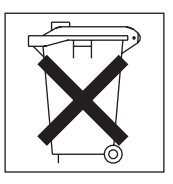

### <span id="page-161-0"></span>**Electronic emission notices**

### **Federal Communications Commission (FCC) statement**

**Note:** This equipment has been tested and found to comply with the limits for a Class A digital device, pursuant to Part 15 of the FCC Rules. These limits are designed to provide reasonable protection against harmful interference when the equipment is operated in a commercial environment. This equipment generates, uses, and can radiate radio frequency energy and, if not installed and used in accordance with the instruction manual, may cause harmful interference to radio communications. Operation of this equipment in a residential area is likely to cause harmful interference, in which case the user will be required to correct the interference at his own expense.

Properly shielded and grounded cables and connectors must be used in order to meet FCC emission limits. IBM is not responsible for any radio or television interference caused by using other than recommended cables and connectors or by unauthorized changes or modifications to this equipment. Unauthorized changes or modifications could void the user's authority to operate the equipment.

This device complies with Part 15 of the FCC Rules. Operation is subject to the following two conditions: (1) this device may not cause harmful interference, and (2) this device must accept any interference received, including interference that may cause undesired operation.

### **Industry Canada Class A emission compliance statement**

This Class A digital apparatus complies with Canadian ICES-003.

#### **Avis de conformité à la réglementation d'Industrie Canada**

Cet appareil numérique de la classe A est conforme à la norme NMB-003 du Canada.

### **Australia and New Zealand Class A statement**

**Attention:** This is a Class A product. In a domestic environment this product may cause radio interference in which case the user may be required to take adequate measures.

### **United Kingdom telecommunications safety requirement**

#### **Notice to Customers**

This apparatus is approved under approval number NS/G/1234/J/100003 for indirect connection to public telecommunication systems in the United Kingdom.

### **European Union EMC Directive conformance statement**

This product is in conformity with the protection requirements of EU Council Directive 89/336/EEC on the approximation of the laws of the Member States relating to electromagnetic compatibility. IBM cannot accept responsibility for any failure to satisfy the protection requirements resulting from a nonrecommended modification of the product, including the fitting of non-IBM option cards.

This product has been tested and found to comply with the limits for Class A Information Technology Equipment according to CISPR 22/European Standard EN 55022. The limits for Class A equipment were derived for commercial and industrial environments to provide reasonable protection against interference with licensed communication equipment.

**Attention:** This is a Class A product. In a domestic environment this product may cause radio interference in which case the user may be required to take adequate measures.

### **Taiwanese Class A warning statement**

警告使用者: 這是甲類的資訊產品,在 居住的環境中使用時,可 能會造成射頻干擾,在這 種情況下,使用者會被要 求採取某些適當的對策。

### **Chinese Class A warning statement**

明 此为 A 级产品。在生活环境中,<br>该产品可能会造成无线电干扰。 在这种情况下,可能需要用户对其 干扰采取切实可行的措施。

### **Japanese Voluntary Control Council for Interference (VCCI) statement**

この装置は、情報処理装置等電波障害自主規制協議会(VCCI)の基準に基づくクラスA情報技術装置です。この装置を家庭環境で使用すると電波妨害を引き起こすことがあります。この場合には使用者が適切な対策を講ずるよう要求<br>引き起こすことがあります。この場合には使用者が適切な対策を講ずるよう要求<br>されることがあります。

## **Index**

## **A**

```
acoustical noise emissions 4
activity LEDs
  CD-ROM drive 5
  Ethernet 7
  drive6
adapter
  considerations 33
  installing 33, 36
  PCI-X buses 33
  RAID requirements 33
attention statements 3
```
## **B**

```
baseboard management controller
  configuring LAN connection 15
  firmware, updating 14
  replacing 68
basic input/output system (BIOS) code
  recovering 74
  updating 45
basic input/output system (BIOS) code, updating 24,
 27
battery
  connector 73
  replacing 48
beep
  codes 19
  symptoms 78
bypassing an unknown password 26
```
## **C**

```
cable connectors
  Ethernet58
  external 71
  front 57
  internal 70
  power 7
  rear 57
  serial58
  Universal Serial Bus (USB) 6, 7, 58
  video 7, 58
cable-routing for adapter 34, 35
cabling, system-board
  connectors71
  internal connectors 70
caution statements 3
CD-eject button 5
CD-ROM drive
  activity LED 5
  CD-eject button 5
  problems 84
  replacing 65
  specifications 4
Class A electronic emission notice 152
```
[completing](#page-62-0) the installation 53 components [adapter](#page-45-0) 36 [hot-swap](#page-49-0) drive 40 major, [locations](#page-40-0) 31 [memory](#page-52-0) module 43 [microprocessor](#page-55-0) 46 [non-hot-swap](#page-50-0) drive 41 system board, [location](#page-82-0) 73 configuration [Ethernet](#page-21-0) 12 LSI Logic [Configuration](#page-20-0) Utility 11 [ServeRAID](#page-20-0) programs 11 [configuration,](#page-63-0) updating server 54 [Configuration/Setup](#page-20-0) Utility program 11 connector [Ethernet](#page-16-0) 7 local area [network](#page-16-0) (LAN) 7 [power](#page-16-0) cord 7 [serial](#page-16-0) 7 [USB](#page-15-0) 6, [7](#page-16-0) [video](#page-16-0) 7 connectors [adapter](#page-82-0) 73 [battery](#page-82-0) 73 [CD-ROM](#page-79-0) drive 70 [Ethernet](#page-67-0) 58 [external](#page-66-0) 57, [71](#page-80-0) integrated drive [electronics](#page-79-0) (IDE) 70 [internal](#page-79-0) cable 70 [memory](#page-82-0) 73 [microprocessor](#page-82-0) 73 [power](#page-79-0) 70 [serial](#page-67-0) 58 small [computer](#page-79-0) system interface (SCSI) 70 [system](#page-82-0) board 73 [USB](#page-67-0) 58 [video](#page-67-0) 58 controls [front](#page-14-0) 5 operator [information](#page-14-0) panel 5 cover [installing](#page-62-0) 53 [removing](#page-41-0) 32

## **D**

danger [statements](#page-12-0) 3 data rate, [Ethernet](#page-21-0) 12 diagnostic error code [format](#page-29-0) 20 error [codes](#page-89-0) 80 error [messages](#page-29-0) 20 [programs](#page-29-0) 20, [22](#page-31-0) programs and error [messages](#page-29-0) 20 [test](#page-30-0) log 21, [22](#page-31-0) text [messages](#page-30-0) 21 [tools](#page-28-0) 19

[diskette](#page-63-0) drive, USB 54 display [problems](#page-95-0) 86 dual in-line memory module (DIMM), [installing](#page-51-0) 42

### **E**

electrical input [specifications](#page-13-0) 4 [electronic](#page-161-0) emission Class A notice 152 environment air [temperature](#page-13-0) 4 [humidity](#page-13-0) 4 error codes SMI [Handler](#page-92-0) 83 error messages [diagnostic](#page-29-0) 20 [SCSI](#page-32-0) 23 error [symptoms](#page-93-0) 84 errors [diagnostic](#page-89-0) 80 [diagnostic](#page-29-0) code format 20 POST [\(ISPR\)](#page-103-0) 94 [POST](#page-99-0) codes 90 [SCSI](#page-105-0) 96 [ServeRAID](#page-102-0) 93 service [processor](#page-102-0) 93 Ethernet [activity](#page-16-0) LEDs 7 [configuring](#page-21-0) 12 [connector](#page-16-0) 7 [connector,](#page-80-0) cable 71 [controller](#page-21-0) 12 high [performance](#page-21-0) modes 12 [integrated](#page-21-0) on system board 12 link [LED](#page-16-0) 7 [modes](#page-21-0) 12 [teaming](#page-21-0) 12 Ethernet connector pin-number [assignments](#page-67-0) 58 [expansion](#page-93-0) enclosure problems 84 expansion slot [clip](#page-46-0) 37 [location](#page-82-0) 73 [expansion-slot](#page-13-0) specifications 4 external [connectors](#page-80-0) 71 external option, [connecting](#page-66-0) 57

## **F**

fan [connectors](#page-79-0) 70 [LEDs](#page-81-0) 72 [replacing](#page-59-0) 50 FCC Class A [notice](#page-161-0) 152 features and [specifications](#page-12-0) 3 [firmware,](#page-23-0) updating 14 forgotten [password,](#page-35-0) bypassing 26 [formatting](#page-22-0) a hard disk 13 front [connectors](#page-66-0) 57 [front](#page-14-0) view 5

## **G**

Gigabit Ethernet [connectors](#page-16-0) 7 [grease,](#page-70-0) thermal 61

## **H**

hard disk drive [activity](#page-14-0) LED 5, [6](#page-15-0) hot-swap [installing](#page-49-0) 40 [preinstallation](#page-49-0) steps 40 [SCSI](#page-48-0) IDs 39 [non-hot-swap,](#page-50-0) installing 41 [status](#page-15-0) LED 6, [39](#page-48-0) types [supported](#page-48-0) 39 [hardware](#page-28-0) problems 19 heat output [specifications](#page-13-0) 4

## **I**

IDE [connectors](#page-79-0) 70 important [statements](#page-12-0) 3 [information](#page-15-0) LED 6 [input/output](#page-66-0) (I/O) connectors 57 [input/output](#page-14-0) connectors 5, [7](#page-16-0) installing [adapter](#page-45-0) 36 [battery](#page-57-0) 48 [cover](#page-62-0) 53 [hot-swap](#page-49-0) hard disk drive 40 [memory](#page-52-0) 43 [microprocessor](#page-53-0) 44 [non-hot-swap](#page-50-0) hard disk drive 41 [installing](#page-38-0) options 29 integrated [functions](#page-13-0) 4 integrated drive electronics (IDE) [connectors](#page-79-0) 70 [integrated](#page-67-0) Ethernet controller 58 [intermittent](#page-94-0) problems 85 internal [connectors](#page-79-0) 70

## **J**

[jumper](#page-83-0) blocks 74 jumper, clear CMOS [\(password](#page-35-0) override) 26

### **K**

[keyboard](#page-94-0) problems 85

## **L**

LEDs [activity](#page-16-0) 7 [CD-ROM](#page-14-0) drive activity 5 [front](#page-14-0) 5 hard disk drive [activity](#page-14-0) 5, [6](#page-15-0) hard disk drive [status](#page-15-0) 6, [39](#page-48-0) [information](#page-15-0) 6 [link](#page-16-0) 7

LEDs *(continued)* operator [information](#page-14-0) panel 5 [power](#page-14-0) 5, [7](#page-16-0) [rear](#page-16-0) 7 [system](#page-81-0) board 72 [system](#page-15-0) error 6, [7](#page-16-0) [system](#page-15-0) locator 6 link [LED](#page-16-0) 7 local area [network](#page-67-0) (LAN) 58 local area network (LAN) [connectors](#page-16-0) 7 LSI Logic [Configuration](#page-20-0) Utility program 11, [12](#page-21-0) [description](#page-22-0) 13 [formatting](#page-22-0) a hard disk 13 [starting](#page-22-0) 13

## **M**

major [components](#page-40-0) 31 memory [connectors](#page-51-0) 42 [installing](#page-52-0) 43 [LEDs](#page-81-0) 72 [modules](#page-51-0) 42 [problems](#page-95-0) 86 [specifications](#page-13-0) 4 type [supported](#page-51-0) 42 messages [diagnostic](#page-29-0) error 20, [23](#page-32-0) [diagnostic](#page-30-0) text 21 [SCSI](#page-32-0) error 23 SMI [Handler](#page-92-0) 83 microprocessor [installing](#page-53-0) 44 [LEDs](#page-53-0) 44, [72](#page-81-0) [problems](#page-95-0) 86 [replacing](#page-69-0) 60 [sockets](#page-53-0) 44, [73](#page-82-0) [specifications](#page-13-0) 4 modes, [Ethernet](#page-21-0) 12 monitor [problems](#page-95-0) 86 mouse [problems](#page-94-0) 85

## **N**

[network,](#page-67-0) local area 58 no-beep [symptoms](#page-88-0) 79 note [statements](#page-12-0) 3 notes, [important](#page-159-0) 150 notices [electronic](#page-161-0) emission 152 FCC, [Class](#page-161-0) A 152 notices and [statements](#page-12-0) 3

# **O**

online [publications](#page-11-0) 2 operator [information](#page-14-0) panel 5 [replacing](#page-73-0) 64 option [connecting](#page-66-0) external 57 [installing](#page-38-0) 29

option *(continued)* [problems](#page-97-0) 88

## **P**

parts [listing](#page-108-0) 99 password clear CMOS [jumper](#page-35-0) 26 [override](#page-35-0) 26 PCI-X [buses](#page-42-0) 33 PCI-X [expansion](#page-42-0) slots 33 pin-number assignments [Ethernet](#page-67-0) 58 [serial](#page-67-0) 58 [USB](#page-67-0) 58 [video](#page-67-0) 58 pointing device [problems](#page-94-0) 85 port [connectors](#page-80-0) 71 [Ethernet](#page-67-0) 58 [serial](#page-67-0) 58 [Universal](#page-67-0) Serial Bus 58 [video](#page-67-0) 58 POST error [codes](#page-99-0) 90 error [messages](#page-29-0) 20 POST (ISPR) error [procedures](#page-103-0) 94 power [connectors](#page-79-0) 70 [control](#page-14-0) button 5 cord [connector](#page-16-0) 7 [cords](#page-111-0) 102 [LED](#page-14-0) 5, [7](#page-16-0) [problems](#page-98-0) 89 supply, [specifications](#page-13-0) 4 power supply [replacing](#page-71-0) 62 power-on self-test *See* [POST](#page-29-0) problem [determination](#page-107-0) tips 98 problems [CD-ROM](#page-93-0) drive 84 [expansion](#page-93-0) enclosure 84 hard disk [drives](#page-94-0) 85 [hardware](#page-28-0) 19 [intermittent](#page-94-0) 85 [keyboard](#page-94-0) 85 [memory](#page-95-0) 86 [microprocessor](#page-95-0) 86 [monitor](#page-95-0) 86 [mouse](#page-94-0) 85 [option](#page-97-0) 88 [pointing](#page-94-0) device 85 [power](#page-98-0) 89 [serial](#page-98-0) port 89 [software](#page-99-0) 90 [solving](#page-26-0) 17

## **R**

RAID adapter [cabling](#page-43-0) 34 [installing](#page-42-0) 33 rear [connectors](#page-66-0) 57 rear [view](#page-16-0) 7 recovering from [POST/BIOS](#page-34-0) update failure 25 [recovering](#page-83-0) the BIOS code 74 redundant array of [independent](#page-42-0) disks (RAID) [requirements](#page-42-0) 33 Remote Supervisior Adapter II [supported](#page-17-0) PCI-X slot 8 [turning](#page-18-0) off the server 9 [turning](#page-17-0) on the server 8 Remote Supervisor Adapter II [cabling](#page-44-0) 35 [configuration](#page-20-0) 11 [setup](#page-64-0) 55 [removing](#page-41-0) the cover 32 replacing baseboard [management](#page-77-0) controller 68 [battery](#page-57-0) 48 [CD-ROM](#page-74-0) drive 65 [fan](#page-59-0) 50 [microprocessor](#page-69-0) 60 operator [information](#page-73-0) panel 64 power [supply](#page-71-0) 62 riser [card](#page-76-0) 67 SCSI [backplane](#page-75-0) 66 [system](#page-84-0) board 75 reset [button](#page-14-0) 5 resetting [passwords](#page-35-0) 26 riser [card](#page-46-0) 37 riser card, [replacing](#page-76-0) 67

## **S**

**SCSI** backplane [connectors](#page-79-0) 70 [backplane,](#page-75-0) replacing 66 error [codes](#page-105-0) 96 error [messages](#page-32-0) 23 [SCSI](#page-48-0) IDs 39 serial [connector](#page-16-0) 7, [58,](#page-67-0) [71](#page-80-0) serial port [problems](#page-98-0) 89 [server](#page-10-0) Web sites 1 ServeRAID error [codes](#page-102-0) 93 [programs](#page-20-0) 11 service [processor](#page-102-0) error codes 93 setting clear CMOS [\(password](#page-35-0) override) jumper 26 signal [connectors](#page-79-0) 70 size, [server](#page-13-0) 4 slots. *See* [expansion](#page-42-0) slot SMI Handler [messages](#page-92-0) 83 software [problems](#page-99-0) 90 [specifications](#page-12-0) 3 starting LSI Logic [Configuration](#page-22-0) Utility 13

starting [diagnostic](#page-29-0) programs 20, [22](#page-31-0) [statements](#page-12-0) and notices 3 status LEDs [Ethernet](#page-16-0) 7 hard disk [drive](#page-15-0) 6, [39](#page-48-0) [server](#page-15-0) 6 [system](#page-81-0) board 72 [switches](#page-83-0) and jumpers 74 system board connectors [adapters](#page-82-0) 73 [battery](#page-82-0) 73 [DIMMs](#page-51-0) 42 [external](#page-80-0) ports 71 [internal](#page-79-0) cables 70 [microprocessors](#page-82-0) 73 [jumper](#page-83-0) blocks 74 [LEDs](#page-81-0) 72 [replacing](#page-84-0) 75 [system-error](#page-15-0) LED 6, [7](#page-16-0) [system-locator](#page-15-0) LED 6

## **T**

test log [diagnostic](#page-30-0) 21, [22,](#page-31-0) [23](#page-32-0) viewing [diagnostic](#page-31-0) 22 [thermal](#page-70-0) grease 61 [trademarks](#page-159-0) 150 [transmit/receive](#page-16-0) activity LEDs 7 [turning](#page-18-0) off the server 9 [turning](#page-17-0) on the server 8

## **U**

[undetermined](#page-106-0) problems 97 United States [electronic](#page-161-0) emission Class A notice 152 [United](#page-161-0) States FCC Class A notice 152 [Universal](#page-67-0) Serial Bus (USB) 58 [connectors](#page-15-0) 6, [7](#page-16-0) [requirements](#page-15-0) 6 unknown [password,](#page-35-0) bypassing 26 [updating](#page-33-0) the BIOS code 24, [27,](#page-36-0) [45](#page-54-0) [updating](#page-23-0) the firmware 14 USB [connectors](#page-66-0) 57, [58,](#page-67-0) [71](#page-80-0) [requirements](#page-63-0) 54 utility [Configuration/Setup](#page-20-0) Utility program 11 LSI Logic [Configuration](#page-21-0) 12 utility program baseboard [management](#page-23-0) controller firmware [update](#page-23-0) 14 LSI Logic [Configuration](#page-22-0) 13

### **V**

video [connector](#page-16-0) 7, [71](#page-80-0) controller [specifications](#page-13-0) 4 video [connector](#page-67-0) 58

## **W**

Web site IBM server [products](#page-10-0) 1 IBM [support](#page-33-0) 24, [27,](#page-36-0) [45](#page-54-0)

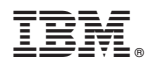

Part Number: 39Y5092

Printed in USA

(1P) P/N: 39Y5092

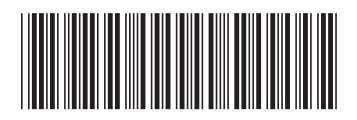